# YOUR OWN PROGRAM

Apple/Franklin Adventure<br>Writer

Enjoy playing computer adventure games? Think about the thrill of creating them! Your own heroes and villains, magicians and monsters, castles and coffins...as many games as you can imagine. Create your adventures in plain English. AdventureWriter programs them on your own disks . . . to use, share, sell. And you don't need AdventureWriter to run your games.

A CodeWriter. Program

**CodeWriter** Corporation

# **AdventureWriter ™**

**for the Apple II, II +, lie, IIc and Franklin Ace 1000 computers** 

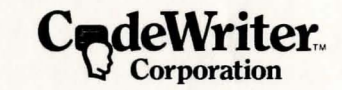

from CodeWriter Corporation in association with Gilsoft

written by Graeme Yeandle

© 1983 GILSOFT. Unauthorized copying, hiring or lending of the database Editor or of the Manual is strictly prohibited.

# AdventureWriter

bos oil oil +il il sigen and not

# **Acknowledgments**

#### **Technical**

mitoubouni

James liu Sleven Rutherford Mark Tanaka Christopher Rider John Blume

Alan Citlerman Warren Shore Paul Helgeson Kevin Rutherford

A special thanks to Graeme Yeandle and the master adventurers at Gilsoft

#### Documentation

**A STACK** 

Isinofty

Karen Hunter Alan Cilterman Steven Rutherford Paul Helgeson Nark Tanaka David Ray

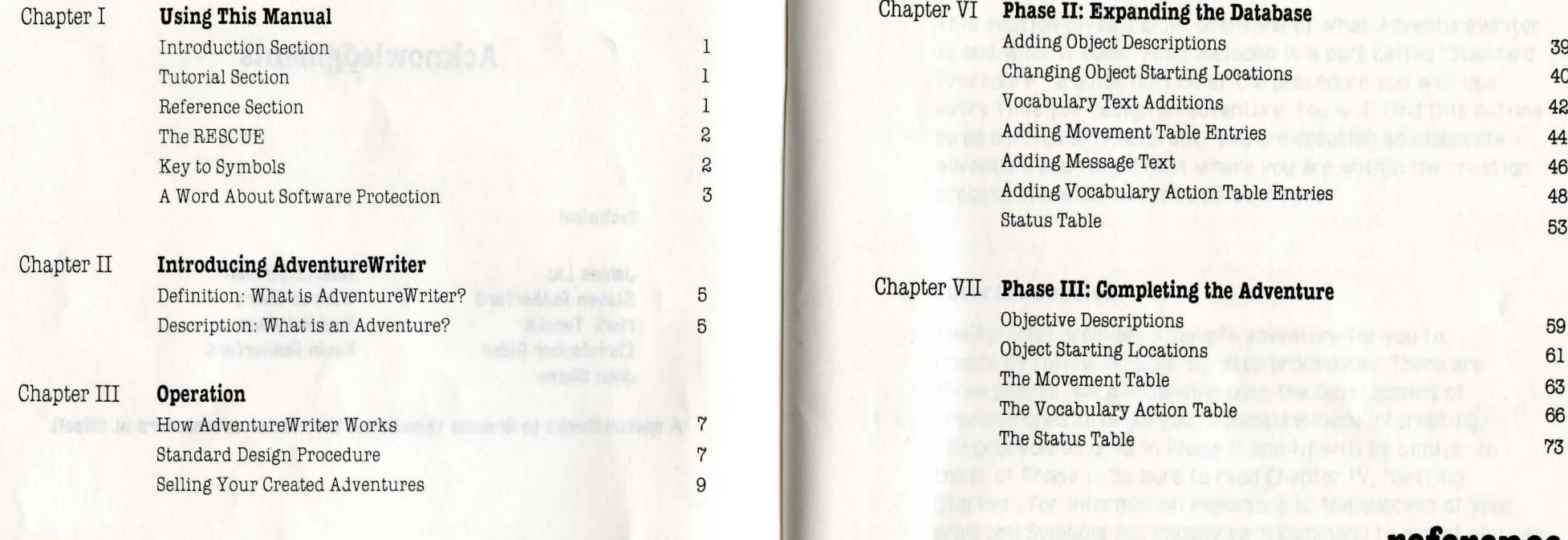

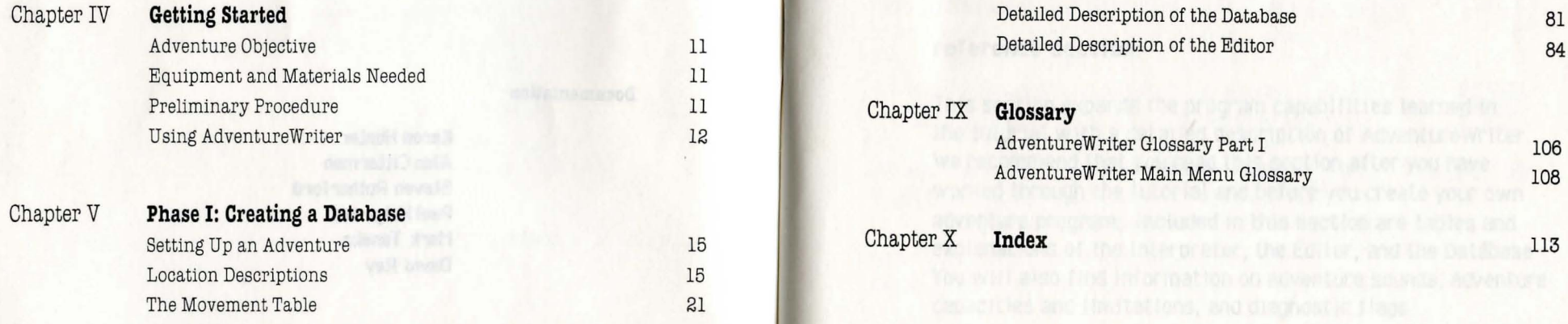

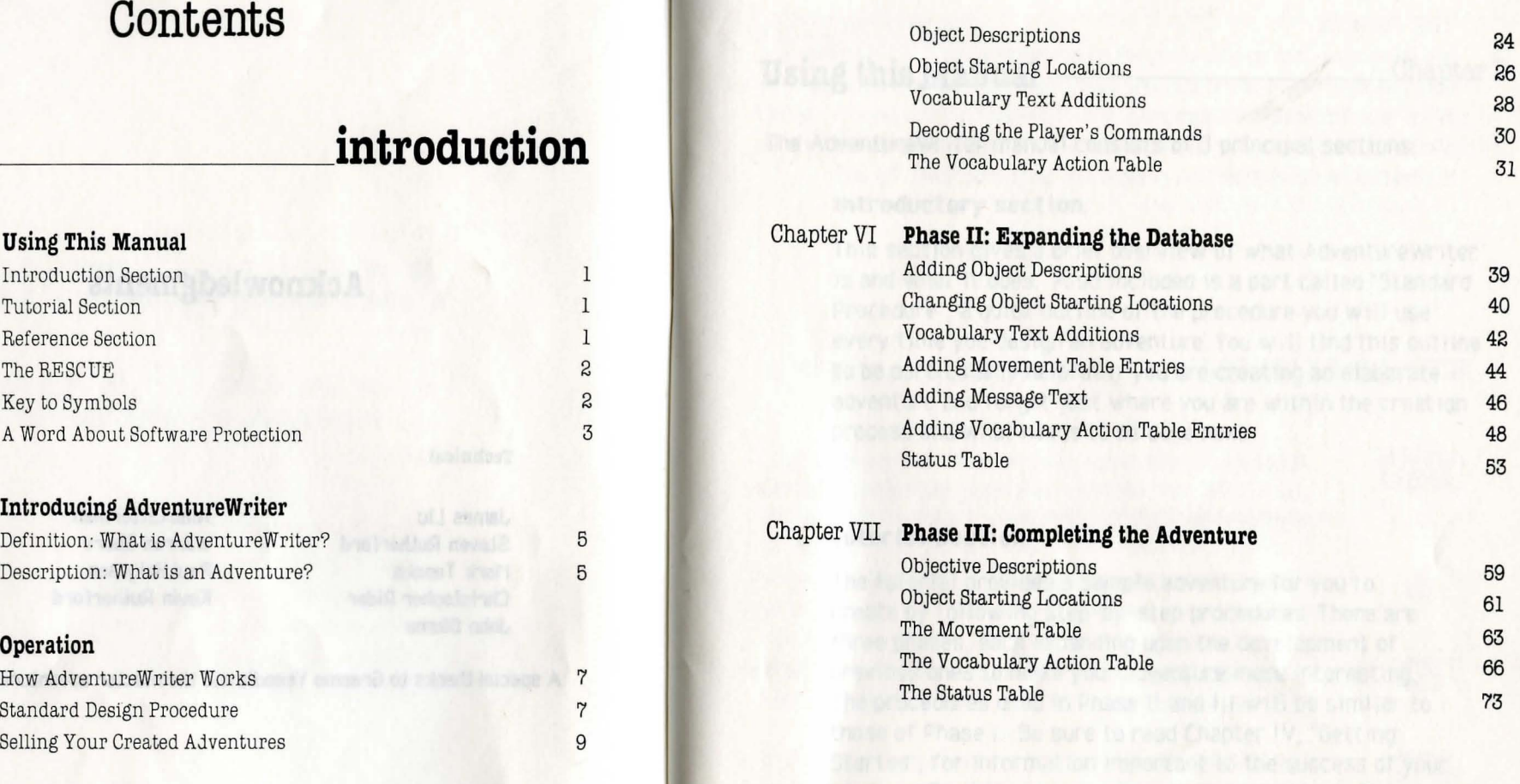

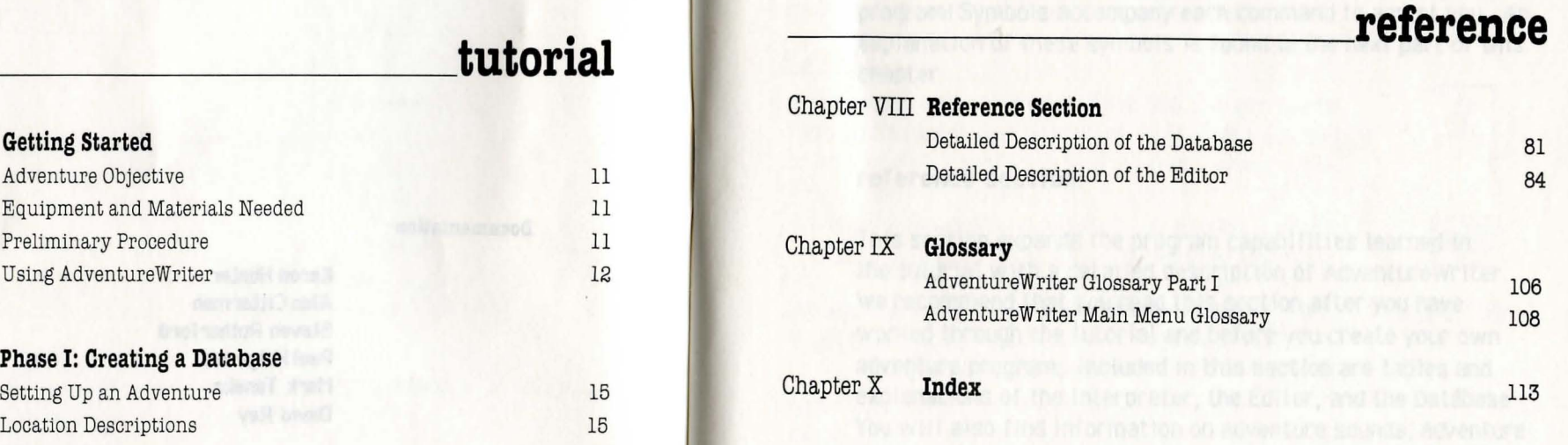

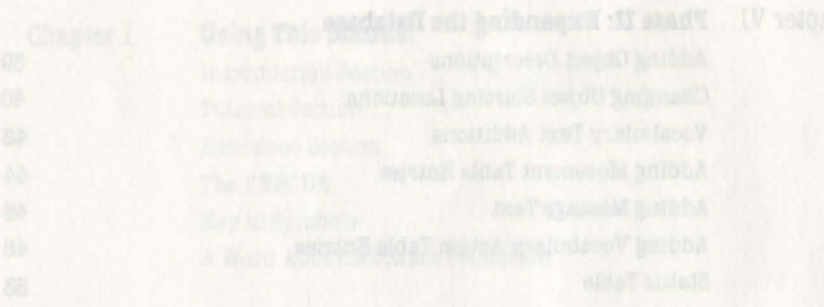

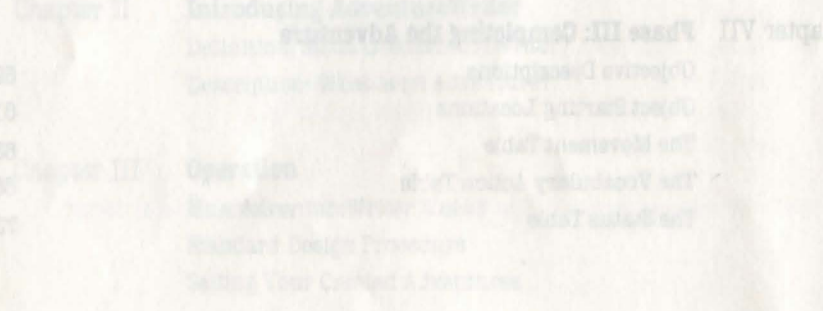

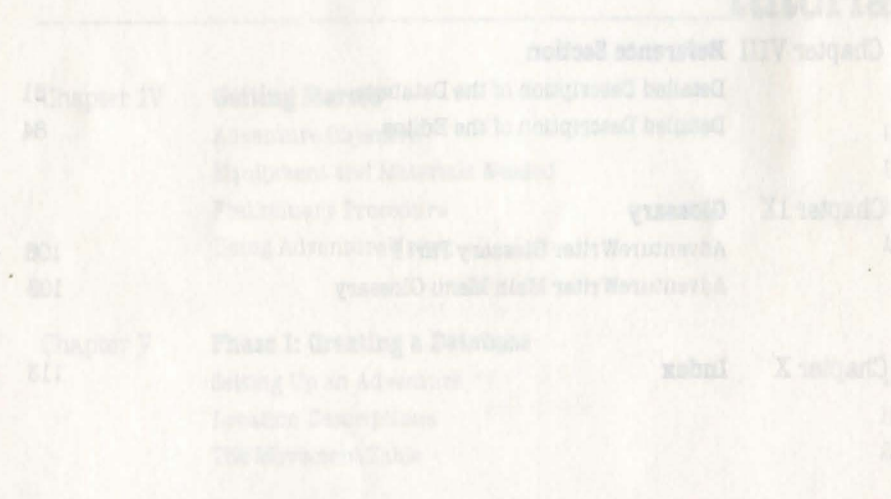

### **Using this Manual-**Chapter I

The AdventureWriter manual consists of 3 principal sections:

#### **introductory** section:

This section gives a brief overview of what AdventureWriter is and what it does. Also included is a part called "Standard Procedure", a quick outline of the procedure you will use every time you design an adventure. You will find this outline to be particularly helpful if you are creating an elaborate adventure and forget just where you are within the creation process and what needs to be done next.

#### **tutorial** section:

The tutorial provides a sample adventure for you to create by following step-by-step procedures. There are three phases, each expanding upon the deve lopment of previous ones to make your adventure more interesting. The procedures used in Phase II and III will be similar to those of Phase I. Be sure to read Chapter IV, "Getting Started", for information important to the success of your program! Symbols accompany each command to assist you. An explanation of these symbols is found in the next part of this chapter.

#### **reference** section:

This section expands the program capabilities learned in the tutorial with a detailed description or AdventureWrlter. We recommend that you read this section after you have worked through the tutorial and before you create your own adventure program. Included in this section are tables and explanations of the Interpreter, the Editor, and the Database. You will also find information on adventure sounds, adventure capacltles and limitations. and diagnostic flags.

#### THE RESCUE

We have also included a completed adventure entitled Rescue for you to experiment with and try to solve. This adventure was created from the AdventureWriter program. To play this adventure, select the 'p' option from the first menu. The Object of the adventure is to rescue the princess and return her to the throne. Enjoy!

### KEY TO SYMBOLS

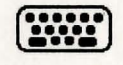

keyboard indicates that you are to type a word, command, or sentence involving multiple keystrokes rather than a single keystroke.

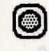

 $(\circledast)$ 

 $\circledcirc$ 

single key prompts a single entry: one letter, symbol, or number.

function key designates that a particular function key is to be struck: RETURN, SHIFT, CTRL, etc.

paired symbols indicate that a single keystroke is to be followed by striking a function key, usually the RETURN key. **Election and the Return of American** 

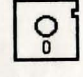

disk signals a disk change. You will be required to remove the current disk froni the drive and insert another one.

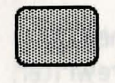

screen alerts you to what will appear on your computer screen following a particular action.

INIT HELLO

underlined phrases present a command or entry EXACTLY as you are to type it. These phrases must be typed in uppercase (capital letters) only.

#### Type in name of file

shaded box displays a partial screen. Sometimes only one word or line changes on a screen after you have made an entry. Rather than presenting the entire screen again and again, we will present only that significant part of information that has changed.

#### A WORD ABOUT SOFTWARE PROTECTION

CodeWriter Corporat ion has strong ideas about protecting software. We feel that both the software developer and the software customer have rights which must be protected. The developer must be protected from "unauthorized use" of his work. After all, if the marketplace does not reward the developer for his work, the work will not be produced, not be supported and not be improved.

But workable software protection cannot exclude the customer's rights. The paying customer makes all new software possible. Thus, the customer should be able to use the software freely and with confidence. A "back-up" copy of your Apple/Franklin AdventureWriter disk is available at a small cost (see the coupon included with your system). Also, a one year guarantee is part of your system cost. If your AdventureWriter disk ever fails to operate for any reason during this period, we'll replace it at no charge. Once your purchase is registered, you'll be notified of our toll-free help line for any questions you might have concerning AdventureWriter.

Have fun creating your own adventures with AdventureWriter. We have developed it to be the best!

**Introducing AdventureWriter\_\_\_\_\_\_\_\_\_\_\_Chapter II** 

#### **DEFINITION: What is AdventureWriter?**

**AdventureWriter** is a CodeWriter program creation system which allows a person with no programming experience to create adventures in Assembly language.

#### **DESCRIPTION: What is an Adventure?**

An **adventure** can be described as a computerized version of the game Dungeons and Dragons. In Dungeons and Dragons™ one person is nominated as the dungeon master, and he invents a dungeon for other players to explore to try to retrieve hidden treasures, usually protected by monsters of various shapes and sizes. Each player states his proposed actions to the dungeon master who decides on the outcome, sometimes with the help of dice to introduce a random element.

With an adventure, the computer takes the place of the dungeon master and the player or players explore a predefined dungeon. Most adventures will contain a **vocabulary** of words which the computer "understands", a variety of **locat ions** in which a player may wander around, and **objects** which have to be used in the correct way to enable the adventure to be solved. The computer will describe a situation to the player and invite him to decide on a course of **action.** The computer then tells the player the result of his action.

Everyone who plays an adventure has the problem of making the computer understand his **commands.** The computer will have only a limited vocabulary of perhaps a few hundred words and finding the right words can sometimes be a problem. For example, if you are playing Dungeons and Dragons™ and the dungeon master tells you "There is a lamp nearby", then if you decide to "Pick up the light", the dungeon master should know what you mean. If the same situation occurs when playing an adventure, the computer may understand "Get lamp" but may not know that "light" is **synonomous**  with "lamp" or that "Pick up" means the same thing as "Get" on this

4

occasion. Even so, most players will very quickly get the knack of finding the correct words. It should be noted, however, that it is up to you, the adventure designer, to decide which words are to be included in the computer's vocabulary.

reformed sail bevious of a southaves and eidenvertising thempo

uny elist retasm noscula en! bos " ange i3 om anoscula on ver-

### **Operation** \_\_\_\_\_\_\_\_\_\_\_ Chapter III

**HOW ADVENTUREWRITER WORKS** 

plomexe ed dought thaw bee fourant all the editbeek

The AdventureWriter system is made up of three parts :

• **A Database** which contains all the information relevant to an adventure such as object descriptions, locations, messages, and a variety of tables.

Decide which flags to use and their purpose

- A database **Editor** which enables data to be inserted, amended or deleted from the database.
- An **Interpreter** (this is the "Dungeon master") that uses the data in the database to control the adventure.

#### **STANDARD DESIGN PROCEDURE**

or both the Good lubs with your

The procedure for designing an adventure may initially seem long and complex. Actually, the complexity is up to you and depends upon the kind of adventure you're developing. The procedures of inserting, altering, saving, etc. follow much the same pattern, and after the first several times become easy.

The principal challenge is to plot each ingredient and course of action methodically. Skipping a simple step could prove disastrous later in the program. For that reason we provide this outline as a quick reference to the steps in all their sequential tedium!

#### **I. Preliminary Procedures (on paper)**

- A. Read the **entire** manual and work through the example adventure
- B. Draw a map of your adventure including location numbers and directions
- C. Make a list of the objects you want in your adventure
- D. Make a list of the messages needed in your adventure
- E. Make a list of all the words and their synonyms that you will use
- F. Decide which flags to use and their purposes
- G. Write down all the Vocabulary Action Table entries -Show conditions and actions -Make sure that you have entries with the same word value in the correct order
- H. Write down all the Status Table entries
	- -Show conditions and actions
	- -Plan the order of the entries. The Editor will arrange them in ascending order of word value, assigned when inserted in the Vocabulary Text Table
	- -Make additons to the Vocabulary Text Table as needed

#### **II. Build Database (save Database regularly)**

- A. Enter Location Descriptions
- B. Bui ld Movement Table
- C. Enter Object Descriptions
- D. Enter Object Starting Locations
- E. Enter Messages
- F. Build Vocabulary (insert new words as needed)
- G. Build Vocabulary Action Table

-Test Adventure (make changes as needed)

H. Build Status Table

-Test Adventure (make changes as needed)

- J. Expand Adventure (if desired)
	- -Test Adventure (make changes as needed) Save Adventure
		- -Test Adventure thoroughly
- K. Have Fun Adventuring! ! !

#### **SELLING YOUR CREATED ADVENTURES**

If you intend to sell your adventures, test them thoroughly with the help of as many people as possible.

In particular:

- A) Check the spelling of every word
- B) Check to see that the score does not exceed 100%
- c) Try to move in every direction from every location
- D) Try to GET, DROP, WEAR and REMOVE each object
- E) It should be possible to solve the adventure each time it is played, provided the correct commands are used. For example: poison gas which has a 1% chance of appearing and killing the player should be avoided unless you also provide a gas mask.

A great deal of time has been spent testing AdventureWriter and we believe that you should have no trouble creating hundreds of bug-free adventures. If you have any problems or questions, please contact us at CodeWriter and we'll be glad to give you a helping hand.

Thank you for your interest in the CodeWriter series of programs. Good luck with your Adventuring!

If you do intend to sell an adventure written with AdventureWriter, we require that you mention within the program that it was designed with CodeWriter Corporation's AdventureWriter Program.

We will be happy to consider marketing adventures you have written. If you are interested, call CodeWriter at (312) 470-0700 and ask about the Author's Program. Adventures must be accompanied by a completed submission form, a detailed map of all locations, and a list of all objects and vocabulary used.

> **CodeWriter** Corp. 7847 N. Caldwell Niles, IL 60648

## Getting Started **\_\_\_\_\_\_\_\_\_\_\_\_\_\_\_\_\_\_\_\_\_\_\_\_\_\_\_**Chapter IV

Read this chapter thoroughly before beginning Phase I. It contains information needed to design and run an adventure program successfully.

The objective of our sample adventure "Jewel Thief" is to find and return the jewel to the living room in less than 21 turns.

#### **EQUIPMENT AND MATERIALS NEEDED**

- Apple][, ][+, ][e,][c or
- Franklin Ace 1000 Computer
- 1 Disk Drive
- Monitor
- Printer (optional)
- -

• Diskettes: - AdventureWriter Disk - Blank, formatted disk to contain adventure program

#### **PRELIMINARY PROCEDURES**

You will be creating a sample adventure program in this tutorial as a means of learning how to use the AdventureWriter Program. Before you begin the actual design process, you must have a blank, formatted diskette to contain the new program. The following instructions explain the procedure for fomatting a disk.

- 1) BOOT the System Master disk which came with the computer. With many computers, placing the disk in the drive and turning on the power will boot the disk.
- ó

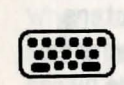

- 2) REMOVE that disk and INSERT a disk to be formatted into the disk drive.
- 3) TYPE FP and PRESS RETURN
	- 4) TYPE INIT HELLO and PRESS RETURN Formatting will take about 30 seconds ...

This concludes formatting procedures.

#### loading Procedure:

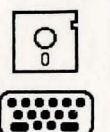

@ *\S?)* 

 $S$ 

 $\Im$  | BOOT the AdventureWriter Disk

ENTER A to load AdventureWriter

You will see the credits, then:

PRESS any key to call up the Main Menu.

REMOVE AdventureWriter Disk and INSERT your application disk into the drive. No further disk swaps are required.

#### USING ADVENTUBEWBITEB

#### The Main Menu

When AdventureWriter is loaded, you will be presented with the Editor's Main Menu which gives you a number of options. Some of these options (such as "Memory available") will perform a function and return you to the Main Menu while others (such as "Location text") will give you a SUb-menu. The "Return to BASIC" option is an exception, as it executes a command which resets the computer.

#### The Input Routine

AdventureWriter uses only uppercase characters and has its own screen editor. When you type from the keyboard, the characters are placed into a large storage area and the contents of that area are then printed on the screen. You may enter flashing mode by pressing (ctrl-f) (CONTROL and F simultaneously), inverse mode by pressing (ctrl-il, and normal mode by pressing (ctrl-n).

CURSOR LEFT (or ctrl-h) and CURSOR RIGHT (or ctrl-u) are used to move the cursor through the storage area. CURSOR UP (or ctrl-k) and CURSOR DOWN (or ctrl-j) will move the cursor up to 40 characters or to the end of the text, whichever comes first. CTRL-C will clear the entire keyboard storage area, while CTRL-D will delete a single character.

To insert characters, simply position the cursor at the appropriate place and type in the characters to be inserted. It is not possible to type over characters that are already present.

Whenever you press RETURN, the Editor checks your typing for correct syntax. If the Editor finds an invalid entry, it prints a "?" after the error as the cursor and allows you to correct the error. The only valid options on the Main Menu are single letters in the range A to Q and +. Try typing in the number "3" and pressing RETURN, then delete the "3" by pressing (ctrl-d) and type in" ABC" followed by RETURN. In each case a syntax error will be detected.

#### Memory Available

Let's now try one of the options on the Main Menu. If you clear the keyboard storage area (CTRL-C), and type the letter 0 for Memory available and press RETURN, you will get a display which tells you how many bytes are unused in the database.

#### SAVE, VERIFY & LOAD DATABASE

Save, verify, and load are three options on the Main Menu which allow the database to be saved or reloaded. In each case, the computer prompts you to "Type in name of file". When loading or verifying, the computer will search for a file with the name you specified. A failure to verify will be reported as an 1/0 ERROR. Disk users should note that filenames may not start with  $\omega$ : and that the disk error message is printed on the screen after every disk operation.

**Phase I: Creating a Database \_\_\_\_\_\_**Chapter V

#### **SETTING UP AN ADVENTURE**

Phase I of the tutorial sets the stage for the entire adventure. The database you will create in this phase will be expanded in each successive phase. Consequently, you must methodically work through each step. If you wish to break part of the way through, please save the database so that you can continue later where you left off.

#### **LOCATION DESCRIPTIONS**

The **location** setting is the core for playing any adventure. It is also the foundation for designing an adventure. Once established, Objects, commands, and other Intricacies are added. It Is crucial that you **first** design your adventure locations on paper! This map is an important reference for creating the rest of your adventure.

and CURSOR DOWN (or ctrl- () will move the cursor up to 40

"Y" after the error as the curater and all owe you to correct the letters in the range A to G and + Try typing in the number "3" and type lates at MBC\* followed by RETURN. In auch cases a syntax patostep addivw noves

SPAIL VERIFY & LOAD DATABE

For the mini adventure you will create, we already provide you with a map:

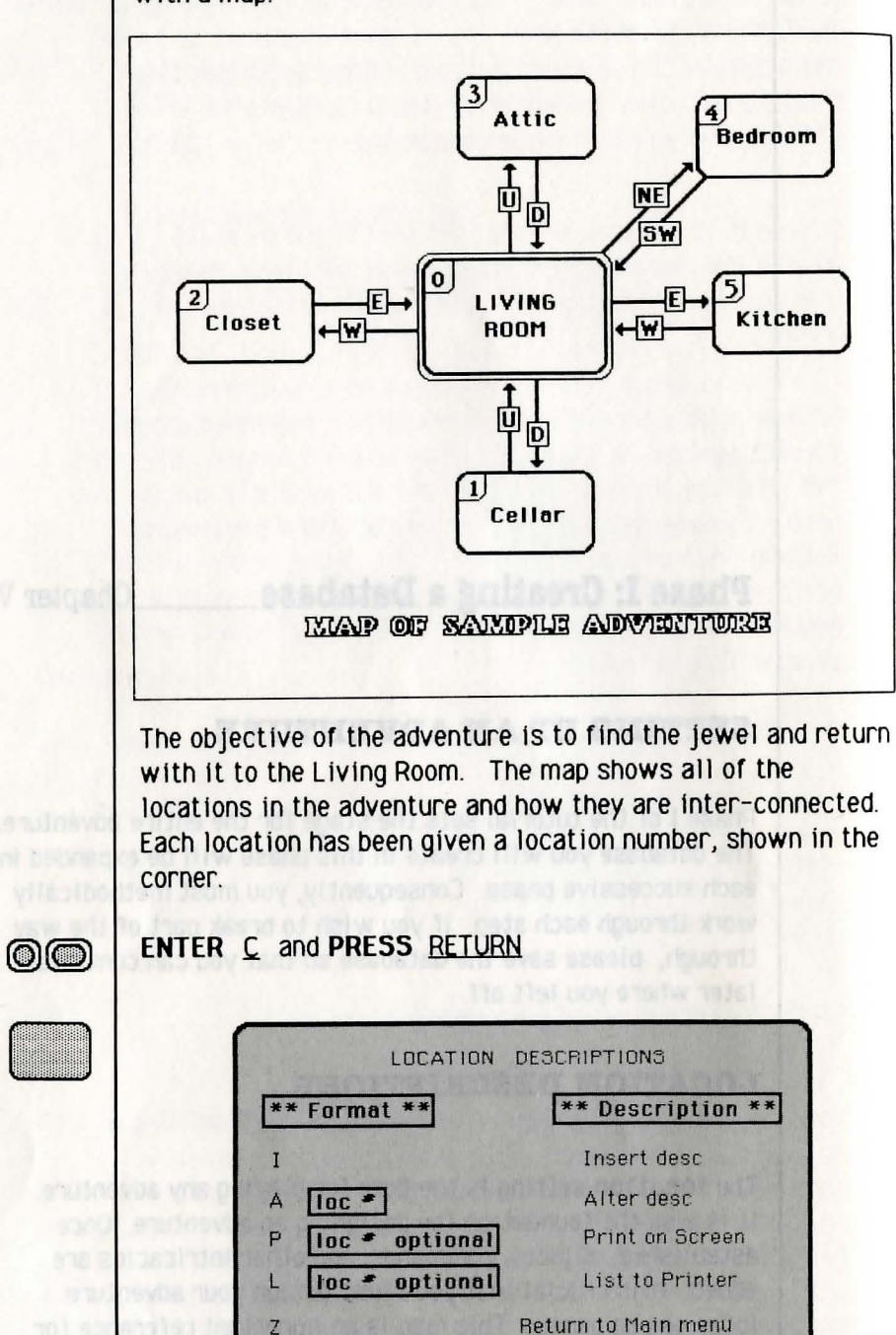

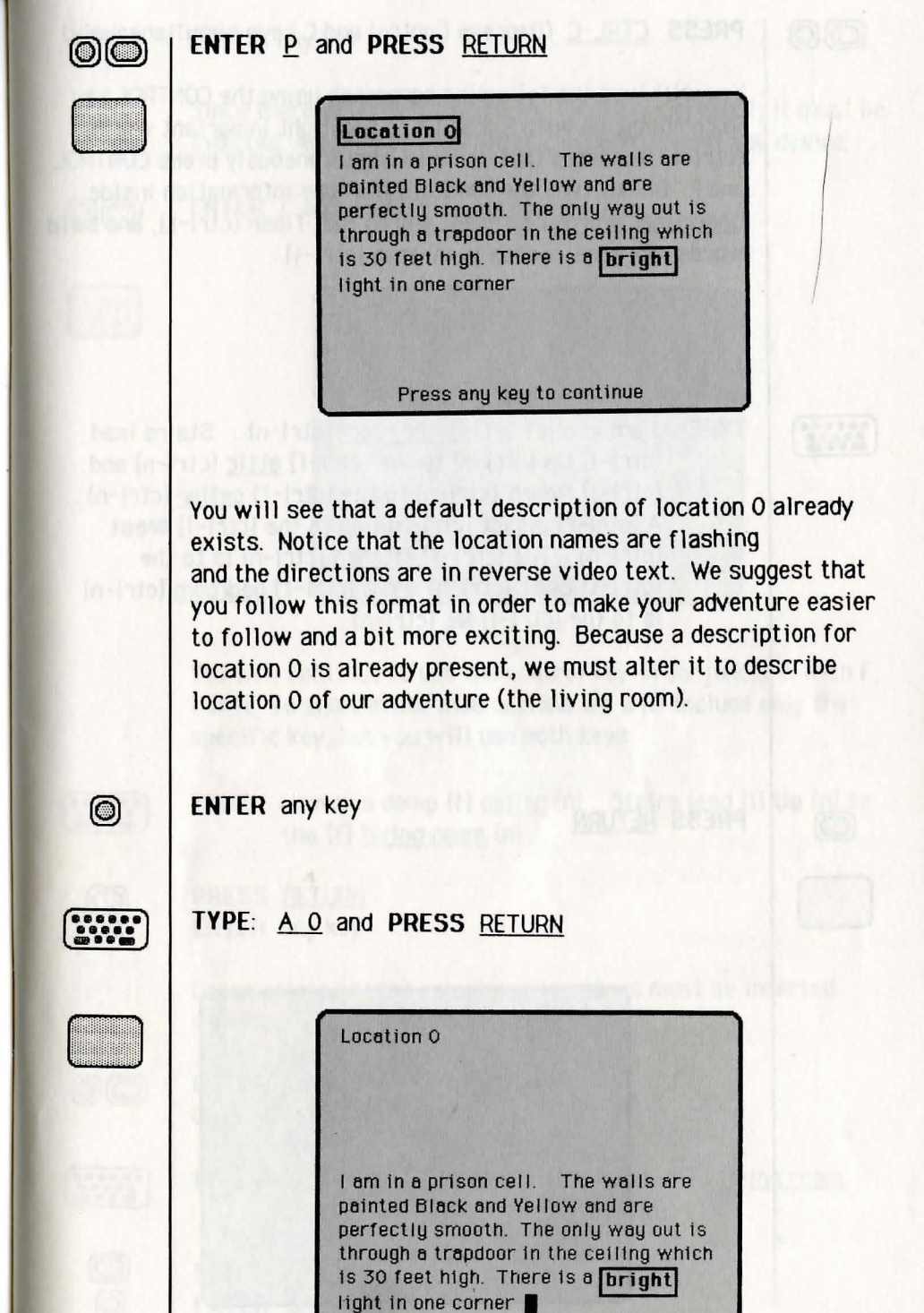

#### **table PRESS** CTRL-C (Depress Control and C keys simultaneously)

You will type the following paragraph using the CONTROL key in combination with F, I and N to highlight important words. (ctrl-f] indicates that you will simultaneously press CONTROL and F. Do not type the brackets () or the information inside. Underlined words represent words that flash (ctrl-f), and bold words represent words in inverse (ctrl-i}.

 $\begin{array}{|c|} \hline \texttt{...} \\ \hline \texttt{...} \\ \hline \texttt{...} \\ \hline \end{array}$ 

 $\circled{c}$ 

TYPE I am in a (ctrl-f) living room (ctrl-n) . Stairs lead (ctrl-i) Up (ctrl-n) to the (ctrl-f) attic (ctrl-n) and (ctrl-i) Down (ctrl-n) to the (ctrl-f) cellar (ctrl-n). A (ctrl-f) closet (ctrl-n) lies to the (ctrl-i) West (ctrl-n). The (ctrl-f) kitchen (ctrl-n) is to the (ctrl-i) East (ctrl-n) and a (ctrl-f] bedroom (ctrl-n) is to the (ctrl-i) NE (ctrl-n) .

#### PRESS RETURN

Location 0 Altered Press any key to continue

#### ENTER any key

 $\odot$ 

Since there is no description for location 1 present, It must be inserted. After it is inserted it can be altered if you desire.

© ENTER 1 and PRESS RETURN

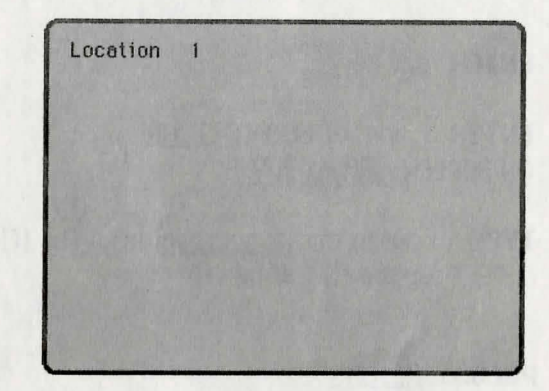

You will continue to use the control key in conjunction with F, I or N. To shorten our instructions we will include only the specific key, but you will use both keys.

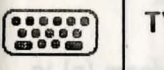

et int motioni

 $\circledcirc$ @)

 $\begin{array}{|c|} \hline \texttt{...} \\ \hline \texttt{...} \\ \$ 

 $(0)$ 

TYPE I am in a damp  $\{f\}$  cellar  $\{n\}$ . Stairs lead  $\{i\}$  Up  $\{n\}$  to the  $(f)$  living room  $(n)$ .

**ENTER** any key **ENTER** any key

> Descriptions for the remaining locations must be inserted using the same format as location 1.

ENTER 1 and PRESS RETURN ON SCREEN: location 2

TYPE I am in the [f] closet [n]. The [f] living room (n) is directly to the {i} East (n)

PRESS RETURN ENTER any key

I am in a damp cellar . Stairs lead Up to the livina room 19

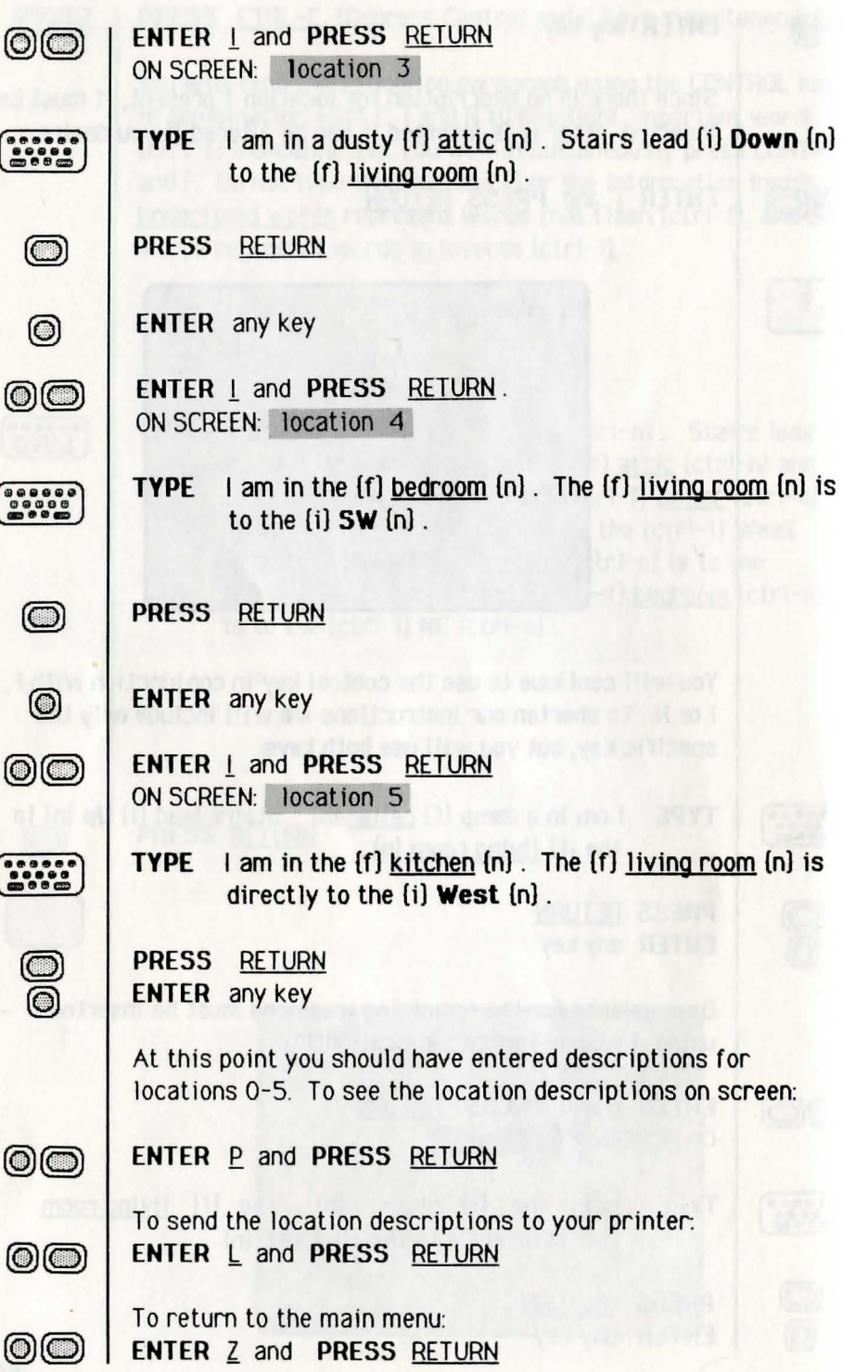

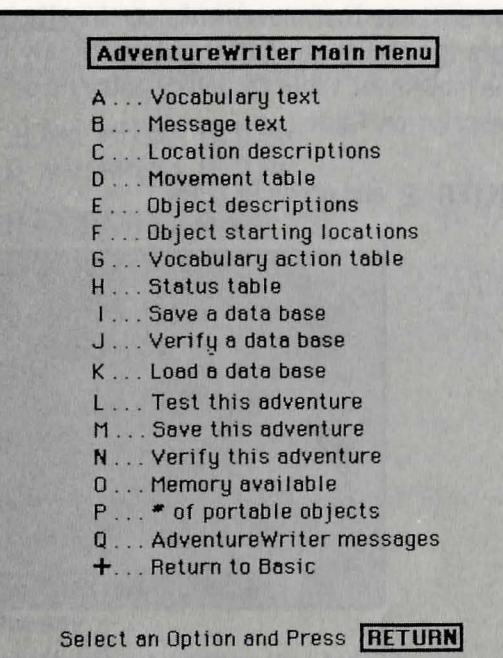

#### THE MOVEMENT TABLE

The next step in creating our adventure is to interconnect the locations we have just described. This is done by means of the Movement Table.

### **@@** ENTER D from the main menu and PRESS RETURN

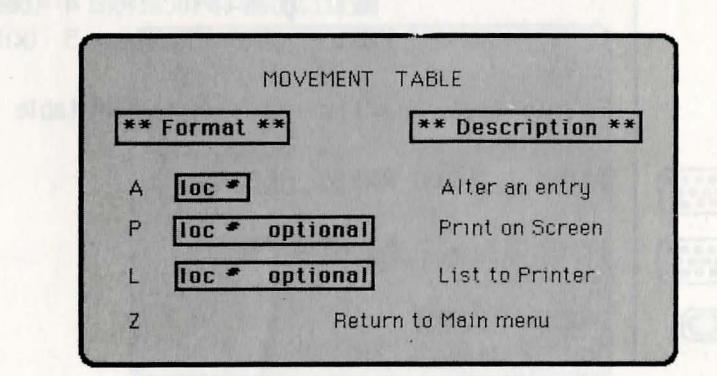

20

You will see that movements can be altered but not inserted. This is because the Editor automatically inserts null entries in the movement table for every entry made in the Location Description Table.

### ©© ENTER P and press RETURN

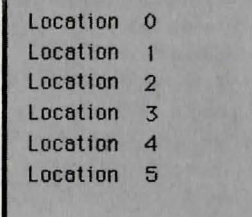

Press any key to continue

You can see that null entries for locations 0-5 are already present in the Movement Table.

#### ENTER any key

Refer to the map of our mini-adventure to see how the locations are interconnected. You will see the movements from locat ion 0:

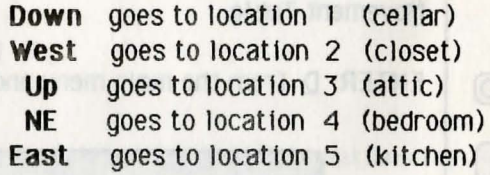

To enter these directions in the movement table:

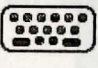

 $\circledcirc$ 

TYPE: A O and PRESS RETURN

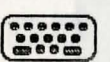

 $\circledcirc$ 

TYPE: 01 W 2 U 3 NE 4 E 5

PRESS RETURN ON SCREEN: location 0 altered

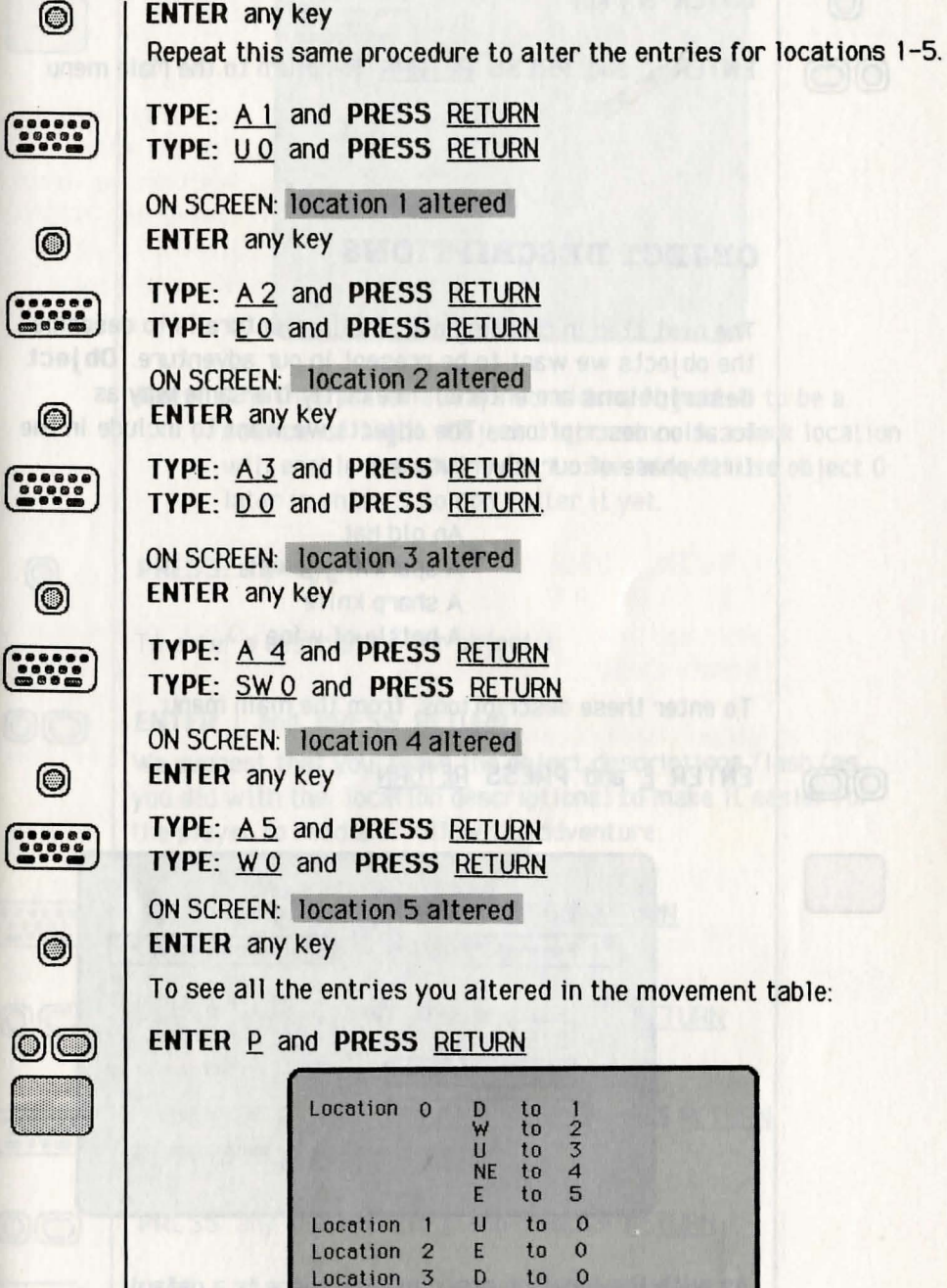

 $\overline{C}$ 

Location 4 SW to 0 Location 5 W to 0

Press any key to continue

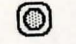

~ ENTER any key

**600 ENTER Z** and PRESS RETURN to return to the Main menu

#### **OBJECT DESCRIPTIONS**

The next step in creating our small adventure is to describe the objects we want to be present in our adventure. Object descriptions are entered in exactly the same way as location descriptions. The objects we want to include in the first phase of our adventure are:

> An old hat A sparkling jewel A sharp knife A bottle of wine

To enter these descriptions, from the main menu:

### **OO** ENTER E and PRESS RETURN

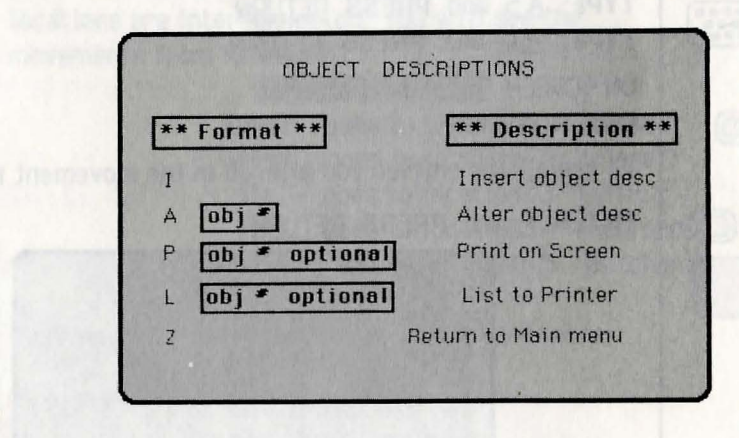

As with the location descriptions, there is a default Object description for object O. To see it:

**@@ ENTER P and PRESS RETURN** 

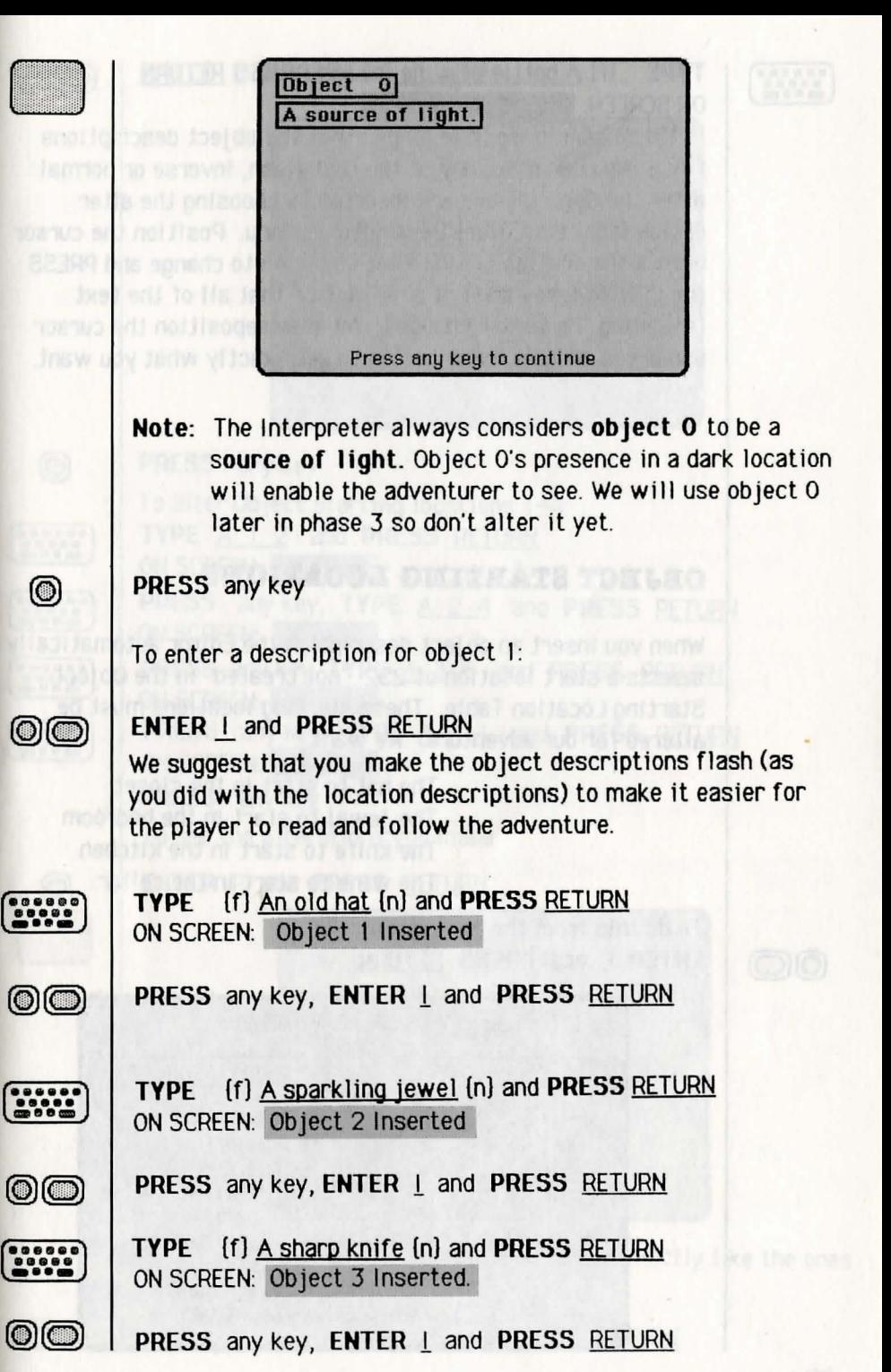

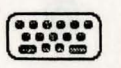

#### TYPE [f] A bottle of wine [n] and PRESS RETURN ON SCREEN: Object 4 Inserted

In this example we have made all of the object descriptions flash. You can make any of the text flash, inverse or normal after the descriptions are inserted by choosing the alter option from the Object Descriptions Menu. Position the cursor before the section of text that vou wish to change and PRESS the CONTROL key and F, I or N. riotice that all of the text following the cursor changes. You may reposition the cursor and press another combination to get exactly what you want.

### **OBJECT STARTING LOCATIONS**

When you Insert an object description the Editor automatically Inserts a start location of 252 "not created" In the Object Starting Location Table. These starting locations must be altered for our adventure. We want:

> The hat to start in the closet The jewel to start in the bedroom The knife to start in the kitchen The wine to start in the cellar

To do this from the Main menu: © ENTER E and PRESS RETURN

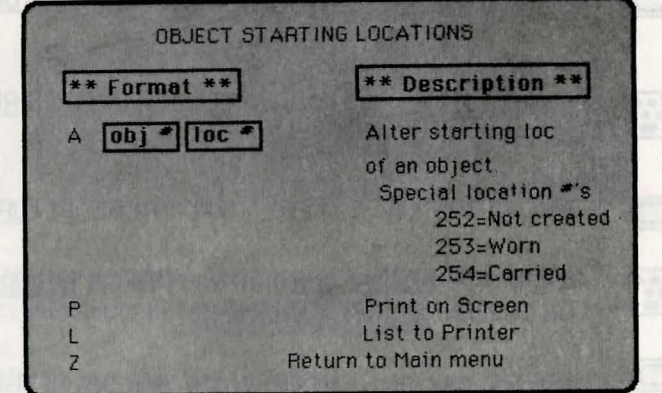

# ©© | ENTER P and PRESS RETURN Object 0 not created Object 1 not created Object 2 not created Object 3 not created Object 4 not created Press any key to continue PRESS any key To alter Object starting locations 1-4: TYPE A 1 2 and PRESS RETURN ON SCREEN: Altered. PRESS any key, TYPE A 2 4 and PRESS RETURN<br>ON SCREEN: Altered PRESS any key, TYPE A 3 5 and PRESS RETURN ON SCREEN: Altered PRESS any key, TYPE A 4 1 and PRESS RETURN ON SCREEN: Altered PRESS any key To see the alterations you made: ENTER P and PRESS RETURN  $\bullet$ Object 0 not created Object 1 at location 2 Object 2 at location 4 Object 3 at location 5 Object 4 at location 1 Press any key to continue

 $\circledcirc$ 

 $\begin{bmatrix} \cdots \\ \cdots \end{bmatrix}$ 

 $\left[\begin{array}{c} \cdots \cdots \ \cdots \ \cdots \ \cdots \end{array}\right]$ 

 $\left[\begin{smallmatrix} 0 & 0 & 0 & 0 \\ 0 & 0 & 0 & 0 \\ 0 & 0 & 0 & 0 \\ 0 & 0 & 0 & 0 \\ 0 & 0 & 0 & 0 \\ 0 & 0 & 0 & 0 \\ 0 & 0 & 0 & 0 \\ 0 & 0 & 0 & 0 \\ 0 & 0 & 0 & 0 \\ 0 & 0 & 0 & 0 \\ 0 & 0 & 0 & 0 & 0 \\ 0 & 0 & 0 & 0 & 0 \\ 0 & 0 & 0 & 0 & 0 \\ 0 & 0 & 0 & 0 & 0 & 0 \\ 0 & 0 & 0 & 0 & 0 & 0 \\ 0 & 0 & 0 & 0$ 

 $\begin{pmatrix} 0 & 0 & 0 & 0 & 0 \\ 0 & 0 & 0 & 0 & 0 \\ 0 & 0 & 0 & 0 & 0 \\ 0 & 0 & 0 & 0 & 0 \\ 0 & 0 & 0 & 0 & 0 \\ 0 & 0 & 0 & 0 & 0 \\ 0 & 0 & 0 & 0 & 0 \\ 0 & 0 & 0 & 0 & 0 \\ 0 & 0 & 0 & 0 & 0 \\ 0 & 0 & 0 & 0 & 0 \\ 0 & 0 & 0 & 0 & 0 \\ 0 & 0 & 0 & 0 & 0 & 0 \\ 0 & 0 & 0 & 0 & 0 & 0 \\ 0 & 0 & 0 & 0 &$ 

 $\circledcirc$ 

'Your Object Starting Locations should look exactly like the ones above. If they differ, alter them. To return to the Main Menu: PRESS any key, ENTER Z and PRESS RETURN

#### VOCABULARY TEXT ADDITIONS

The vocabulary contains an entry for every word that the computer is to understand. Each entry consists of up to four letters followed by a number (or word value). Entries with the same word value are synonyms.

The vocabulary already contains over 30 words that will be used in most adventures. To see them:

### **@@ ENTER A and PRESS RETURN**

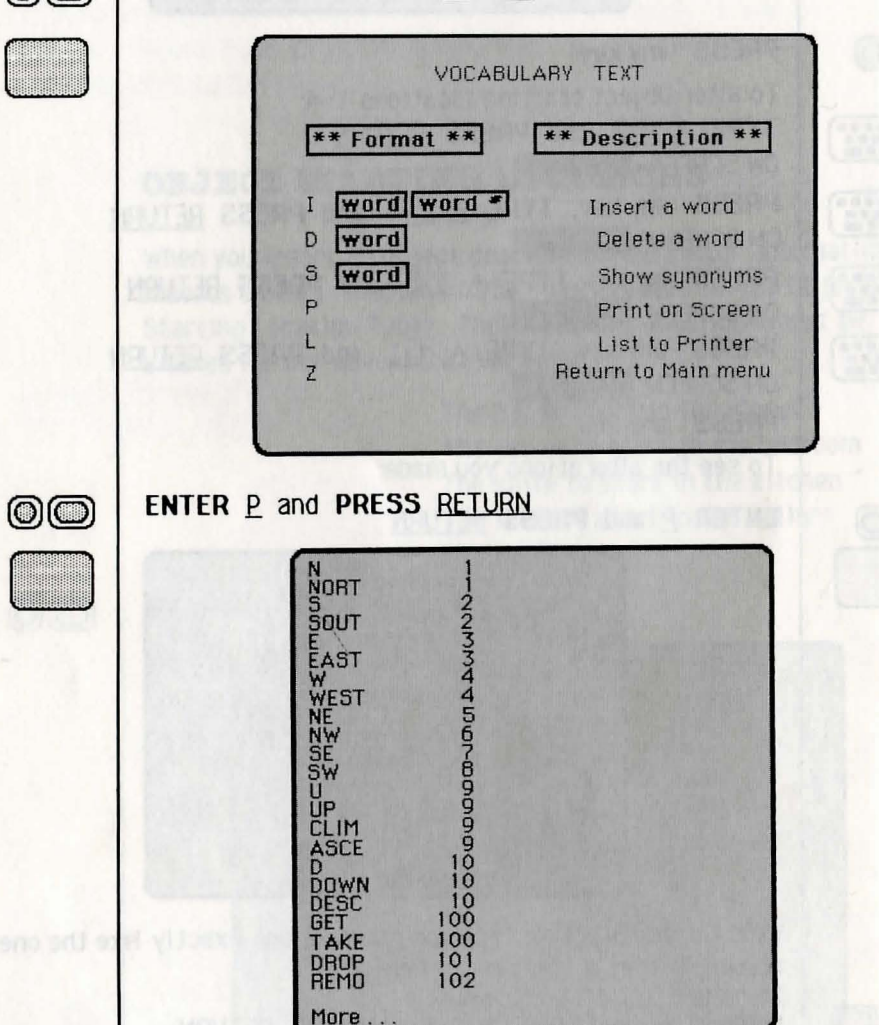

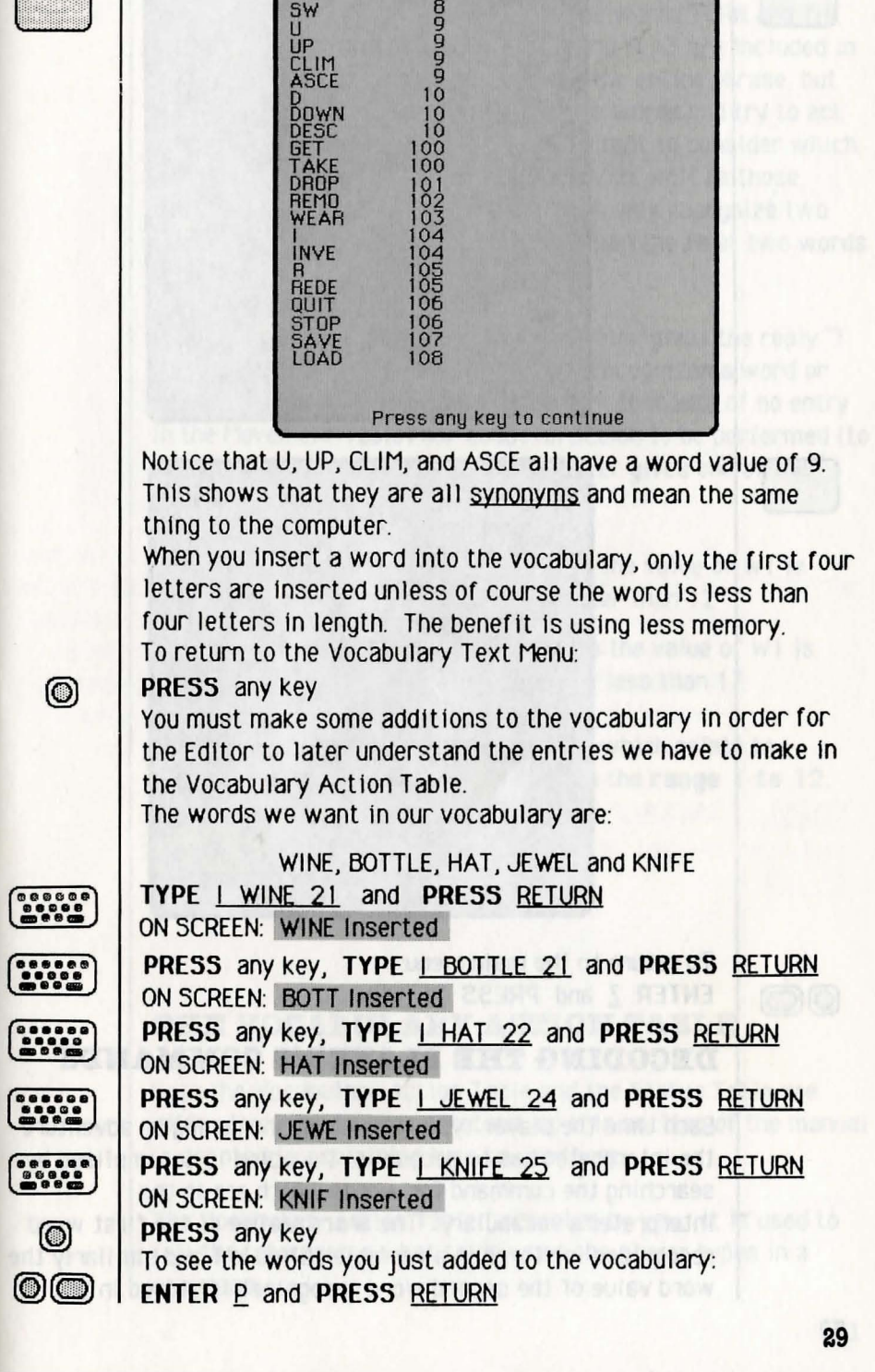

**SE** 

7

This means that commands like TURN ON THE FLASHLIGHT can be reduced to ON FLAS provided that the words TURN and THE are not in the vocabulary and that ON and FLAS are included in the vocabulary. The Interpreter scans the entire phrase, but will look for the first two recognizable words and try to act upon them. You can see that it is important to consider which words are excluded from the vocabulary as well as those which are included. The Interpreter can only recognize two words per command and will only act upon the first two words 1t recognizes.

If no words are recognized, the Interpreter gives the reply "I don't understand...". If the Interpreter recognizes a word or words, but they neither cause movement (because of no entry in the Movement Table) nor cause an action to be performed (to be explained later), then the Interpereter gives one of the following replies.

"I can't" when the value of WI is greater than 12

"I can't go in that direction" when the value of W1 is

less than 13.

Therefore, the words in the vocabulary which relate to **directions** should have word values in the **range 1 to** 12.

#### **THE VOCABULARY ACTION TABLE**

Both the Vocabulary Action Table and the Status Table are difficult concepts to understand, so this section of the manual is devoted to explaining how to use them.

The Vocabulary Action Table is created by you; it is used to tell the Interpreter what to do when the player types In a command.

To return to the main menu: ~~ **ENTER** l. and **PRESS** RETURN

**IORT**  $\sin \pi$ AST **VEST** 

CLIM ASCE

ĎOWN **DESC** WINE BOTT<br>HAT<br>JEWE

More

**ASCE** 

**EAF NVE** REDE QUIT STOP<br>SAVE<br>LOAD  $\frac{100}{2222}$ 

100101000100000022225

101023<br>1023<br>1024<br>1055<br>1065<br>1066<br>107

 $108$ 

Each time the player types In a command during an adventure the Interpreter has to decode it. Decoding is accomplised by searching the command for words which are in the Interpreter's vocabulary. The **word value** of the first word recognized Is stored In a variable called **WI** and similarly the word value of the second word recognized is stored in W2.

Press any key to continue

 $\odot$  $\odot$ 

There are a few default entries already present in the table that will be used In most adventures. To see them from the main menu:

#### ENTER G and PRESS RETURN

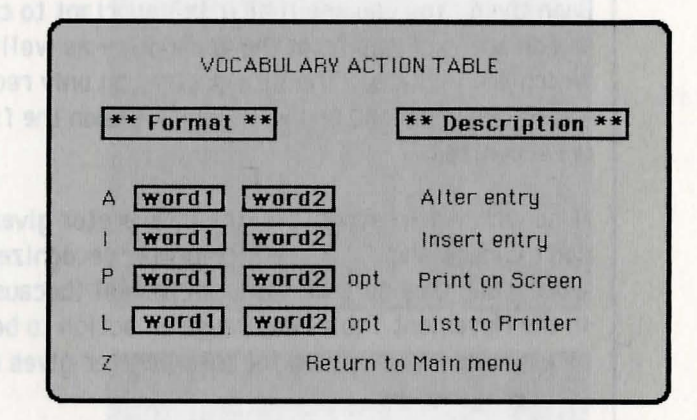

We want to use the **P** option to print the table on the screen. Notice that you have the option of typing "P" followed by two words. If you enter only "P," the entire table will be listed. However, it your table is especially long, you may want a partial listing. Type two words in the places designated as "word 1" and "word 2." Only those words and the entries following will be displayed.

#### ENTER P and PRESS RETURN

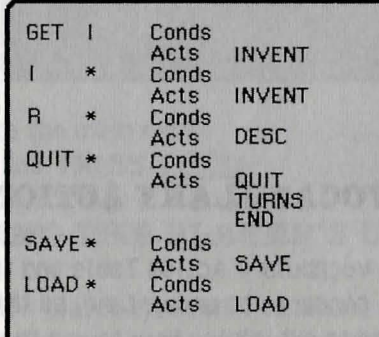

Notice the entries that are already present. These are built-In commands that you will want in most adventures. Their functions will be explained a little later.

Look at the two left columns on the screen. The first column holds one word and the second column holds either a word or an asterisk  $(*)$ . WORD/WORD combinations prompt the Interpreter to look for two words. WORD/\* combinations prompt the Interpreter to look for a one-word command and the player need enter only one word for the action to take place. Any words following it will be ignored.

#### Action INVEN

This action will print "I have with me: -" and give a list or inventory of what the player has with him.

#### Action DESC

This action will clear the screen and attempt to describe the current location. If it is dark the Interpreter will print "Everything is dark. I can't see:

#### Actions SAVE and LOAD

These actions will copy and restore a game position. For example, if a player is in the middle of an adventure but doesn't have time to continue playing, he can save his current position within the game and load it later when he has more time to play the game.

#### Act ions QUIT. TURNS and END

The QUIT action will print "Are you sure you want to quit now?".

The action TURNS will print "You have taken x turn(s)."

The action END is very important, it prints "END OF GAME Do you want to try again?". If the player replies 'N' he is returned to the Editor. The only way to return to the Editor, after testing an adVenture is to include the action END in the Vocabulary Action Table.

Press any key to continue

UW (

The first line in the Vocabulary Action Table should read:

#### GET **I** CONDS

Translation: Get or Take Inventory of the player's Objects according to Conditions Set (if any)

If the first line does not appear as shown here, you have added some lines of your own into the table.

The first two words represent a command that the player types in. These words are present in the list of Vocabulary Text (option A from the Main Menu). You could enter "T AKE I" rather than "GET 1," because the Editor knows which words are synonyms.

If the player were to type the command "TAKE INVE," the Interpreter would check each entry in the Vocabulary Action Table until it found comparable words, "GET I." In this case, these words are the first ones in the list.

After the Interpreter finds the entry, it checks for conditions before attempting to act upon the words typed in by the player. Since in this example there is nothing following "CONDS," the Interpreter knows there are no conditions and it will proceed to act upon the entered words.

The next line should read "ACTS INVEN." The Interpreter considers anything following" ACTS" to be an action or actions. The Interpreter knows what to do when it encounters "INVEN" and it prints a list of objects that the player has with him.

Let's stop and take a look at the entire entry. When the player types "T AKE INVE" (or any equivalent), the Interpreter checks for any conditions, finds none and then takes the action INVEN.

The next entry in the table should read:

• **CONDS** 

Translation: Take Inventory of any and all of the player's Objects according to Conditions Set (if any) This entry causes the Interpreter to perform the inventory action. Functionally, it performs the same way for this action entry as for the previous entry GET I CONDS.

The "I" is a synonym of "INVE." The "\*" is like a wild card; it stands for any word or even no word at all. If the player were to type "I JUNK," "I," "INVENTORY" or "INVE CARRIED" it would all mean the same thing to the Interpreter. There are no conditions for  $\overline{1}$   $\overline{2}$ ," and the only action is "INVEN: Combining this and the first entry in the table, you can see that typing "INVE," "TAKE INVE," "I," or "I JUNK" will all result in the same thing: a list of what the player is carrying.

Look over the other entries in the table to see what they do. A table of conditions and actions is included in the Reference Section to assist in your understanding of this table.

Now it is time for you to make some additions to the Vocabulary Action Table for our adventure. We want the player to be able to "GET" and "DROP" all the objects in our adventure.

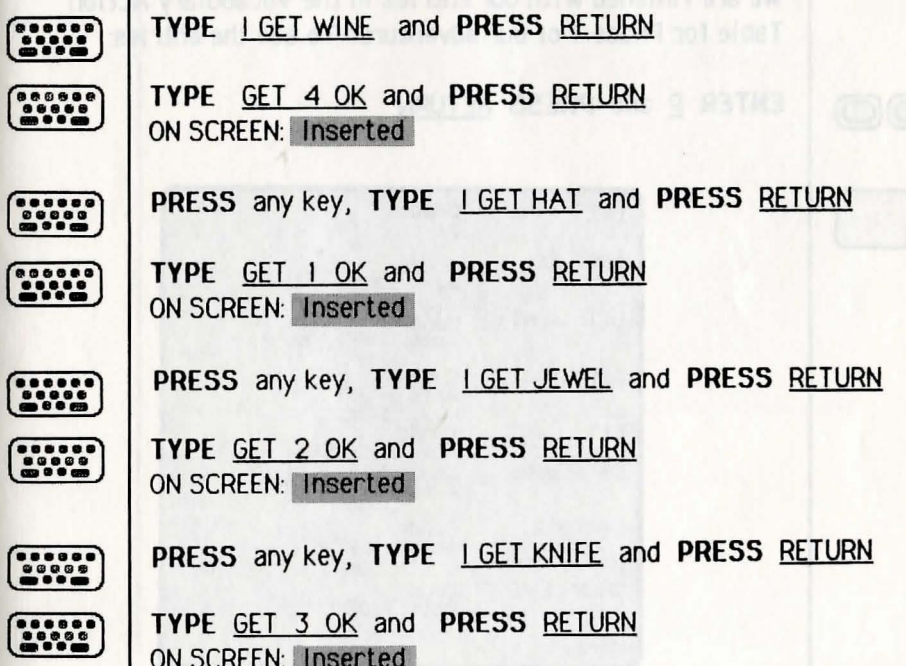

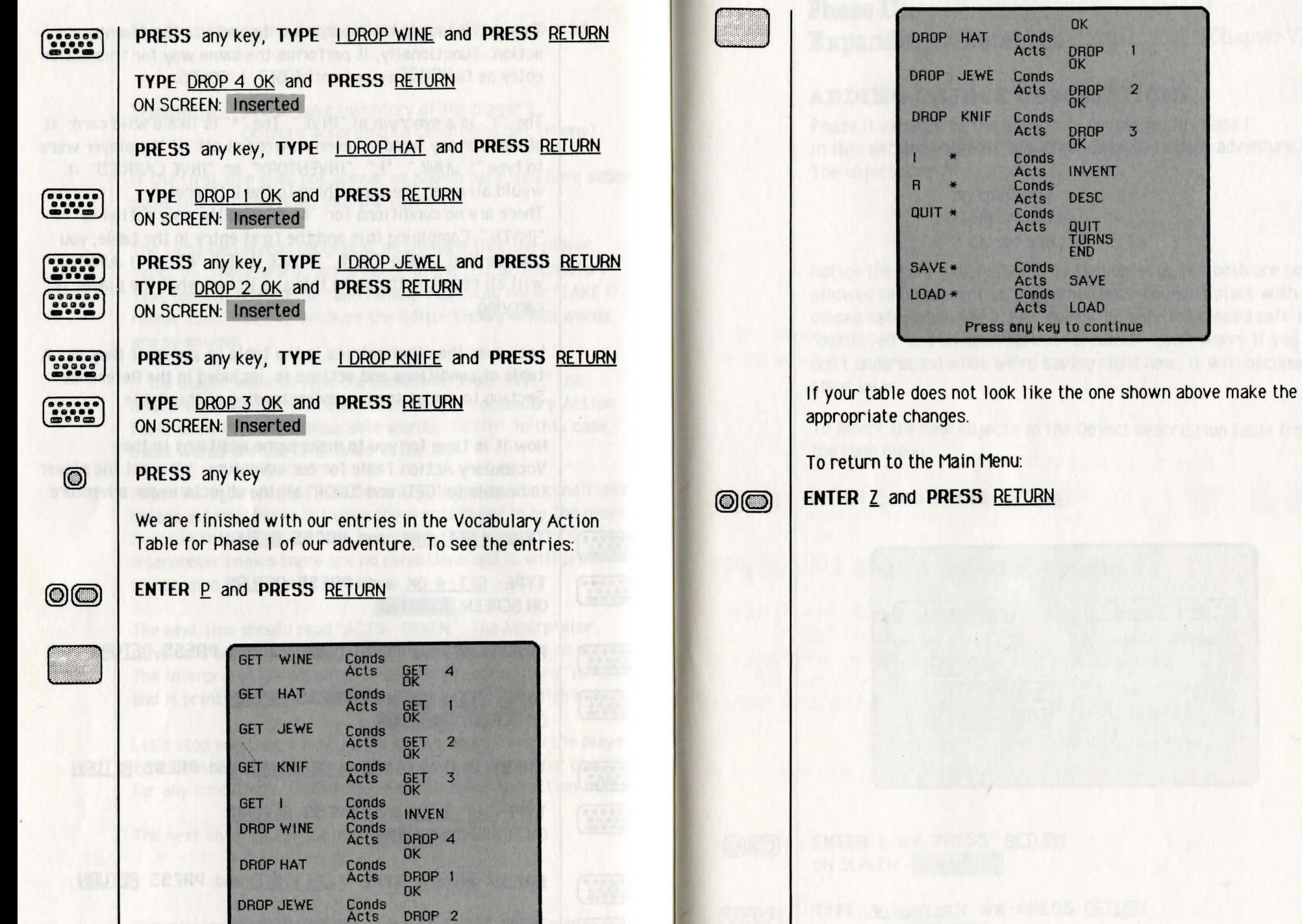

More ...

### **Phase II: Phase II:**<br>Expanding a Database \_\_\_\_\_\_\_\_\_\_\_\_Chapter VI

#### **ADDING OBJECT DESCRIPTIONS**

Phase II expands on the adventure developed in Phase I. In this section you will add a few objects to your adventure. The objects are:

> An open safe A big brass key A closed safe

Notice the safe is considered as two objects, but both are not allowed to be present at the same time. You will start with a closed safe; when the player opens the safe the closed safe Is "destroyed" and an open safe is "created." Don't worry if you don't understand what we're saying right now; It will become clear later.

To Insert the new objects in the Object description table from the Main menu:

@)@) **ENTER E** and **PRESS** RETURN

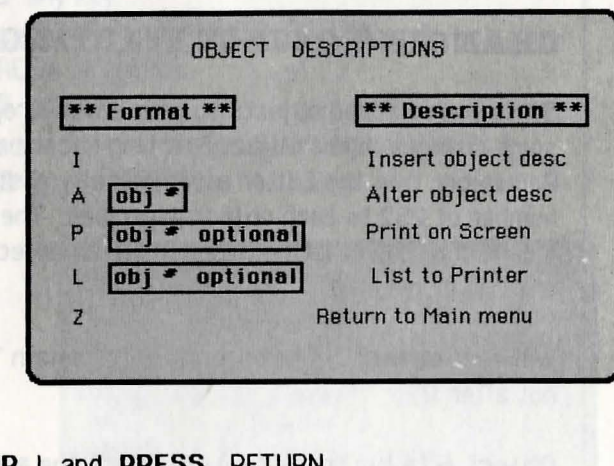

**ENTER L and PRESS RETURN** ON SCREEN: Object 5

ob oa "bejs ita jen

 $\odot$   $\odot$ 

 $\begin{array}{c} \overbrace{\textbf{1111}}\ \textbf{2111}\ \end{array}$ 

**TYPE** An open safe and PRESS RETURN ON SCREEN: Inserted

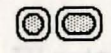

 $(0)$ 

 $\begin{array}{|c|} \hline \texttt{000000} \\ \hline \texttt{00000} \\ \hline \texttt{00000} \end{array}$ 

 $\odot$ 

#### PRESS any key, ENTER 1 and PRESS RETURN ON SCREEN: Object 6

- **TYPE** A big brass key and PRESS RETURN ON SCREEN: Inserted  $\begin{array}{|c|} \hline \texttt{00000} \\ \hline \texttt{00000} \\ \hline \texttt{00000} \end{array}$ 
	- PRESS any key, ENTER I and PRESS RETURN ON SCREEN: Object 7
	- TYPE A closed safe and PRESS RETURN ON SCREEN: Inserted
		- PRESS any key
		- Note: Remember you can make your object description text flash or inverse. This will make your adventure easier to follow.

To retum to the Main Menu:

**@@** ENTER 2 and PRESS <u>RETURN</u>

### **CHANGING OBJECT STARTING LOCATIONS**

Since you've added objects to your adventure, you must make some changes in the Object Starting Locations Table. Remember that the Editor automatically assigns a location number of 252 to each object described. The number 252 means that the starting location for an object has not yet been created or def ined.

We want object 5 (An open safe) to remain "not created" so do not alter it.

Object 6 (A big brass key) will start the adventure in the attic so you must alter it.

Object 7 (A closed safe) will start in the bedroom and must also be altered.

Object 2 (A sparkling jewel) will start in the closed safe and will not be created until the safe is opened.

To make these changes from the Main menu: ENTER E and PRESS RETURN

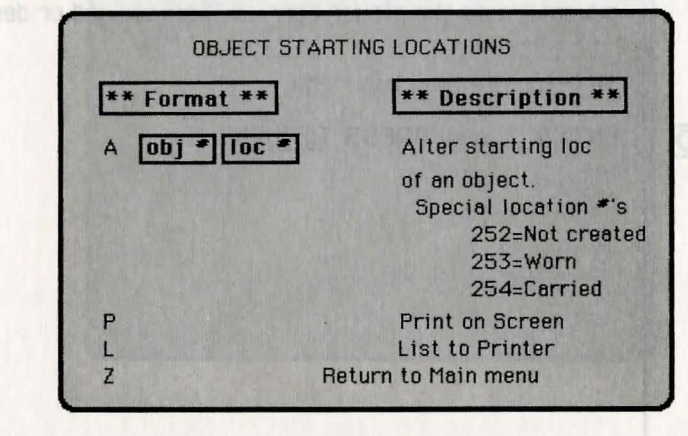

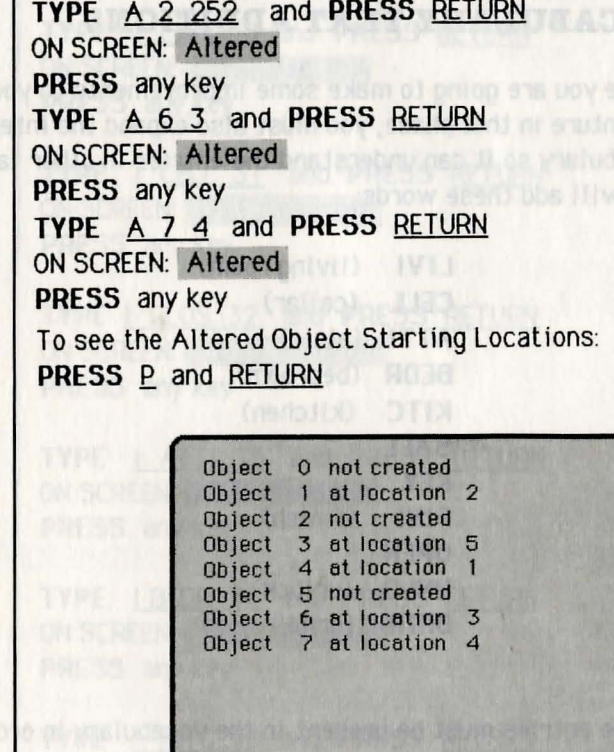

 $\circledcirc$ 

 $\odot$ ......<br>.....<br>.....

 $\odot$ 11111

 $@@$ 

If your entries don't look like the ones above make the appropriate changes.

Note: These locations mark the starting point for the objects in the adventure. Their locations will change throughout the adventure as the player carries them around or destroys them.

To return to the Main Menu:

**@@** ENTER Z and PRESS RETURN

### VOCABULARY TEXT ADDITIONS

Since you are going to make some improvements to your adventure in this phase, you must also expand the Interpreter's vocabulary so it can understand the entries in other tables. You will add these words:

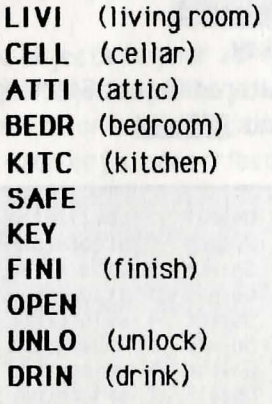

These entries must be present in the vocabulary in order to use them in the movement, status, and vocabulary act ion tables. To make these additions from the Main menu:

© C | ENTER A and PRESS RETURN VOCABULARY TEXT \*\* Format \*\* 1 \*\* Description \*\* Iword word  $\epsilon$ I nsert a word D **word** Delete a word 5 Iwordl Show synonyms P Print on Screen List to Printer L Z Return to Main menu TYPE | LIVI 30 and PRESS RETURN ON SCREEN: LIVI Inserted PRESS any key TYPE I CELL 31 and PRESS RETURN ON SCREEN: CELL Inserted PRESS any key TYPE I CLOS 32 and PRESS RETURN ON SCREEN: CLOS Inserted PRESS any key TYPE | ATTI 33 and PRESS RETURN

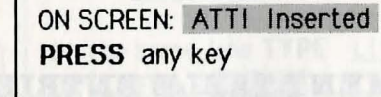

 $\begin{array}{|l|} \hline \texttt{00000} \\ \texttt{00000} \\ \hline \texttt{00000} \end{array}$ 

 $\odot$ 

 $\odot$ 

 $\begin{array}{c} \overbrace{\hspace{15em}}\limits_{\mathbf{5000}} \ \textcolor{red}{\bullet} \ \textcolor{red}{\bullet}$ 

 $\odot$ 

 $\begin{bmatrix} 0 & 0 & 0 & 0 & 0 \\ 0 & 0 & 0 & 0 & 0 \\ \end{bmatrix}$ 

 $\odot$ 

 $\begin{pmatrix} 0 & 0 & 0 & 0 & 0 \\ 0 & 0 & 0 & 0 & 0 \\ 0 & 0 & 0 & 0 & 0 \\ 0 & 0 & 0 & 0 & 0 \\ 0 & 0 & 0 & 0 & 0 \\ 0 & 0 & 0 & 0 & 0 \\ 0 & 0 & 0 & 0 & 0 \\ 0 & 0 & 0 & 0 & 0 \\ 0 & 0 & 0 & 0 & 0 \\ 0 & 0 & 0 & 0 & 0 \\ 0 & 0 & 0 & 0 & 0 \\ 0 & 0 & 0 & 0 & 0 & 0 \\ 0 & 0 & 0 & 0 & 0 & 0 \\ 0 & 0 & 0 & 0 &$ 

 $\odot$ 

 $\odot$ 

TYPE I BEDR 34 and PRESS RETURN ON SCREEN: BEDR Inserted PRESS any key

TYPE | KITC 35 and PRESS RETURN  $(100000)$ ON SCREEN: KITC Inserted. PRESS any key

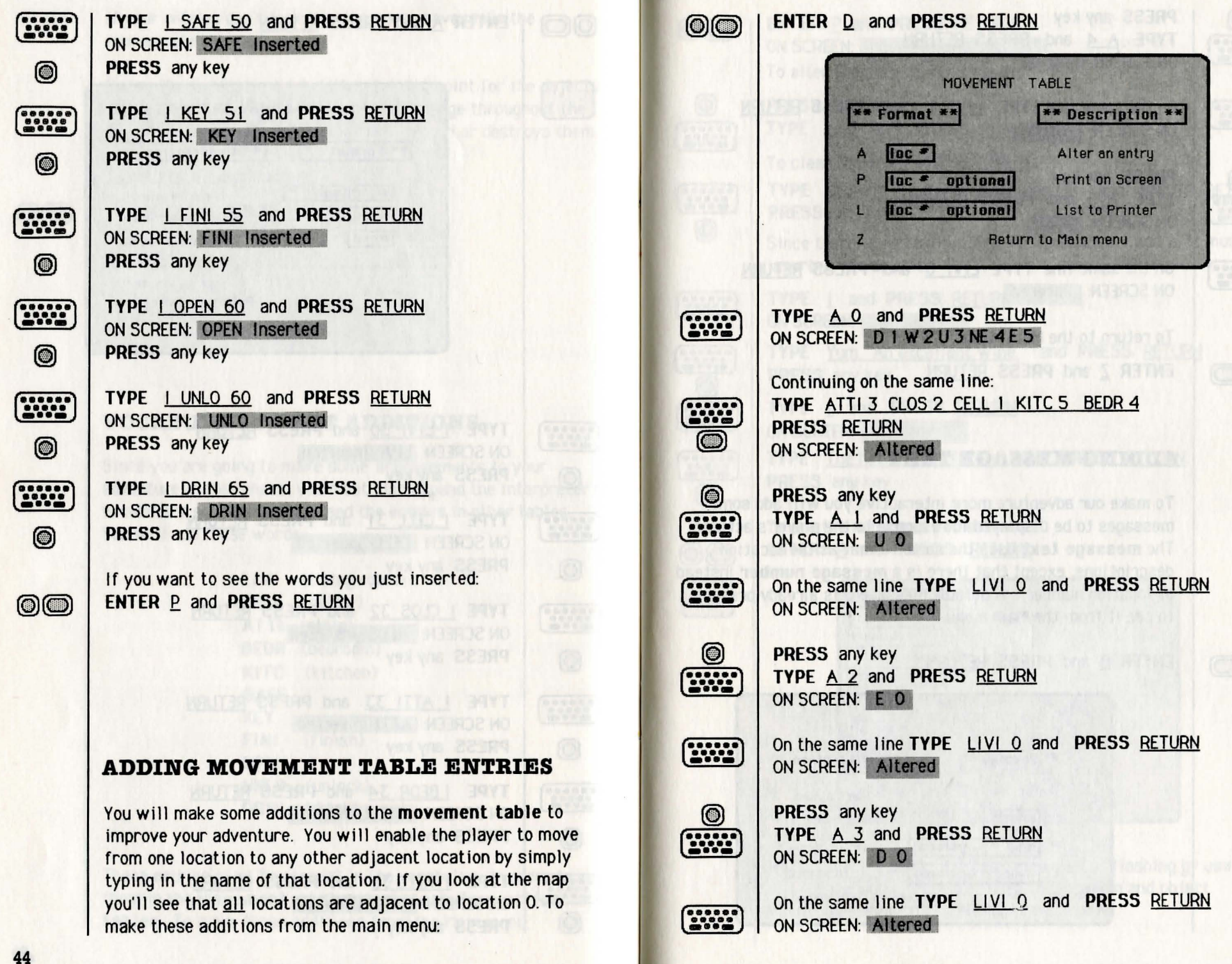

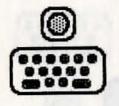

PRESS any key TYPE A 4 and PRESS RETURN ON SCREEN: SW O

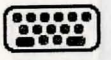

On the same line TYPE LIVI 0 and PRESS RETURN ON SCREEN: Altered

**O**<br>(<u>::::</u>)

 $\begin{pmatrix} 0 & 0 & 0 & 0 & 0 \\ 0 & 0 & 0 & 0 & 0 \\ 0 & 0 & 0 & 0 & 0 \\ 0 & 0 & 0 & 0 & 0 \\ 0 & 0 & 0 & 0 & 0 \\ 0 & 0 & 0 & 0 & 0 \\ 0 & 0 & 0 & 0 & 0 \\ 0 & 0 & 0 & 0 & 0 \\ 0 & 0 & 0 & 0 & 0 \\ 0 & 0 & 0 & 0 & 0 \\ 0 & 0 & 0 & 0 & 0 \\ 0 & 0 & 0 & 0 & 0 & 0 \\ 0 & 0 & 0 & 0 & 0 & 0 \\ 0 & 0 & 0 & 0 &$ 

 $\circledcirc$ 

 $\circledcirc$ 

PRESS any key TYPE A 5 and PRESS RETURN ON SCREEN: W 0

On the same line TYPE  $LIVI O$  and PRESS RETURN ON SCREEN: Altered

To return to the Main Menu:

ENTER Z and PRESS RETURN

#### ADDING MESSAGE TEXT

To make our adventure more interactive you will add some messages to be displayed in response to the player's actions. The message text uses the same format as the location descriptions, except that there is a message number instead of location number. A default message 0 is already present; to see it from the Main menu:

#### **ENTER**  $\overline{B}$  **and PRESS RETURN**

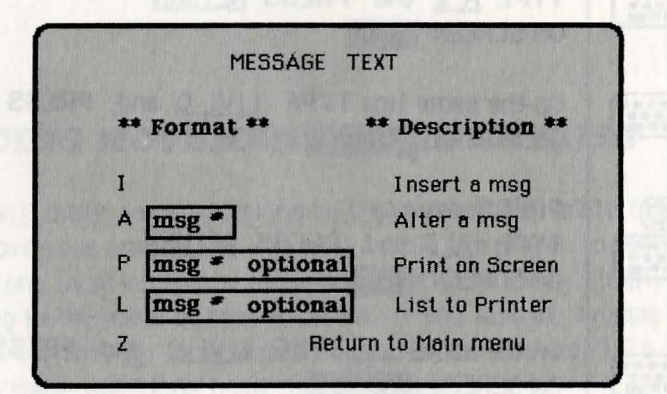

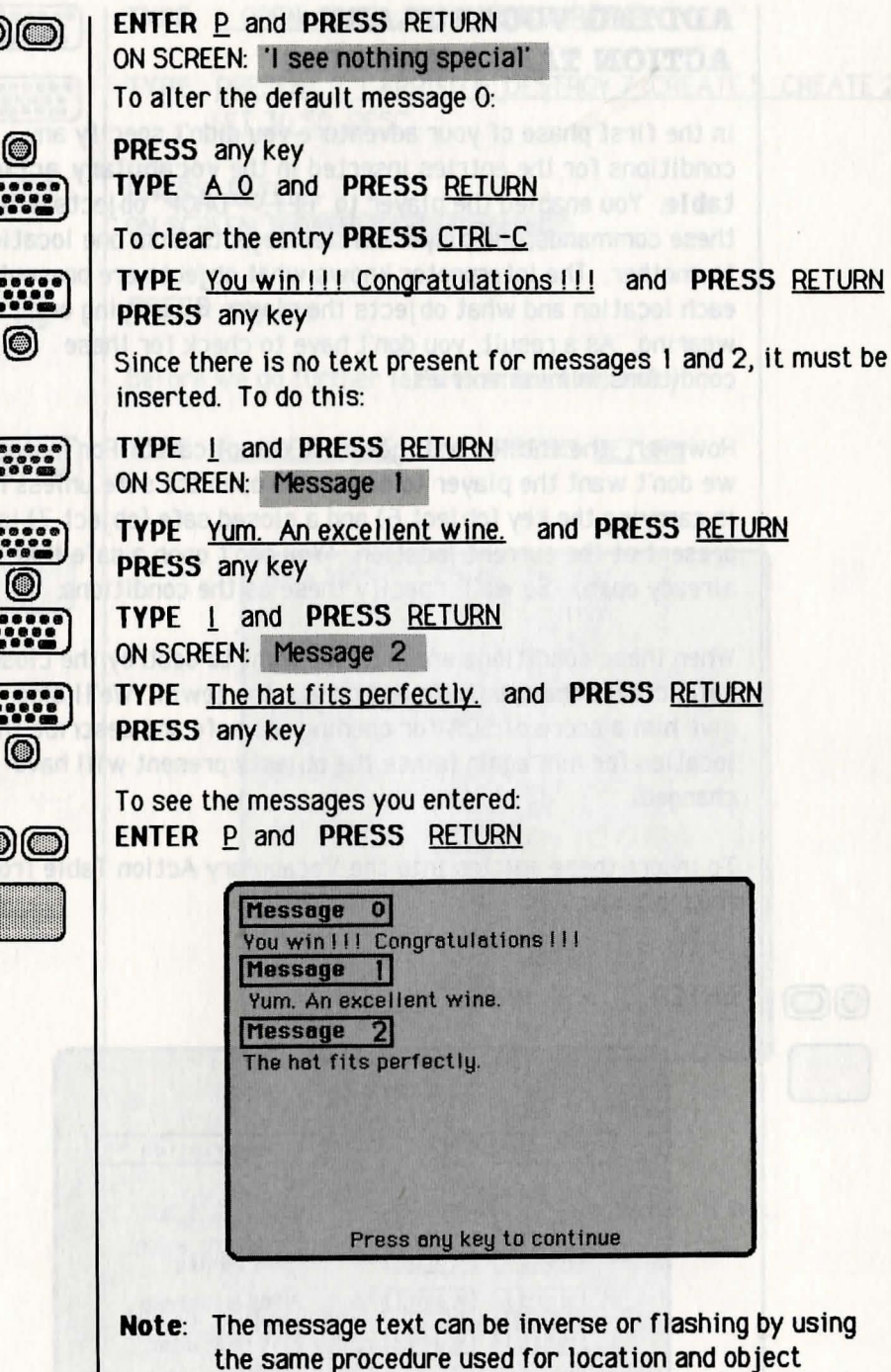

 $\odot$  $\odot$ 

 $\begin{array}{c} \overbrace{\hspace{15em}} \textbf{11101} \end{array}$  $\circledcirc$ 

 $\begin{array}{|c|} \hline \texttt{00000} \\ \hline \texttt{00000} \\ \hline \texttt{00000} \end{array}$ 

 $\odot$  $\begin{array}{c} \overbrace{\hspace{15em}}\textbf{1111} \end{array}$ 

 $......$ 0

 $\circledcirc$ 

descriptions (CONTROL and F, I or N).

#### **ADDING VOCABULARY ACTION TABLE ENTRIES**

In the first phase of your adventure you didn't specify any conditions for the entries inserted in the vocabulary action table. You enabled the player to "GET: "DROP" objects. With these commands, the player carries objects from one location to another. The Interpreter knows what objects are present at each location and what objects the player is carrying or wearing. As a result, you don't have to check for these conditions in most entries.

However, the entries will get more complicated. For instance: we don't want the player to be able to open the safe unless he is carrying the key (object 6) and a closed safe (object 7) is present at the current location. (You can't open a safe that is already open). So we'll specify these as the conditions.

When these conditions are met, we want to destroy the closed safe, create the open safe and create the jewel. We'll also give him a score of 50% for opening the safe and describe the location for him again (since the objects present will have changed).

To Insert these entries into the Vocabulary Action Table from the main menu:

#### ©© ENTER G and PRESS RETURN

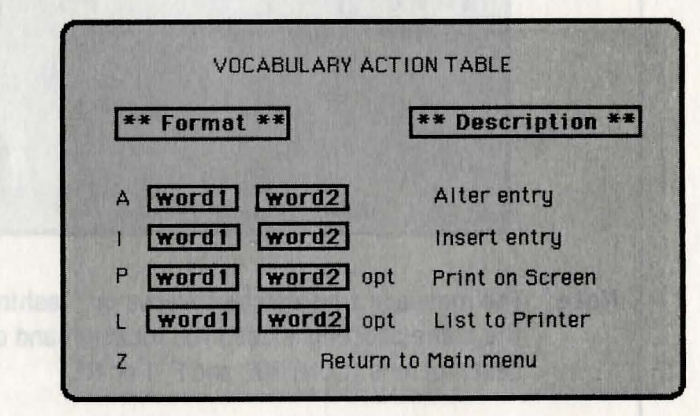

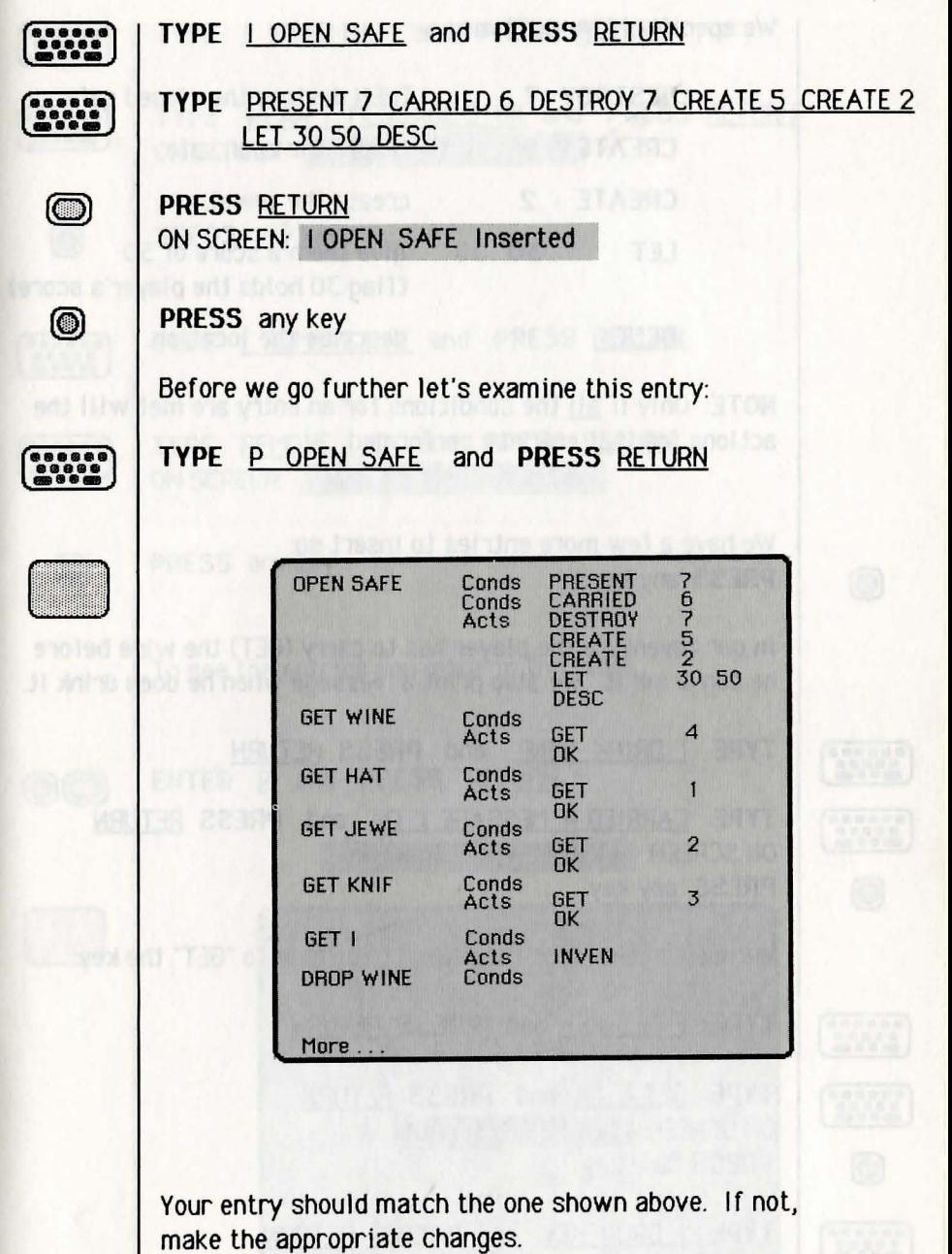

Notice that we specified two conditions:

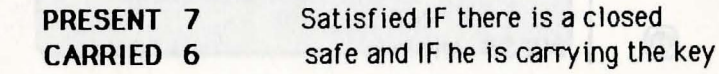

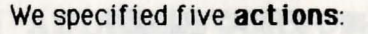

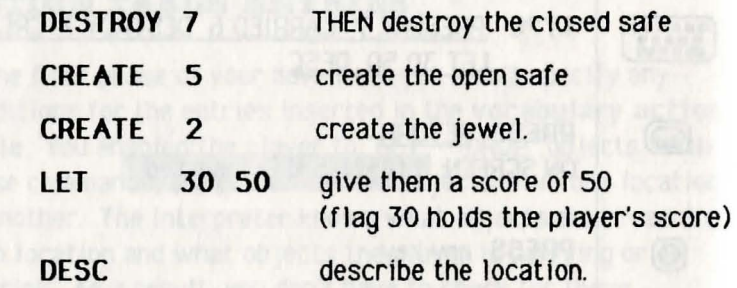

NOTE: Only if gil the conditions for an entry are met will the actions for that entry be performed.

We have a few more entries to Insert so: PRESS any key

In our adventure the player has to carry (GET) the wine before he can drink it. We also print a message when he does drink It.

 $\begin{bmatrix} \cdots \\ \cdots \end{bmatrix}$  $\begin{array}{|c|} \hline \texttt{cosc} \\ \texttt{cosc} \\ \hline \texttt{molem} \end{array}$ 

 $\begin{array}{|c|} \hline \textbf{01110} \\ \textbf{01110} \\ \hline \textbf{01110} \\ \hline \textbf{01110} \\ \hline \textbf{01110} \\ \hline \textbf{01110} \\ \hline \textbf{01110} \\ \hline \textbf{01110} \\ \hline \textbf{01110} \\ \hline \textbf{01110} \\ \hline \textbf{01110} \\ \hline \textbf{01110} \\ \hline \textbf{01110} \\ \hline \textbf{01110} \\ \hline \textbf{01110} \\ \hline \$ 

 $\circledcirc$ 

 $\begin{pmatrix} 0 & 0 & 0 & 0 & 0 \\ 0 & 0 & 0 & 0 & 0 \\ 0 & 0 & 0 & 0 & 0 \\ 0 & 0 & 0 & 0 & 0 \end{pmatrix}$ 

 $\begin{array}{|l|} \hline \texttt{00000} \\ \texttt{00008} \\ \texttt{000000} \end{array}$ 

 $\odot$ 

TYPE I DRINK WINE and PRESS RETURN

TYPE CARRIED 4 MESSAGE 1 OK and PRESS RETURN ON SCREEN: I DRINK WINE Inserted <sup>O</sup> PRESS any key

We need an entry for the player to be able to "GET" the key:

TYPE | GET KEY and PRESS RETURN  $\begin{array}{|l|} \hline \texttt{seese}\\ \texttt{seese}\\ \texttt{m98m} \end{array}$ 

> TYPE GET 6 OK and PRESS RETURN ON SCREEN: GET KEY Inserted PRESS any key

TYPE I DROP KEY and PRESS RETURN

TYPE DROP 6 OK and PRESS RETURN ON SCREEN: I DROP KEY Inserted

<sup>©</sup> PRESS any key

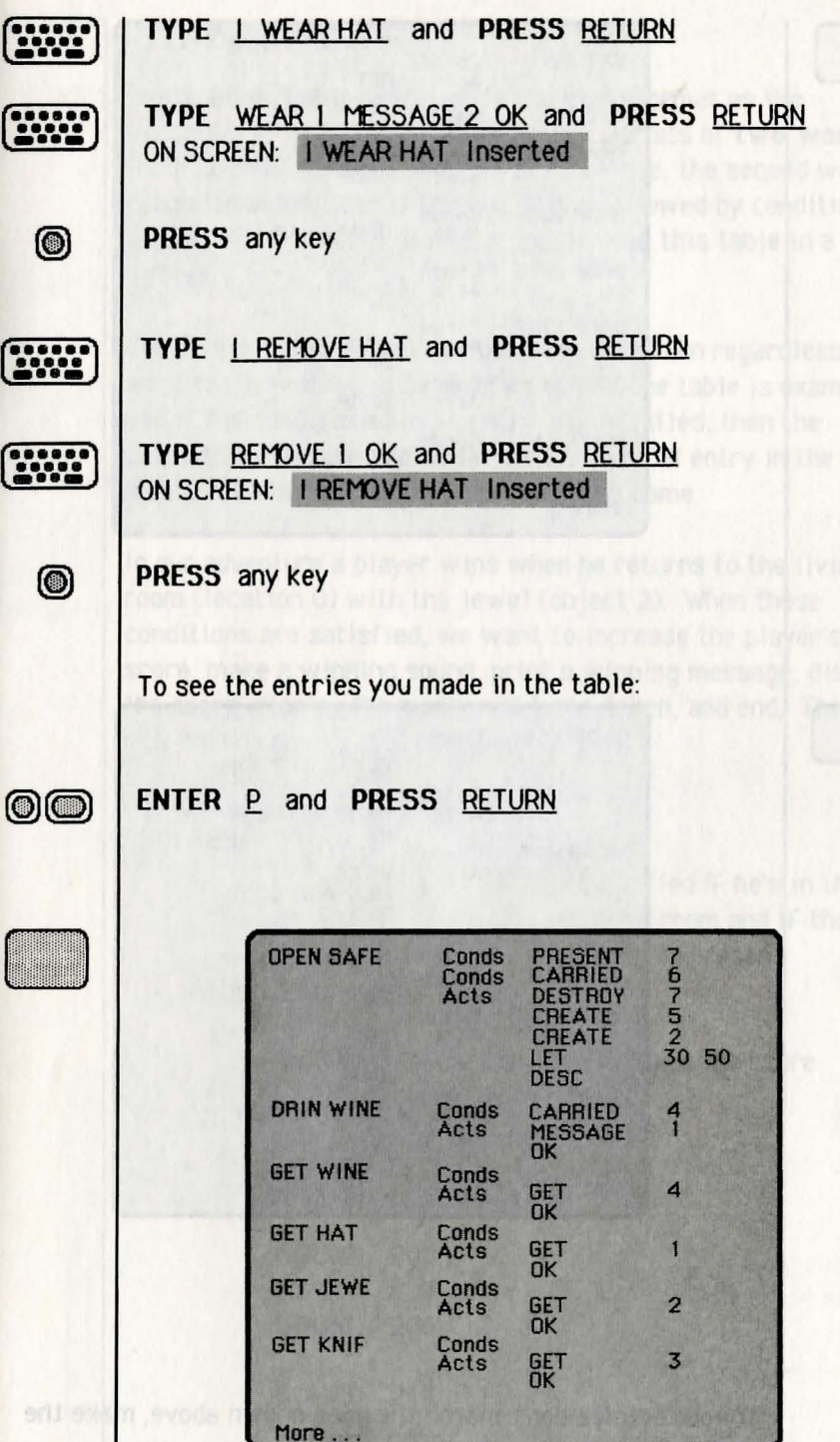

50  $\sim$  51  $\sim$  51  $\$ 

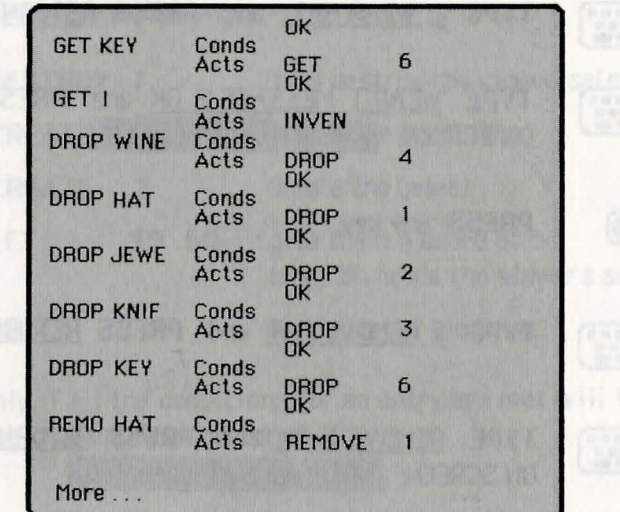

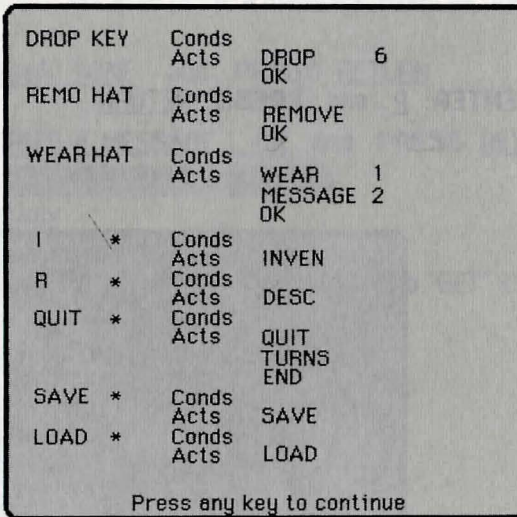

If your entries don't match the ones shown above, make the appropriate changes.

#### **STATUS TABLE**

The **Status Table** has exactly the same format as the Vocabulary Action Table. Each entry consists of **two words**  (both present in the vocabulary). As before, the second word can be an asterisk (\*). The words are followed by conditions and actions. However, the Interpreter uses this table in a different way.

The Status Table is scanned between each turn regardless of what the player types in. Every entry in the table is examined and if the conditions for an entry are satisfied, then the actions that follow are performed. A typical entry in the table would determine if a player has won the game.

In our adventure a player wins when he returns to the living room (location 0) with the jewel (object 2). When these conditions are satisfied, we want to increase the player's score, make a winning sound, print a winning message, display the score, display the number of turns taken, and end. This may sound complicated but it 's really not.

#### We specify two **conditions**

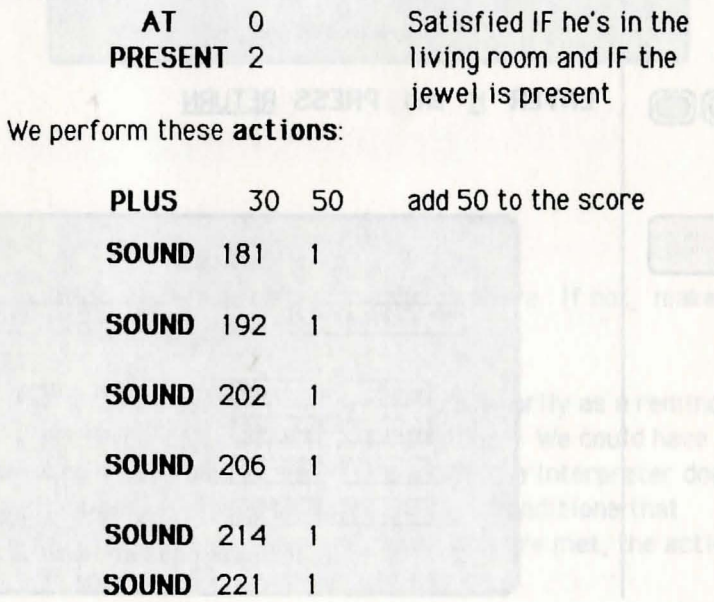

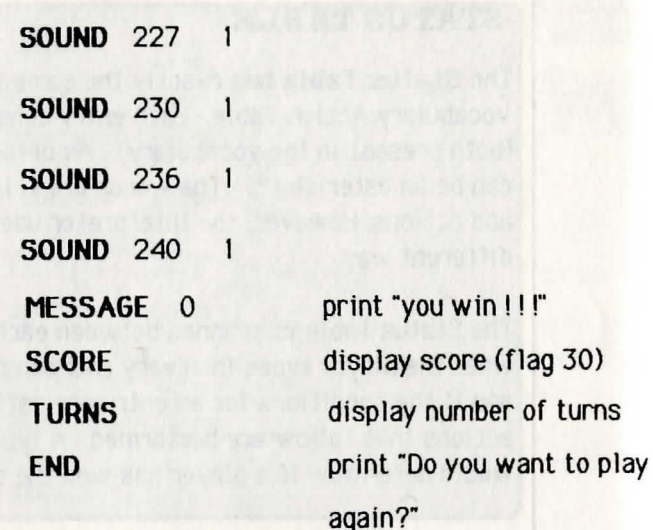

NOTE: You have direct access to all the registers in the sound chip. See your computer manual for more information.

To Insert this entry, from the Main menu:

### ©© ENTER H and PRESS RETURN

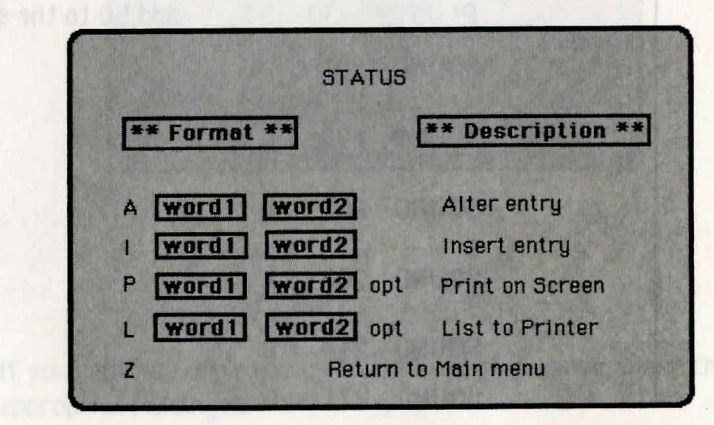

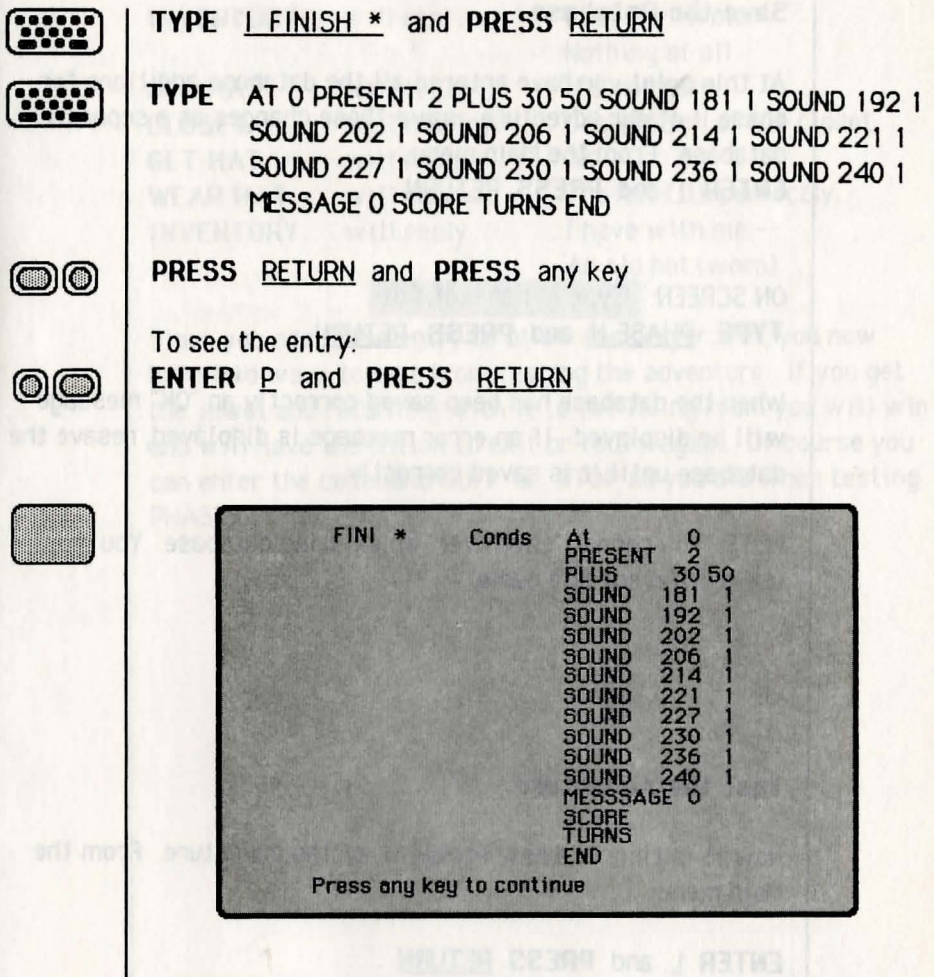

Your entry should match the one shown above. If not, make the appropriate changes.

Note: The words "FINISH \*" are used primarily as a reminder to yourself of what that entry does. We could have used the words "WIN \*" instead. The Interpreter does not look at these words, only the conditions that follow them. When the conditions are met, the actions that ensue will be performed.

#### Save the Database

At this point you have entered all the database additions for phase II of our adventure. save these changes as a separate database. From the Main menu: ENTER 1 and PRESS RETURN

#### ON SCREEN: Type in name of file TYPE: PHASE II and PRESS RETURN

When the database has been saved correctly an "OK" message will be displayed. If an error message is displayed, resave the database until it is saved correctly.

 $\overline{(\ }$ 

l

NOTE: You cannot "save over" an existing database. You must use a different file name.

#### Test the Adventure

Now it is time to test PHASE II of the adventure. From the Main menu:

ENTER L and PRESS RETURN ON SCREEN: Do you want to see aiagnostic flags?

The flags are used in the more advanced stages of testing your adventures. You will not need to see the flags for this phase of the adventure. PRESS RETURN

The screen displays a description of location O. Try moving in all directions from every room. Make sure that you are at the correct location after each move. You shouldn't be able to open the safe without the key and you shoudn't be able to get the jewel without opening the safe. When you are in the living room type in the following commands:

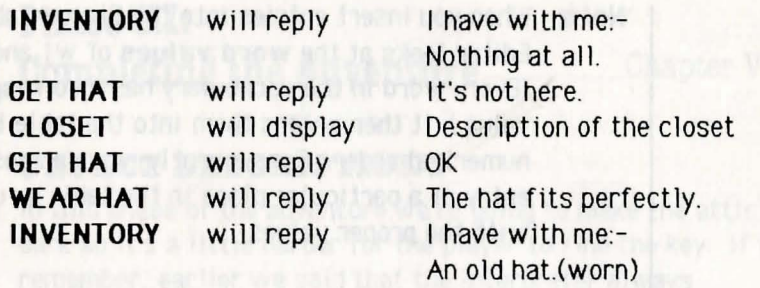

Since you added the entry to allow the player win, you now have two ways to exit from testing the adventure. If you get the jewel and returning with it to the living room you will win and will have the option to exit or to try again. Of course you can enter the command QUIT or STOP as you did when testing PHASE I.

Note: When you insert entries into the Status Table, the Editor looks at the word values of W1 and W2. (Every word in the vocabulary has a corresponding value.) It then enters them into the table in ascending numerical order. Consequently, you can position an entry at a particular place in the table by using words with the proper values. To return to the Main menu: ©© ENTER Z and PRESS RETURN

Phase III: Completing the Adventure Chapter VII

#### OBJECT DESCRIPTIONS

In this phase of the adventure we're going to make the attic dark so it's a little harder for the player to find the key. If you remember, earlier we said that the Interpreter always considers object 0 to be a source of light, and its presence at a dark location will enable the player to see.

We're going to need object 0 in this phase, so we'll describe it as "A flashlight (on)." To do this from the Main menu:

#### © ENTER E and PRESS RETURN

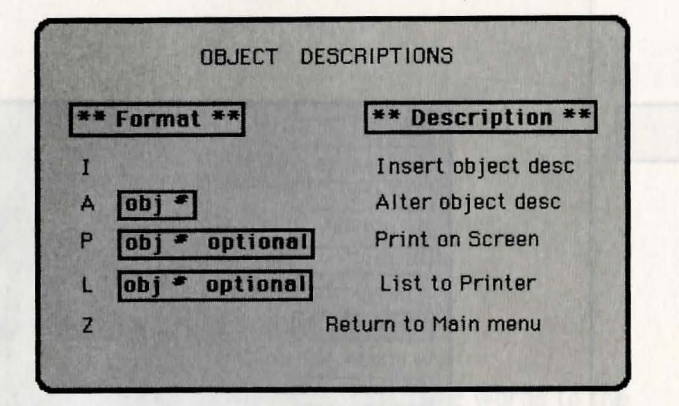

Since an entry for object 0 is already present we will have to alter it:

TYPE A 0 and PRESS RETURN  $\left[\begin{matrix}\ldots\\ \ldots\\ \ldots\end{matrix}\right]$ ON SCREEN: A source Of lIght. (the existing entry) **@** PRESS CTRL-C to clear the entry TYPE A flashlight. (on) and PRESS RETURN  $\left[\begin{smallmatrix}\textcolor{blue}{\textbf{11111}} \textcolor{blue}{\textbf{11111}} \textcolor{blue}{\textbf{11111}} \end{smallmatrix}\right]$ ON SCREEN: Object 0 Altered <sup>O</sup> PRESS any key

We really don't need the knife in this adventure, so let's alter it to be "A flashlight. (off)". To do this:

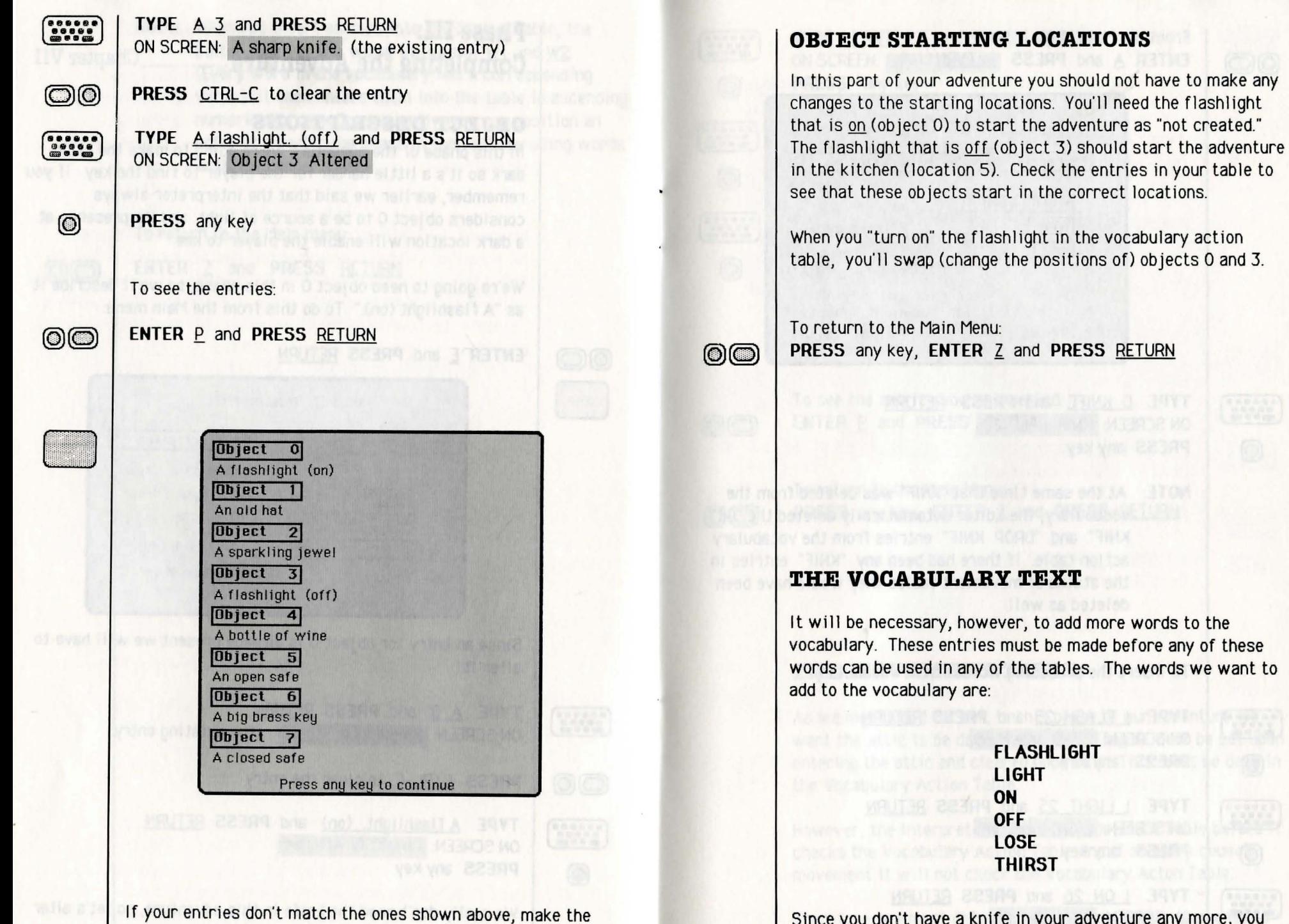

Since you don't have a knife in your adventure any more, you don't need it in the vocabulary, and you'll delete it:

appropriate changes.

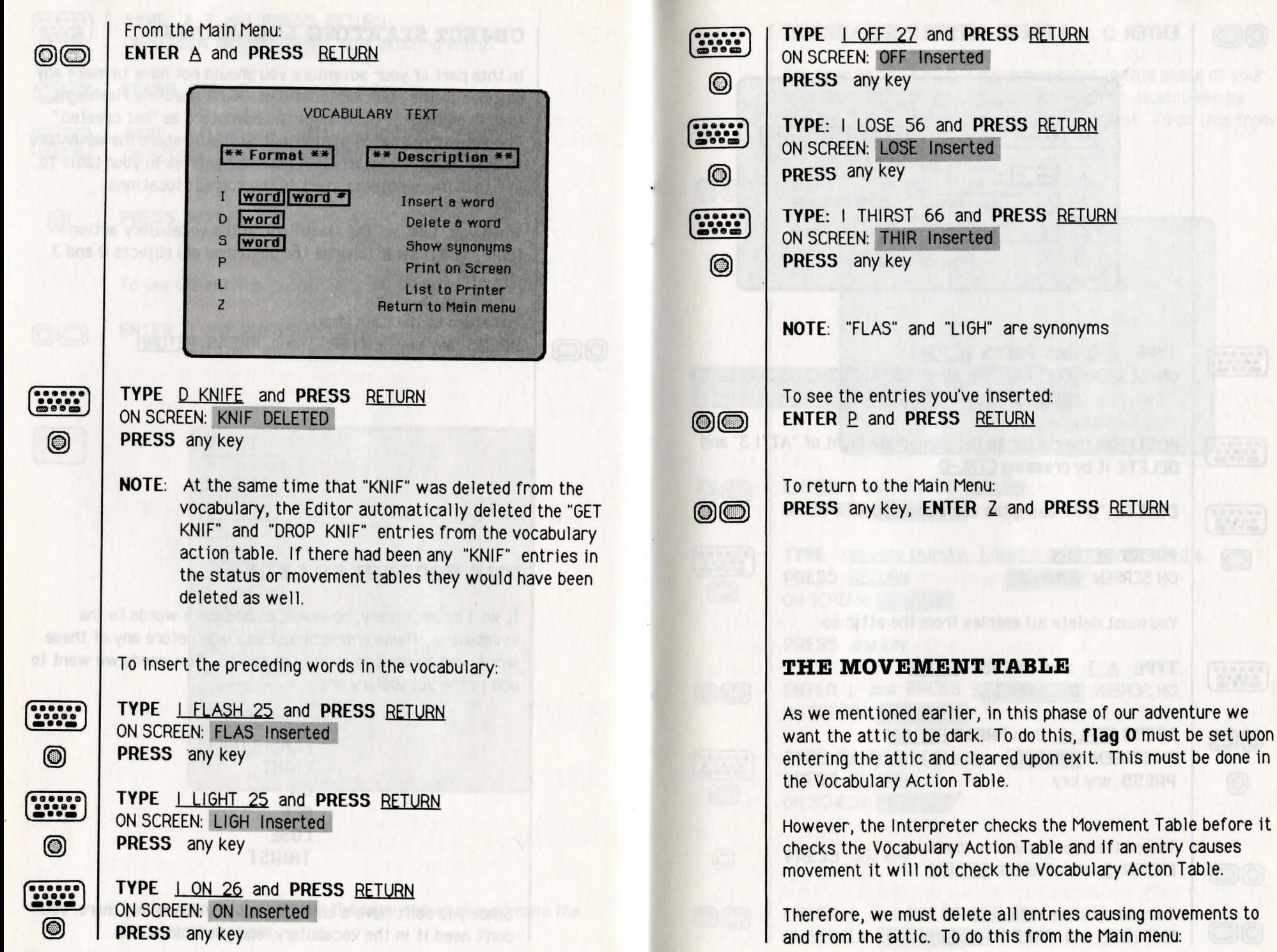

**62** 

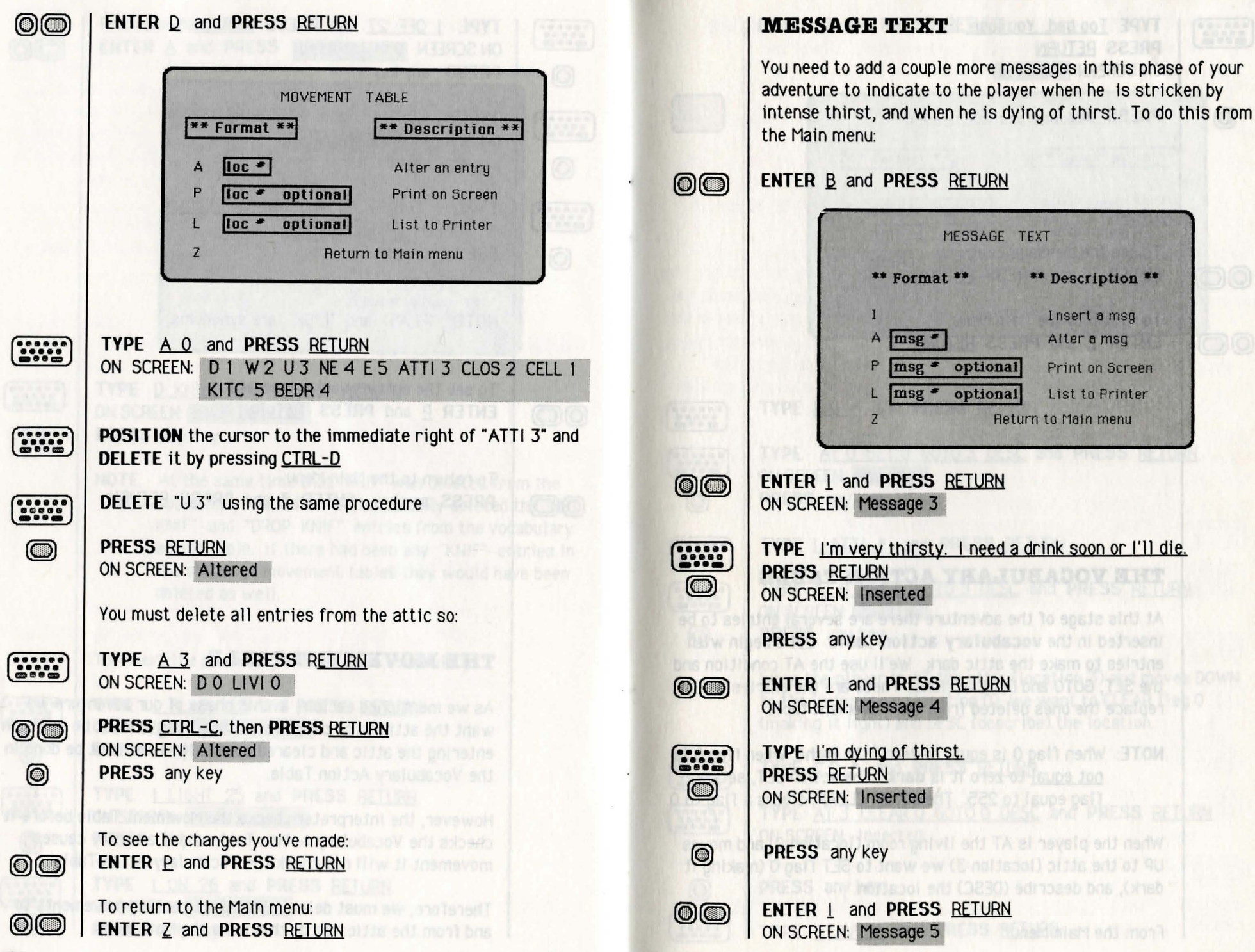

64

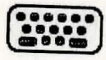

 $\odot$   $\odot$ 

TYPE Too bad. You lose. **PRESS RETURN ON SCREEN: Inserted** 

**@** PRESS any key

To see the Message Text: **@@**) ENTER P and PRESS RETURN

> To return to the Main Menu: ENTER Z and PRESS RETURN

### **THE VOCABULARY ACTION TABLE**

At this stage of the adventure there are several entries to be inserted in the vocabulary action table. Let's begin with entries to make the attic dark. We'll use the AT condition and the SET, GOTO and DESC actions. These are the entries which replace the ones deleted from the movement table.

NOTE: When flag 0 is equal to zero it is light, when flag 0 is not equal to zero it is dark. The action SET, sets a flag equal to 255. The action CLEAR, clears a flag to O.

When the player is AT the living room (location 0) and moves UP to the attic (location 3) we want to SET flag 0 (making it dark), and describe (DESC) the location.

From the Main Menu:

#### **ENTER G and PRESS RETURN**

VOCABULARY ACTION TABLE \*\* Format \*\* I \*\* Description \*\* A **Word1** Word2 Alter entry **Word1** Word2 Insert entry P **Word1 Word2** opt Print on Screen **Word1 Word2** opt List to Printer z Return to Main menu TYPE  $\vert \cup \rangle$  and PRESS RETURN

TYPE AT 0 SET 0 GOTO 3 DESC and PRESS RETURN  $\begin{array}{|c|} \hline \textbf{11111} & \textbf{12111} \\\hline \textbf{21111} & \textbf{21111} \\\hline \textbf{31111} & \textbf{21111} \end{array}$ ON SCREEN: Inserted PRESS any key

TYPE | ATTI \* and PRESS RETURN

 $\begin{array}{c} 0.0000 \\ 0.0000 \end{array}$ 

 $\circledcirc$ 

 $(100000)$ 

 $\odot$ 

TYPE AT 0 SET 0 GOTO 3 DESC and PRESS RETURN ON SCREEN: Inserted PRESS any key

When the player is AT the attic (location 3) and moves DOWN to the living room (location 0), we want to CLEAR flag 0 (making it light) and DESC (describe) the location.

TYPE  $\vert D \rangle^*$  and PRESS RETURN  $\begin{bmatrix} 0 & 0 & 0 & 0 & 0 \\ 0 & 0 & 0 & 0 & 0 \\ 0 & 0 & 0 & 0 & 0 \\ 0 & 0 & 0 & 0 & 0 \\ 0 & 0 & 0 & 0 & 0 \\ 0 & 0 & 0 & 0 & 0 \\ 0 & 0 & 0 & 0 & 0 \\ 0 & 0 & 0 & 0 & 0 \\ 0 & 0 & 0 & 0 & 0 \\ 0 & 0 & 0 & 0 & 0 \\ 0 & 0 & 0 & 0 & 0 \\ 0 & 0 & 0 & 0 & 0 & 0 \\ 0 & 0 & 0 & 0 & 0 & 0 \\ 0 & 0 & 0 & 0 &$ **Exite** TYPE AT 3 CLEAR 0 GOTO 0 DESC and PRESS RETURN ON SCREEN: Inserted PRESS any key  $\odot$  $\begin{array}{c} \begin{array}{c} \textcolor{red}{\textbf{0}} & \textcolor{red}{\textbf{0}} & \textcolor{red}{\textbf{0}} \\ \textcolor{red}{\textbf{0}} & \textcolor{red}{\textbf{0}} & \textcolor{red}{\textbf{0}} \\ \textcolor{red}{\textbf{0}} & \textcolor{red}{\textbf{0}} & \textcolor{red}{\textbf{0}} \end{array} \end{array}$ TYPE I LIVI \* and PRESS RETURN

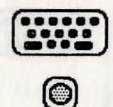

#### TYPE AT 3 CLEAR 0 GOTO 0 DESC and PRESS RETURN **ON SCREEN: Inserted** PRESS any key

**NOTE:** When flag 0 is not equal to 0 and object 0 is not present. the system message "Everyting is dark. I can't see." is printed.

In our adventure the player has to be carrying a flashlight that is turned off (object 3) in order turn it on. He also needs the flashlight that is turned on (object 0) to be able to see in the attic (location 3). If you remember, the "on" flashlight is not created yet. We'll use the action SWAP to exchange the positions of objects 0 and 3. This will effectively turn the flashlight on or off.

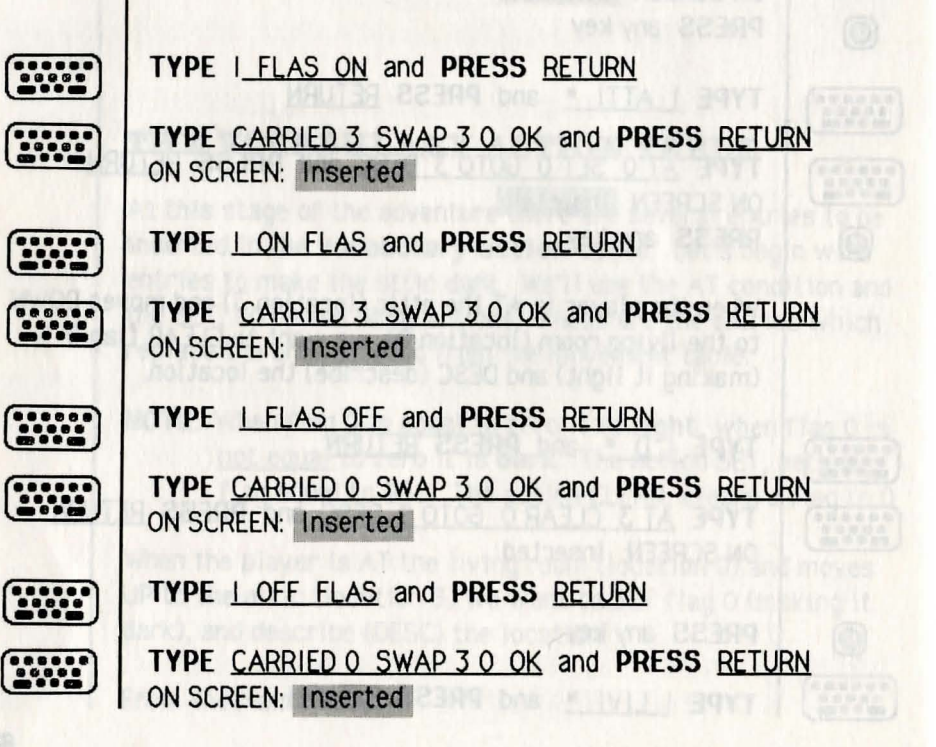

Notice that we inserted two entries to turn on the flashlight and two entries to turn the flashlight off. This was done so that the Interpreter can understand both of the following commands, and so that the player can enter either of these commands and achieve the same result:

#### TURN ON THE FLASHLIGHT TURN THE FLASHLIGHT ON

In this adventure the player scores 50% for opening the safe. If he closes the safe and opens it again, we don't want him to score again so we'll set a flag (12) the first time he opens the safe. All flags are set to 0 when the adventure begins. Consequently, before the safe is opened, flag 12 will be zero. We also don't want to be able to open a safe that is already open, so we'll check for a closed safe.

We'll need two entries to open the safe. Therefore, we must alter the OPEN SAFE entry that is already present to check flag 12 (to determine if the safe has been opened before) and to set flag 12 the first time the safe is opened.

**TYPE** A OPEN SAFE and **PRESS** RETURN ON SCREEN: **PRESENT 7 CARRIED 6 DESTROY 7 CREATE** 5 **CREATE 2 LET 30 50 DESC** 

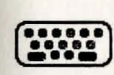

**MOVE** the cursor to the immediate left of "DESTROY 7" and **TYPE** ZERO 12

#### ON SCREEN: PRESENT 7 CARRIED 6 ZERO 12 DESTROY 7 CREATE 5 CREATE 2 LET 30 50 DESC

AS WAS PRESS NUMBER 22309

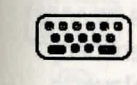

 $\circledast$ 

**MOVE** the cursor to the immediate left of "LET 30 50" and **TYPE** SET12

PRESS RETURN ON SCREEN: Altered  $\odot$ 

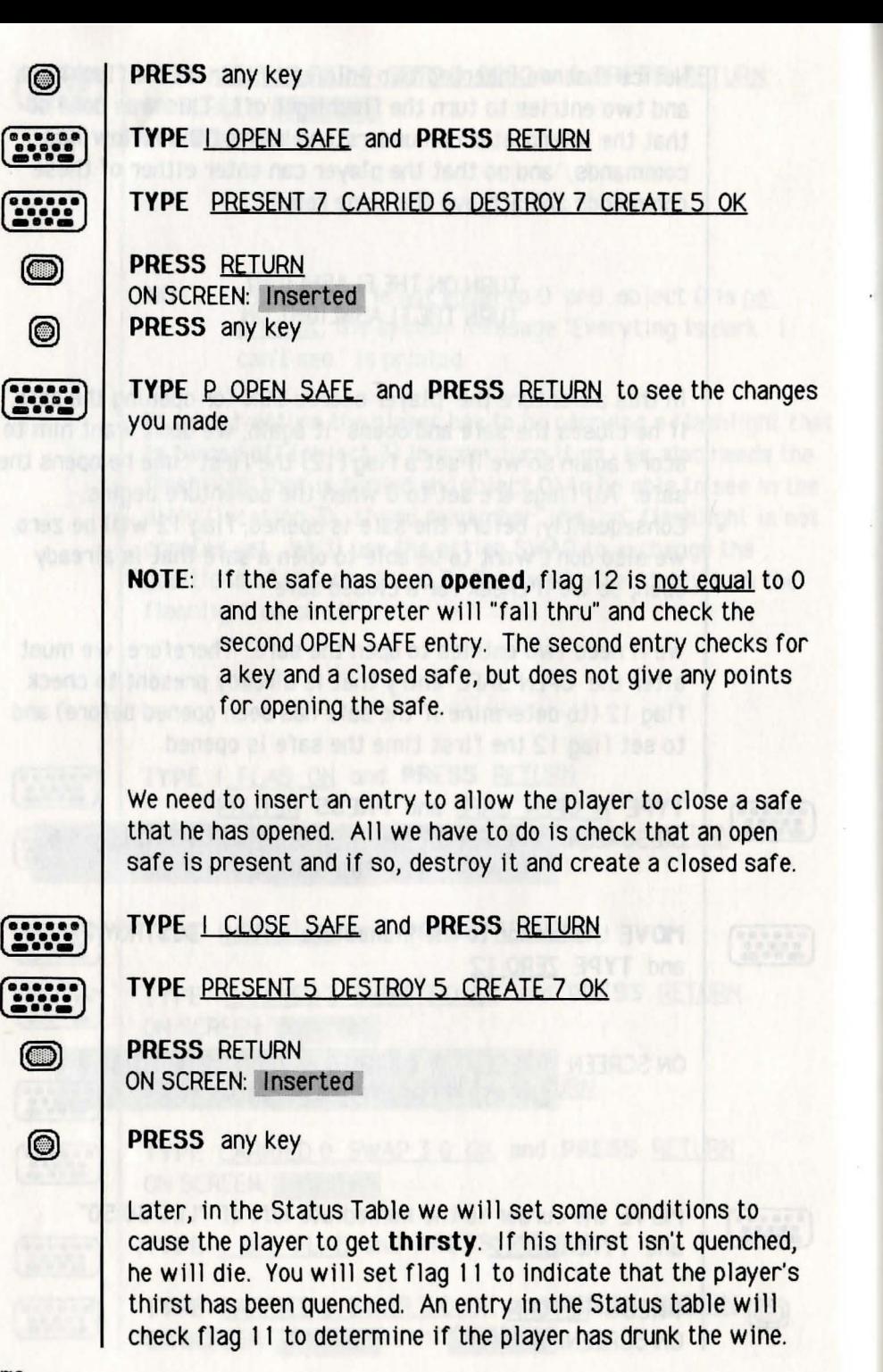

MOVE the cursor to the immediate left of "OK" and TYPE SET 11 **PRESS RETURN ON SCREEN: Altered** PRESS any key Now you must insert the entries that will enable the player to GET and DROP the flashlight. You will make two entries for each: TYPE I GET FLAS and PRESS RETURN TYPE PRESENT 3 GET 3 OK and PRESS RETURN ON SCREEN: Inserted PRESS any key TYPE I GET FLAS and PRESS RETURN TYPE GET O OK and PRESS RETURN ON SCREEN: Inserted PRESS any key Notice that the first entry checks for the presence of the turned off flashlight (object 3). If it is present, the Interpreter gets it, and the action "OK" causes an exit from the table. If the turned off flashlight is not present, the Interpreter goes to the next entry and gets the turned on flashlight (object 0). TYPE I DROP FLAS and PRESS RETURN TYPE PRESENT 3 DROP 3 OK and PRESS RETURN ON SCREEN: Inserted PRESS any key TYPE I DROP FLAS and PRESS RETURN

TYPE A DRINK WINE and PRESS RETURN ON SCREEN: CARRIED 4 MESSAGE 1 OK

 $\circledcirc$ 

and and

para

 $\odot$ 

**WWW** 

**Exite** 

 $\odot$ 

 $\begin{bmatrix} 0 & 0 & 0 & 0 & 0 \\ 0 & 0 & 0 & 0 & 0 \\ 0 & 0 & 0 & 0 & 0 \\ 0 & 0 & 0 & 0 & 0 \\ 0 & 0 & 0 & 0 & 0 \\ 0 & 0 & 0 & 0 & 0 \\ 0 & 0 & 0 & 0 & 0 \\ 0 & 0 & 0 & 0 & 0 \\ 0 & 0 & 0 & 0 & 0 \\ 0 & 0 & 0 & 0 & 0 \\ 0 & 0 & 0 & 0 & 0 & 0 \\ 0 & 0 & 0 & 0 & 0 & 0 \\ 0 & 0 & 0 & 0 & 0 & 0 \\ 0 & 0 & 0 &$ 

**THE** 

 $\odot$ 

**Extra** 

**Extra** 

 $\circledcirc$ 

**Exite** 

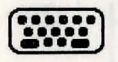

 $\odot$ 

#### TYPE DROP 0 OK and PRESS RETURN **ON SCREEN: Inserted**

#### PRESS any key

Notice that the entries for "DROP FLAS" have the same conditions and format as those for "GET FLAS." They work in the same manner.

To see the entries: **(a)** ENTER P and PRESS RETURN

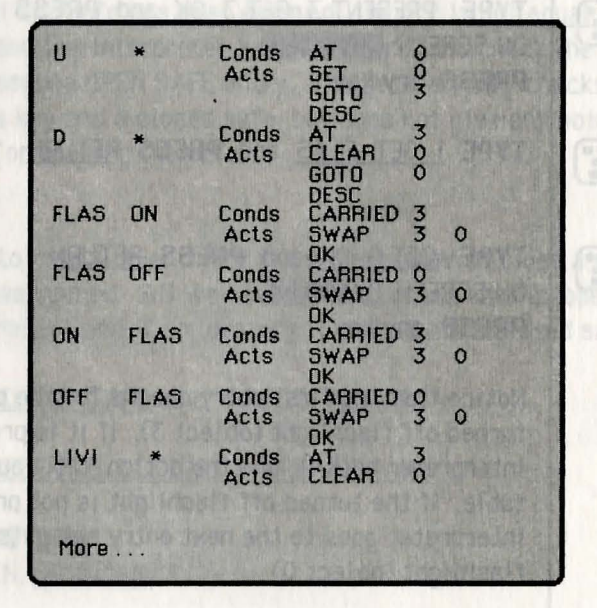

This is the first of 5 screens. To see the entire listing, continue to press RETURN after each screen is displayed.

To return to Main Menu: **(a) ENTER Z and PRESS RETURN** 

### THE STATUS TABLE

During this part of our adventure we want the player to lose after taking 21 turns without returning to the living room with the jewel. The "FINI\*" entry will check the conditions: AT 0 & PRESENT 2 (in the living room without the jewel). As long as these conditions are not satisfied, the next entry in the table will be checked. Make the following entry:

From the Main Menu: **OO** ENTER H and PRESS RETURN

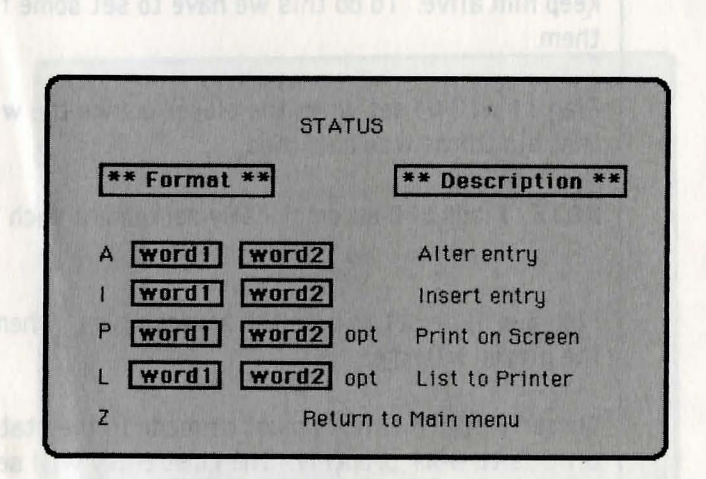

# $\left( \begin{matrix} \text{11111} \text{11111} \end{matrix} \right)$

 $1 - 70$ 

 $\circledcirc$ 

 $\begin{array}{|c|} \hline \textbf{11111} & \textbf{1211} \\ \hline \textbf{21111} & \textbf{2111} \\ \hline \textbf{31111} & \textbf{2111} \\ \hline \textbf{31111} & \textbf{2111} \\ \hline \textbf{31111} & \textbf{2111} \\ \hline \textbf{31111} & \textbf{2111} \\ \hline \textbf{31111} & \textbf{2111} \\ \hline \textbf{31111} & \textbf{2111} \\ \hline \textbf{31111} & \textbf{2$ 

@)

TYPE | LOSE \* and PRESS RETURN

- NOTE: The word value of LOSE is greater than that of FINI to insure that it will follow the FINI \* entry.
- TYPE GT 31 20 ZERO 32 PAUSE 70 MESSAGE 5 SOUND 60 9 SOUND 60 9 SOUND 60 9 SOUND 95 5 SOUND 84 2 SOUND 84 6 SOUND 60 2 SOUND 60 6 SOUND 47 4 SOUND 60 18 SCORE TURNS END

PRESS RETURN ON SCREEN: I LOSE \* Inserted PRESS any key

This entry limits the player to 21 turns. After 21 turns the message "Too bad. You lose." is printed and a losing sound is made. The score and number of turns are displayed and the player is asked if he wants to play again.

NOTE: Flags 31 and 32 hold the low byte and high byte of the number of turns.

We going to make one more entry in the Status Table to make our adventure more exciting. We want the player to get thirsty after 7 turns, remain thirsty for 5 turns and then die following the next turn. Drinking the wine will quench his thirst and keep him alive. To do this we have to set some flags and check them.

Flag 11 will be set when the player drinks the wine, indicating that his thirst was quenched.

NOTE: Flags 5-8 automatically decrement each turn.

Flag 5 will be set to 6 on the seventh turn. When flag  $5 = 1$ the player will die.

Three THIRST  $*$  entries must be made in the status table for all this to work properly. The first entry will set flag 5 after the seventh turn:

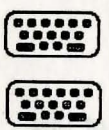

 $\circledcirc$ 

 $......$ 

 $\begin{array}{|c|} \hline \textbf{11111} & \textbf{0111} \\ \hline \textbf{12111} & \textbf{0111} \\ \hline \textbf{01111} & \textbf{0111} \\ \hline \end{array}$ 

 $\odot$ 

TYPE I THIRST  $*$  and PRESS RETURN

TYPE EO 31 7 ZERO 32 LET 5 6 and PRESS RETURN ON SCREEN: I THIRST \* Inserted PRESS any key

TYPE  $\parallel$  THIRST  $*$  and PRESS RETURN

TYPE GT 5 1 ZERO 11 MESSAGE 3 and PRESS RETURN<br>ON SCREEN: I THIRST \* Inserted PRESS any key

TYPE  $\parallel$  THIRST  $*$  and PRESS RETURN

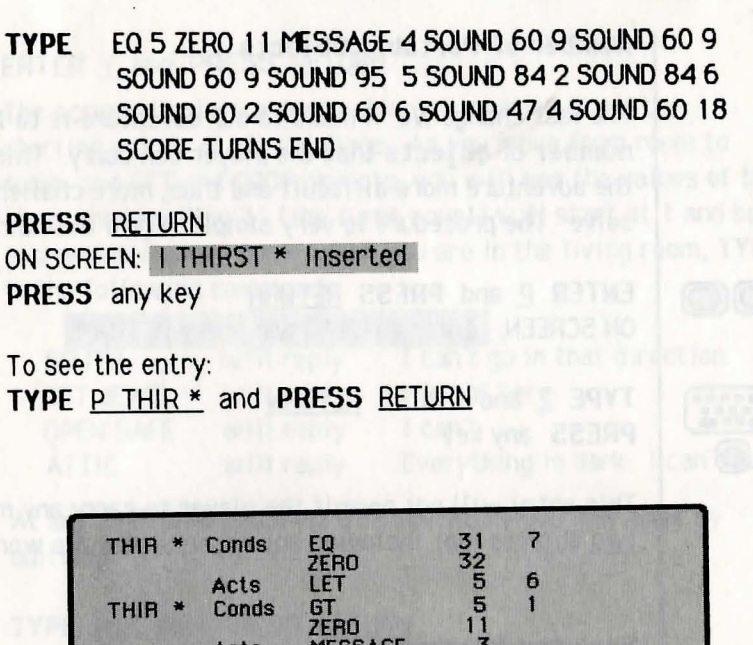

 $\circledcirc$ 

11111

 $\circledcirc$ 

**THE** 

ZERO 11<br>MESSAGE 3<br>EQ 5 Acts MESSAGE<br>Conds EQ THIR  $*$  Conds EQ 5 1 **ZERO** Acts MESSAGE **SOUND SOUND SOUND** 14000054400070  $\overline{\text{SNI}}$ SOUND 84 6 **SOUND** SOUND SOUND 47 4 SOUND 60 16 SCORE TURNS More ...

If your entries do not match the ones shown above, retype as needed.

Notice that the second "THIR \*" entry prints the message "I'm very thirsty. I need a drink soon or I'll die". This message gets printed when flag 5 is greater than 1 and flag 11 is equal to 0, indicating that the wine has not been drunk. The conditions for the third entry are satisfied when flag 5 1s equal to 1 and flag 11 has not been set. (Flag II gets set when the wine is drunk).

74

#### Number of Portable Objects

The last change we'll make to our adventure is to limit the number of objects that the player can carry. This will make the adventure more difficult and thus, more challenging to solve. The procedure is very simple. From the Main menu:

#### **(a)** ENTER **P** and PRESS RETURN ON SCREEN: Enter (0-255) and press RETURN

TYPE 2 and PRESS RETURN PRESS any key

This entry will not permit the player to carry any more than two objects (not including any objects that are worn).

#### Save the Database

At this point, you have entered all the database additions for Phase III of your adventure. You saved these changes after each phase as separate databases. From the Main menu:

 $\odot$   $\odot$ ENTER L and PRESS RETURN

**WE** 

ON SCREEN: Type in name of file

### TYPE PHASE 3 and PRESS RETURN

When the database is saved correctly, you will be prompted to press any key to continue. If an error message is displayed, resave the database until it is saved correctly.

#### Test the Adventure

Now it is time to test the adventure. From the Main menu:

**@@ FNTER L and PRESS RETURN** ON SCREEN: Do you want to see diagnostic flags?

### © I ENTER Y and PRESS RETURN

The screen displays a description of location 0 and the starting values of all the flags. As you *move* from room to room, and GET and DROP objects, you will see the values of the flags change. Flag 31 (the turns count) will start at 1 and be incremented every turn. When you are in the living room, TYPE in the following commands:

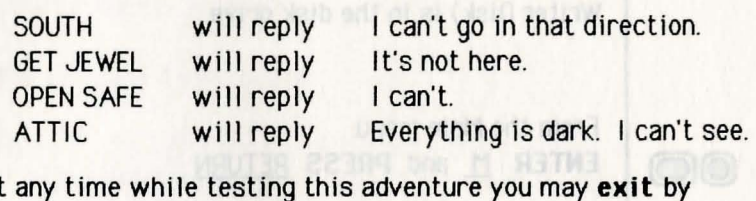

At any time while testing this adventure you may exit by Quitting:

# **Exit**

TYPE quit and PRESS RETURN ON SCREEN: Do you really want to quit now?

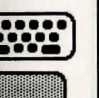

**Time** 

C

### TYPE  $Y$  (for yes) and PRESS RETURN

#### VIEW: TYPE M Tell me whet to do. :>QUfT Do you really want to quit now?  $\rightarrow$ y You have taken \* turns. You have scored  $*$   $*$ **END OF GAME** Do you want to try again? >N Bye. Have a nice day. Ok

This is the standard procedure for exiting an adventure. If the player decides to interrupt the game, he may exit at any time by typing quit or stop.

Winning and losing are other ways of exiting. If the player wins, he will see the message: "You win!!! Congratulations!!!" (or an alternate Win-message the designer enters in the message text table). Losing displays the message: "Too bad, you lose". In either case, you are given the opportunity to try again.

**WWW** 

### Save the Adventure and the Save the Adventure

You have nearly completed Phase III of AdventureWriter, but you must take one more crucial step before becoming the proud owner of your very own stand-alone program. You must save your adventure.

Make sure that your application disk (and not the Adventure-Writer Disk) is in the disk drive.

From the Main menu: ©© ENTER M and PRESS RETURN

ON SCREEN: === SAVE ADVENTURE ===

#### ON SCREEN: Type In *name* of file

#### TYPE JEWEL THIEF and PRESS RETURN

When the adventure has been saved correctly, an "OK" message is be displayed. If an error message is displayed, resave the adventure until it is saved correctly.

This option saves the following files to your disk:

- I) Your Database created with AdventureWriter
- 2) The Interpreter
- 3) A loading program to automatically run your adventure without additional commands
- To run your adventure program:

INSERT application disk with the saved adventure

#### POWER UP system:

- Turn On Monitor
- TUrn On Computer

TYPE BRUN JEWEL THIEF and PRESS RETURN

Yee Haa! You have just completed your first adventure!

We highly recommend that you read the reference section of this manual before attempting to create your own adventure. You will avoid perils and pitfalls of your own by doing so.

he Message Trial Table

**Time** 

Yes Haa I You have just correleted you.

- 
- 
- 
- 

### **DETAILED DESCRIPTION OF THE DATABASE**

The database consists of a number of inter-related tables and an area of miscellaneous information (eg: Number of portable objects). The tables present are:

#### A The Vocabulary Text Table

Each entry in the table uses 5 characters and contains a word ( or the first four characters, if the word is longer than four characters) and a word value in the range 1-254. Words with the same word value are called synonyms. The entries are held in ascending order of word value and within each word value, entries with the least amount of characters come first.

> eg: U UP CLiM ASCE

Where entries with the same word value also have the same number of spaces, the entry inserted first comes earlier ( eg: CLlM[B] was inserted before ASCE[ND) ).

Note 1. When the Editor has to convert a word value to a word, it takes the first word with that value.

Note 2. Word values less than 13 should be reserved for movement words.

#### B The Message Text Table

This table contains the text of any messages which are needed for the adventure. The messages are numbered from 0 upwards and each one uses 3 characters plus the length of the text.

#### C The Location Descriptions Table

This table, which has an entry for each location, contains the text which is printed when a location is described. Each entry uses 3 characters plus the length of the text. The entries are numbered from 0 upwards and location 0 is the location at which the adventure starts. Whenever a new location is inserted, an empty (null) entry for that location is also made in the Movement table.

#### D The Movement Table

This' table has an entry for each location and each entry may either be empty (null) or contain a number of " movement pairs " . A movement pair consists of a word value in the vocabulary followed by a location number, and means that any word with that word value causes movement to that location. A typical entry could be SOUTH 6 EAST 7 RETURN 6 NORTH 5. This means that SOUTH or RETURN or their synonyms cause movement to location 6, EAST or its synonyms to location 7 and NORTH or its synonyms to location 5. Each entry uses 3 characters plus 2 characters for each movement pair.

Note 1. The movement pairs contain the word value, not the actual word, and if a word value is deleted from the vocabulary, then all movement pairs which contain that word value are also deleted.

Note 2. When you play the adventure, only the first recognized word (WI) will cause movement.

Note 3. If any movements are to be performed in the Event or Status tables using the action GOTO then exclude those movements from the Movement table.

#### E The Object Descriptions Tab1e

This table, which has an entry for each object, contains the text which is printed when an object is described. Each entry uses 3 characters plus the length of the text.

An object is anything in the adventure which may be manipulated and is numbered from 0 upwards. Object 0 is assumed by the Interpreter to be a source of light such as a flashlight or torch. Whenever a new object text is inserted, an entry of "not created" is made for that object in the Object Starting Location table.

#### F The Object Starting Location Tab1e

This table has a one character entry for each object, which specifies the location at which the object is situated at the beginning of the adventure. An object can also start the adventure being worn, carried or not created. **A walker of the mount of one** 

#### The Vocabulary Action Table

I

This table (together with the Status table) forms the main part of the database. Each entry contains 2 word values followed by any number of conditions and then (normally) at least one action. When you play the adventure, if there is an entry in the table with the word values entered and having the conditions specified satisfied, then the actions are performed. The conditions and actions that may be present and the effect that they have are fully specified in the description by the Interpreter. The order of entries in the table is in ascending order of the first word value. Entries which have the same first word value are held in ascending order of the second word value. Entries with the same first and second word values are held in the order they were inserted into the database (ie: they must be inserted in the order required). An example of the order of the table, with word values shown in brackets is as follows:-

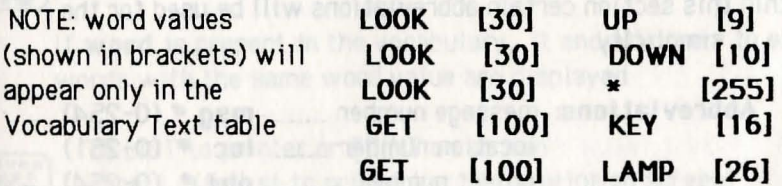

82

Each entry in the table has an overhead of 6 characters and each condition and action uses 1, 2, or 3 characters depending on the number of parameters specified.

Note 1. If a word value is deleted from the Vocabulary Text Table, then all entries in the Event and Status tables which contain that word value are deleted.

#### H **The Status Table**

This table has exactly the same format as the Vocabulary Action table. When you play the adventure the Status table is scanned between turns to see if the adventure wants anything to happen. The Vocabulary Action table can be considered as the player's table and contains entries which are dependent on the words entered, while the Status table is the computer's table and contains entries which are independent of the words entered by the player. The words in the Status table can, however, be used to position entries at the required place and/or as a reminder of the purpose of the entries.

#### **The AdventureWriter Message Table**

This table contains the messages used by the Interpreter. Each entry uses 3 characters plus the length of the text. The description of the Interpreter shows how these messages are used.

> eg: **I'm hungry I'm dying of sun-stroke I need a drink** etc ...

#### **DETAILED DESCRIPTION OF THE EDITOR**

Within this section certain abbreviations will be used for the sake of simplicity:

**Abbreviations:** message number \_\_\_\_\_\_\_\_ **msg •** (0-254) location number \_\_\_\_\_\_\_\_ **loc •** <0-251) ob ject number \_\_\_\_\_\_\_\_\_\_\_ **ob j •** (0-254)

#### **A** Vocabulary

Words may be inserted or deleted; the synonyms of a word may be displayed, or the vocabulary may be printed:

#### To INSERT a word

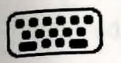

**Fill** 

Type: **I** word word\* (word\* is between 1 & 254 and is assigned as the value of the word)

If **word** is not already present in the vocabulary it is inserted with a word value specified above.

#### To DELETE a word Type: **0 word**

If the variable **word** is present in the vocabulary, it and its word value are deleted. If synonyms of the word deleted are present in the vocabulary, no further action is taken. However, if no synonyms are present, then:

> a) all entries in the Vocabulary Action and Status tables which use this word value are also deleted.

> b) all movement in the Movement table which use this word value are also deleted.

#### To SHOW SYNONYMS Type: **Sword**

**Fille** If **word** is present in the vocabulary, it and all other words with the same word value are displayed.

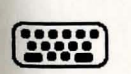

To LIST to printer or PRINT on screen Type: L (to list to printer) or P (to print on screen)

#### Points to note:

- a) Be careful in using delete as it can also affect the Vocabulary Action, Status and Movement tables.
- b) Words with a word value of less than 13 are assumed to be movement words by the Interpreter and can cause the message "I can't go in that direct ion" to be printed instead of "I can't".
- c) When entries in the Vocabulary Action, Status and Movement tables are affected, the Editor may take a few minutes to delete a word.

#### B Message Text

Message texts may be inserted, amended/altered or printed:-

#### To INSERT

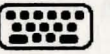

Type: I, hit RETURN, enter message

The next available message number is used and a null (empty) entry is made for it in the Message Text table. An automatic call to the amend/alter routine is then made to allow the user to amend/alter the null entry.

### To AMEND/ ALTER

#### Type: A msg  $*$ <u>mm</u>

The Editor will cause the existing text for the message  $msg * to be copied to the input buffer (input storage area)$ and displayed on the screen for amending/altering. Pressing RETURN will cause the existing text to be replaced with the contents of the input buffer.

To LIST to the printer or PRINT to the screen Type: L msg <sup>\*</sup> to list to printer (msg<sup>\*</sup> is optional) or **P** msg <sup>\*</sup> to print to screen (msg<sup>\*</sup> is optional) Printing starts with the text for message msg\* or at the beginning Message Text table if msg\* is not specified.

Note: There is a limit of 255 messages.

#### C location Descriptions

Location texts may be inserted, amended/altered, or printed:-

#### To INSERT

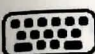

#### Type: I, hit RETURN, enter text

The next available location number is automatically used and a null entry is made for it in both the Movement and Location Text tables. Processing then continues with an automatic call to the amend routine to allow the user to amend the null entry already set up in the Location Text table.

#### To AMEND/ ALTER

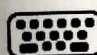

Type: A loc  $*$ 

Type: A loc \*<br>The existing text for Location loc \* is copied to the input buffer and displayed on the screen for amending/altering. When RETURN is pressed, the existing entry is replaced with the contents of the input buffer.

**Title** 

To LIST to printer or to PRINT on screen Type: L loc <sup>\*</sup> to list to printer (loc \* is optional)

or **P** loc <sup>\*</sup> to print on screen (loc \* is optional)

Printing starts with the text for location loc \* or, if loc \* is not specified, at the beginning.

#### Points to note:-

- a) The start of an adventure is always at location 0
- b) There is a limit of 252 locations.

**2002** 

86

#### D Movement Table

Movements may be amended/altered or printed:-

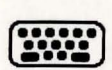

#### To AMEND/ AL TER Type: A loc <sup>■</sup>

The existing entry for location loc  $*$  is decoded, copied to the input buffer and displayed on the screen for amending/ altering. When RETURN is pressed the input buffer is assumed to be empty or to contain any number of movements in the format (word loc  $*$ ). Word must be present in the Vocabulary Text table and loc  $*$  must be present in the Location Description table. If there are no syntax errors, the existing entry is replaced with an encoded copy of the input buffer (ie: words changed to word values).

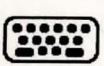

To LIST to printer or to PRINT on screen Type: L loc  $\bullet$  to list to printer (loc  $\bullet$  is optional) or P loc  $\bullet$  to print on screen (loc  $\ast$  is optional)

Printing starts with the entry for location loc  $*$  or at the beginning if loc  $*$  is not specified.

#### Points to note:

- a) A location text must be present for a location before movements can be present.
- b) Any words in the Vocabulary may be used in the Movement table.
- c) When an entry is decoded (for Amend/ Alter or Print), the word value is changed into the first word in the Vocabulary with that word value.

#### E Object Descriptions

Object text may be inserted, amended/altered, or printed:-

#### To INSERT

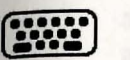

Type: I, hit RETURN, enter text

The next available object number is used and an empty (null) entry is made for it in the Object Text table. An entry of "not created" is also made for it in the Object Starting Location table. Processing then continues with an automatic call to the amend/alter routine to allow you to amend/alter the null entry already set up in the Object Text table.

#### To AMEND/ ALTER Type: A obj <sup>■</sup>

The existing text for the object obj  $*$  is copied by the Editor to the input buffer and displayed on the screen for amending/ altering. Pressing RETURN will replace the existing text with the contents of the input buffer.

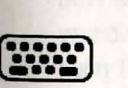

<u>www.</u>

To LIST to printer or PRINT to screen

Type:  $L$  obj  $\bullet$  to list to printer (obj  $\bullet$  is optional)

or **P** obj  $*$  to print on screen (obj  $*$  is optional)

Printing starts with the text for object obj  $*$  or at the beginning if  $obj *$  is not specified.

Points to note:

- a) Object 0 is always considered by the Interpreter to be a source of light. (eg: candles, flashlights, torches, etc,)
- b) There is a limit of 255 objects in an adventure.

88

#### F Object Starting Locations

The location at which an object is situated at the start of the adventure may be amended/altered or the Object Start Location table may be printed:-

To AMEND/ ALTER Jxs1 pains MNUT39 1M Type:  $A$  obj  $\bullet$  loc  $\bullet$ 

The existing entry for object obj  $*$  is replaced with loc  $*$ which must be present either in the Location Text table or be one of the special location numbers. (ie: 252 not created - 253 worn - 254 carried)

firin A

To LIST to printer or to PRINT on screen Type: L to list to printer or P to print on screen

There are no other parameters needed to LIST or PRINT

An object text must be present for an object before its starting location can be present.

((sholloo at \* (do) melining of fail of \* (do \_] egy)

G Vocabulary Action Table

Entries may be inserted, amended/altered, deleted or printed: all densbranco avaiwls at 0 fasi dO (s

..... **2002** 

To INSERT Type: I word1 word2

Word1 and word2 MUST be asterisks (\*) or words which are in the vocabulary. The word values of word1 and word2 (any asterisk has a value of 255) are used to find the correct place in the table for the new entry to be created. If any entries already exist for word1 or word2 then the new entry will be created after the previous entries. An empty (null) entry is created at the appropriate place and an automatic call is made to the amend/alter routine to allow you to amend/alter the empty (null) entry.

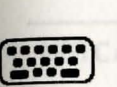

To AMEND/ ALTER Type: A word1 word2

The first entry in the table with word values of wordl and word2 is first copied to the input buffer and then will be displayed on the screen for amending/altering.

When RETURN is pressed the input buffer is assumed to be empty (in which case the existing entry is deleted), or to contain number of valid conditions, followed by at least one valid action. If there are no syntax errors, the existing entry is replaced with the contents of the input buffer. Any following entries in the table with the same word values (ie: word1 and word2) are then displayed in turn for amending/altering in the same way.

ton to mow fon betties fon a nolisool instant onl is

Satisfried if the specified oblect

flow he great of the BM 28A

The following tables contain all valid AdventureWriter Conditions and Actions. These entries are used in bui lding the Vocabulary Action and Status tables.

#### **CONDITIONS FORMAT**

This particular table presents the required structure for conditions, along with an explanation of actions and objects needed (or not needed) for each condition satisfied.

 $loc$  = specified location number obj = specified object number

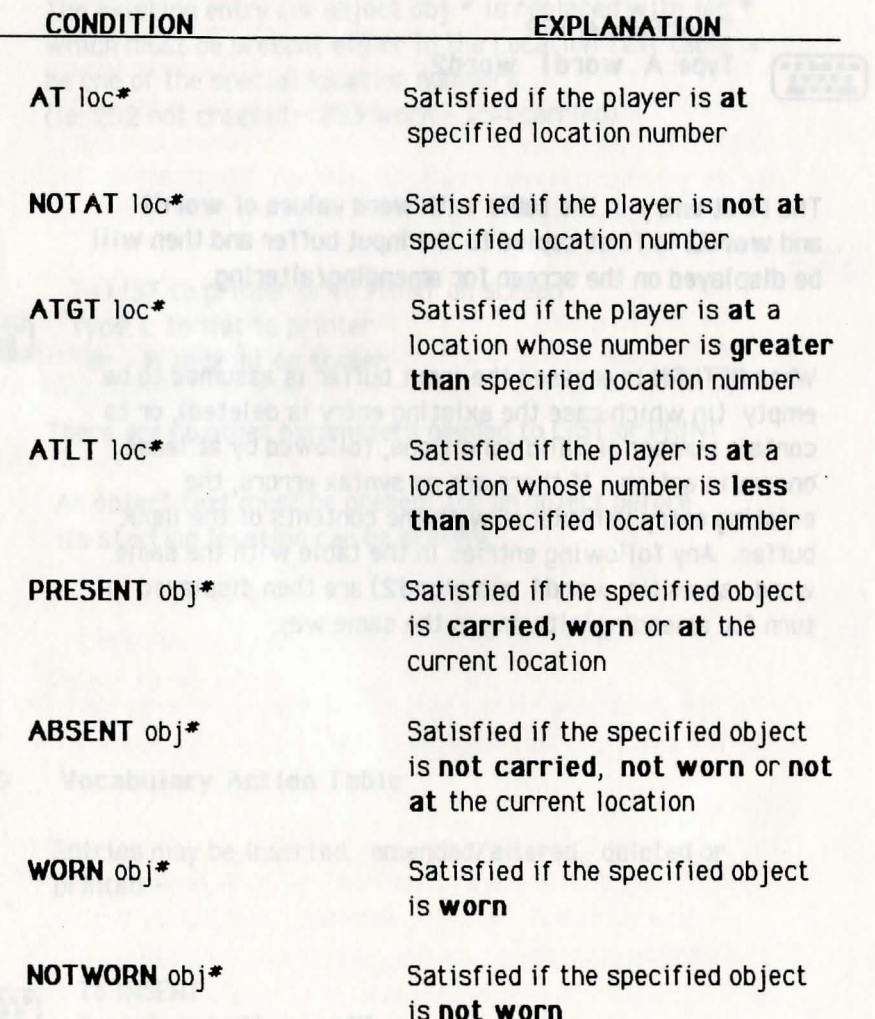

**CONDITION** CARRIED obj\* NOTCARR obj\* CHANCE percent ZERO flg\* NOTZERO flg" EQ flg\* value GT flg\* value  $LT$  flg\* value EXPLANATION Satisfied if the specified object is currently carried Satisfied if the specified object is currently not carried Satisfied if percent is less than or equal to a random number between 1 and 100 created by the computer Satisfied if the flag specified by  $fig*$  is equal to zero Satisfied if the flag specified by  $f \mid g^*$  is not equal to zero Satisfied if the flag specified by  $f \mid g^*$  is equal to the specified value Satisfied if the flag specified by  $fig$  is greater than the specified value Satisfied if the flag specified by flq<sup>\*</sup> is less than the specified value

92

Read this table to understand what actions may be incorporated into your adventure.

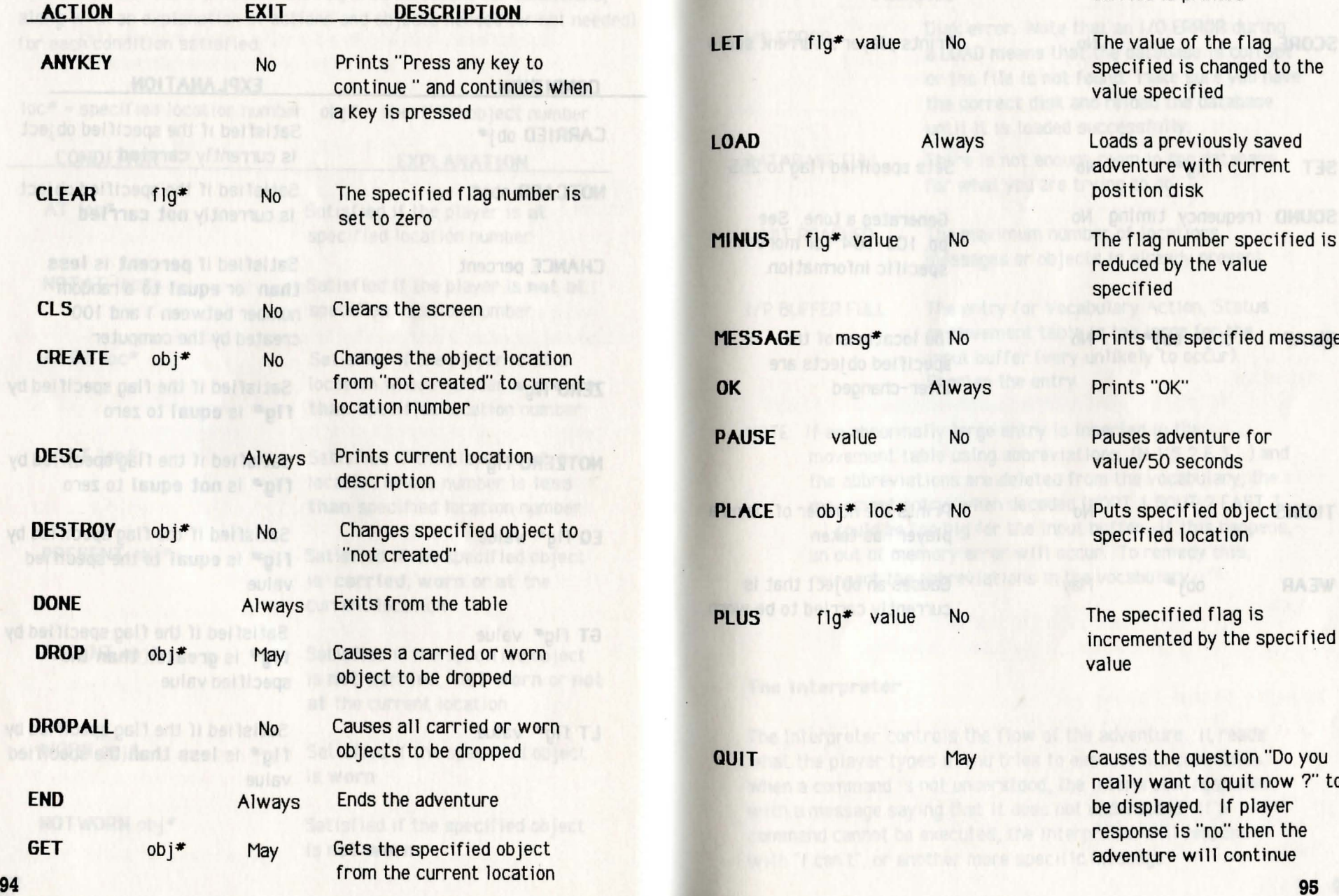

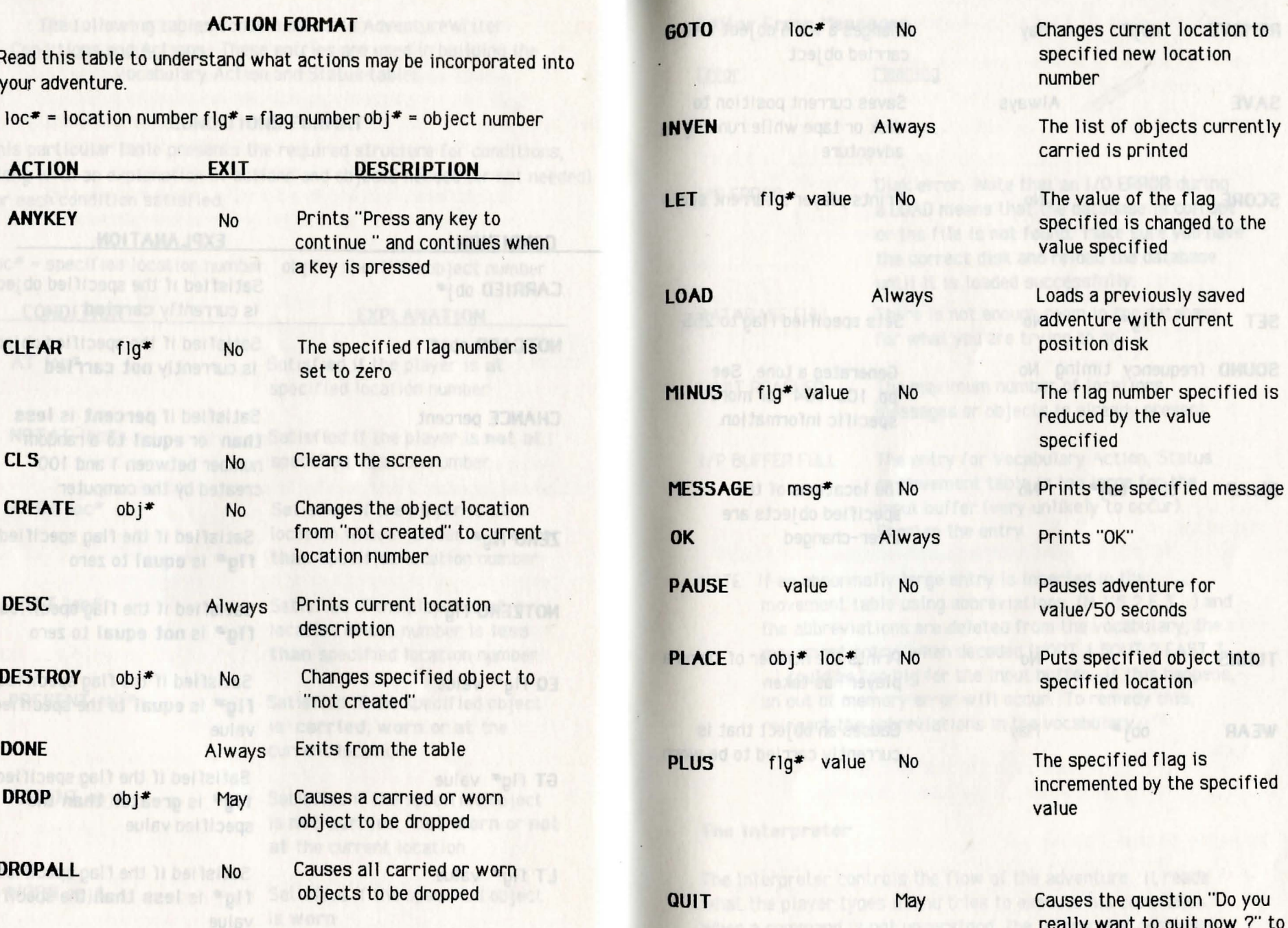

question "Do you really want to quit now ?" to be displayed. If player response is "no" then the adventure will continue

**95** 

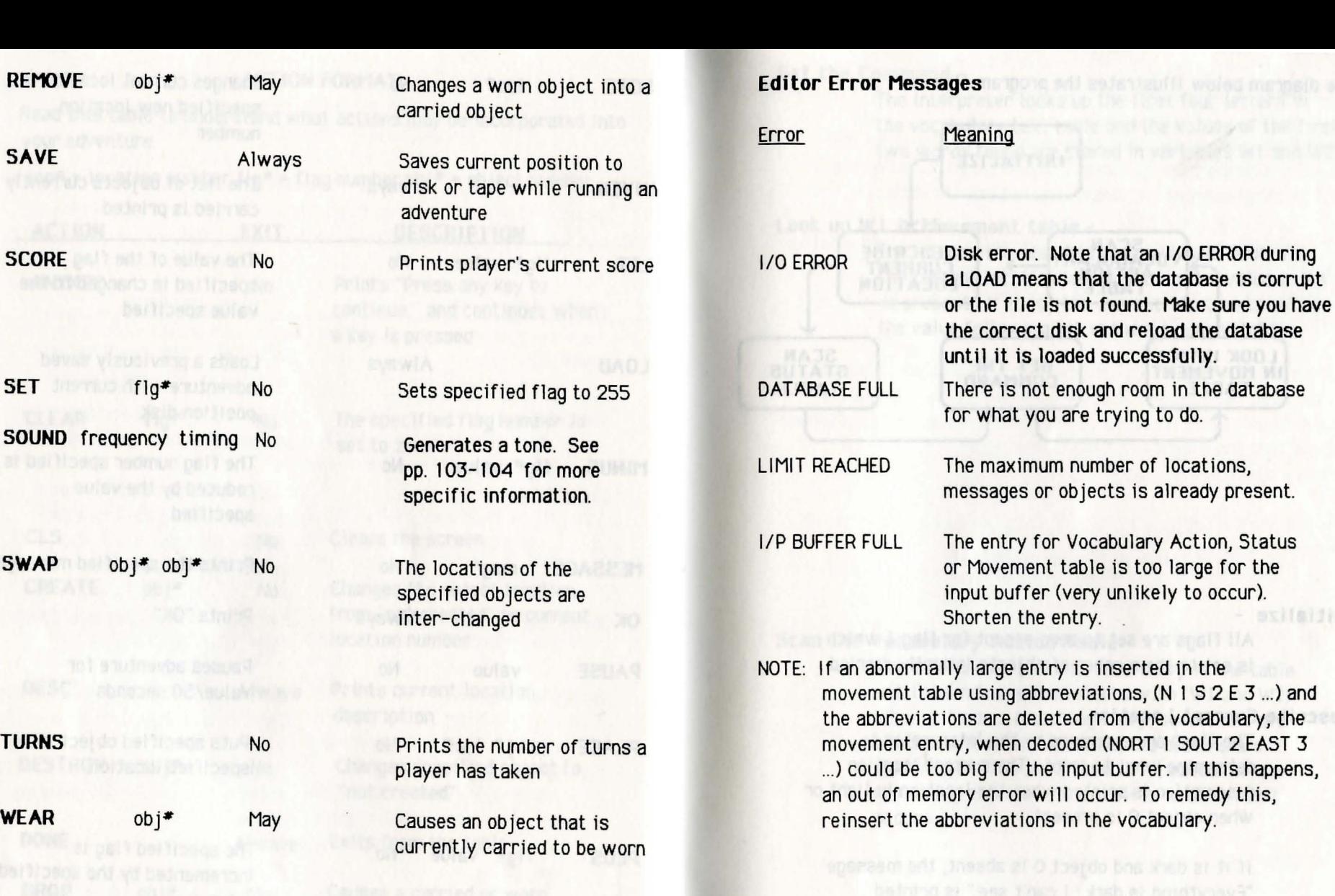

# The Interpreter

The Interpreter controls the flow of the adventure. It reads what the player types in and tries to execute his commands. When a command is not understood, the Interpreter responds with a message saying that it does not understand. If a command cannot be executed, the Interpreter will respond with "I can't", or another more specific message.

Scan the Status Tehlari

The diagram below illustrates the program flow:

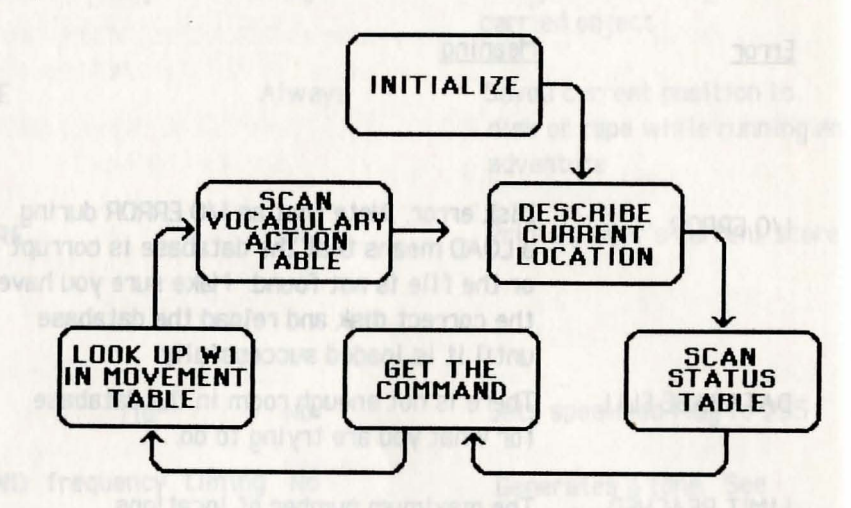

Initialize -

All flags are set to zero except for flag 1 which is set to the number of objects initially carried.

#### Describe Current Location -

The flags are examined by the Interpreter to determine what to print. The current location description is printed when the location is light or when object 0 is present.

If it is dark and object 0 is absent, the message "Everything is dark. I can't see." is printed.

#### Scan the Status Table -

The first entry in the Status table is examined, by the Interpreter; if the conditions are satisfied, the action(s) that follow will be performed: if not satisfied, the next entry in the table will be examined. This procedure repeats for each entry in the table or until an exit occurs.

Get the Command -

The Interpreter looks up the first four letters in the vocabulary text table and the values of the first two words found are stored in variables WI and W2.

#### Look up WI in Movement table -

The Interpreter searches the movement table for the current location to see if the word value in WI is present. If it is, the current location is set to the value following W1 in the movement table.

Scan the Vocabulary Action Table -

The Interpreter looks at each entry in the table until it finds one that starts with (WI and W2). When it finds a matching entry, conditions are checked and when satisfied, the actions are performed. This procedure is repeated for the remaining entries' in the table or until an exit occurs.

The basic structure of the Interpreter has its origins in an article written by Ken Reed and published in the August 1980 issue of Practical Computing. Although the Interpreter in AdventurWriter now has little in common with the article, the terms used to describe it are similar to those used in the article.

#### **Diagnostic Flags**

Flags are just variables that hold numbers. The flags are numbered from 0 to 32. Some flags are controlled by the Interpreter and you, the designer, control the others.

Let's try a simple example. Suppose we want to know whether or not the player has gone to the beach before he gets to the dungeon (all in an imaginary Adventure). To do this, we take the following approach:

When the player gets to the beach, make variable 11 equal to 123. That way, when the player gets to the dungeon, all we have to do is look at variable 11. If it is equal to 123, then we know that the player has been to the beach. Here's how we would do it:

In the Status Table, we check if the player is at location 10, which is the beach:

> CHEC \* Conds AT Acts LET

11 123

10

Now, also in the Status Table, we check to see if we're at Location 33 (the dungeon) and if we've been to the beach: CHK2 \* Conds AT 33

> EO 11 123 Acts

All flags start out with a value of zero until you or the Interpreter changes them. You can change any of the flags but the only ones that you totally control are 11-29. (The Interpreter doesn't have any effect on these). The other flags (0-10, 30-32) are affected in one way or another by the Interpreter. Let's examine each flag in detail:

Everything is cart if can't see The printed

it is dark and object it taking an it the message

Flag 0

When you set this flag to zero, the Interpreter assumes that it is light and will display the normal location description. When it is set to any other value, the Interpreter assumes it is dark and prints the message "Everything is dark. I can't see.", as a location description.

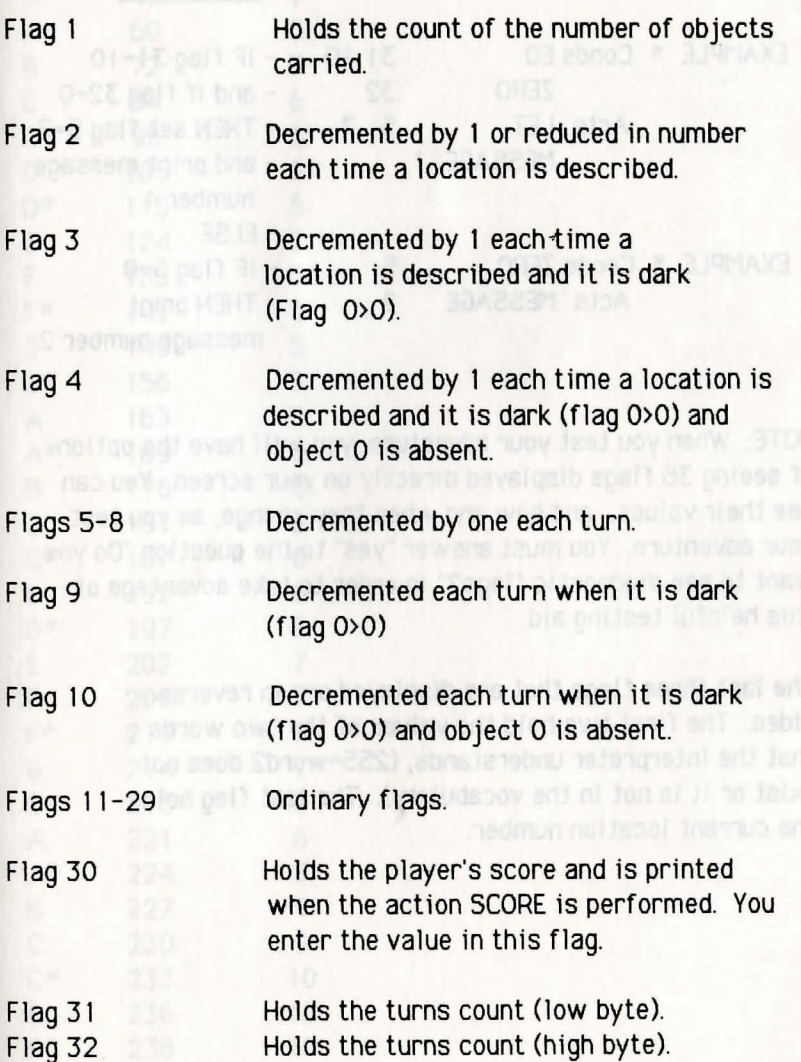

NOTE: Flag 31 is incremented every turn. When it reaches 256, flag 32 is incremented and flag 31 is reset to zero. Then the process starts over again.

Let's use some flags in an example.

Suppose we want to print message 1 after the player has taken 10 turns, and then print message 2 after the player takes 7 more turns.

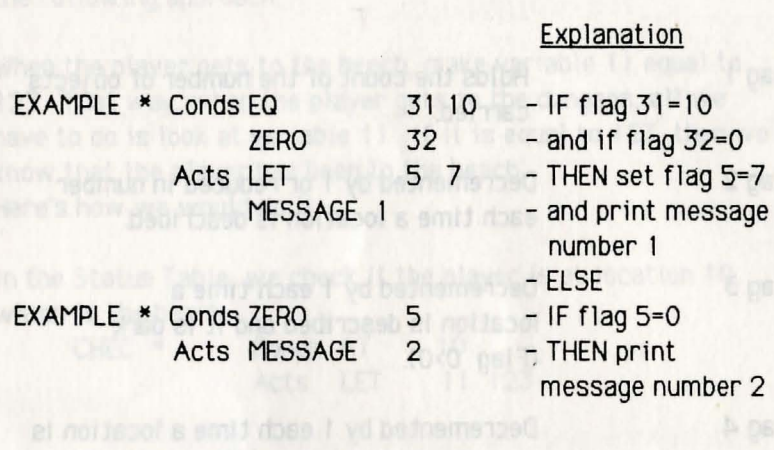

NOTE: When you test your adventure, you will have the option of seeing 36 flags displayed directly on your screen. You can see their values, and how and when they change, as you test your adventure. You must answer "yes" to the question "Do you want to see diagnostic flags?" in order to take advantage of this helpful testing aid.

The last three flags that are displayed are in reverse video. The first two hold the values of the two words that the Interpreter understands, (255=word2 does not exist or it is not in the vocabulary). The last flag holds the current location number.

#### AdventureWriter Sounds

Sounds are available for you to enhance your adventure further. The information below provides an introduction to possible effects.

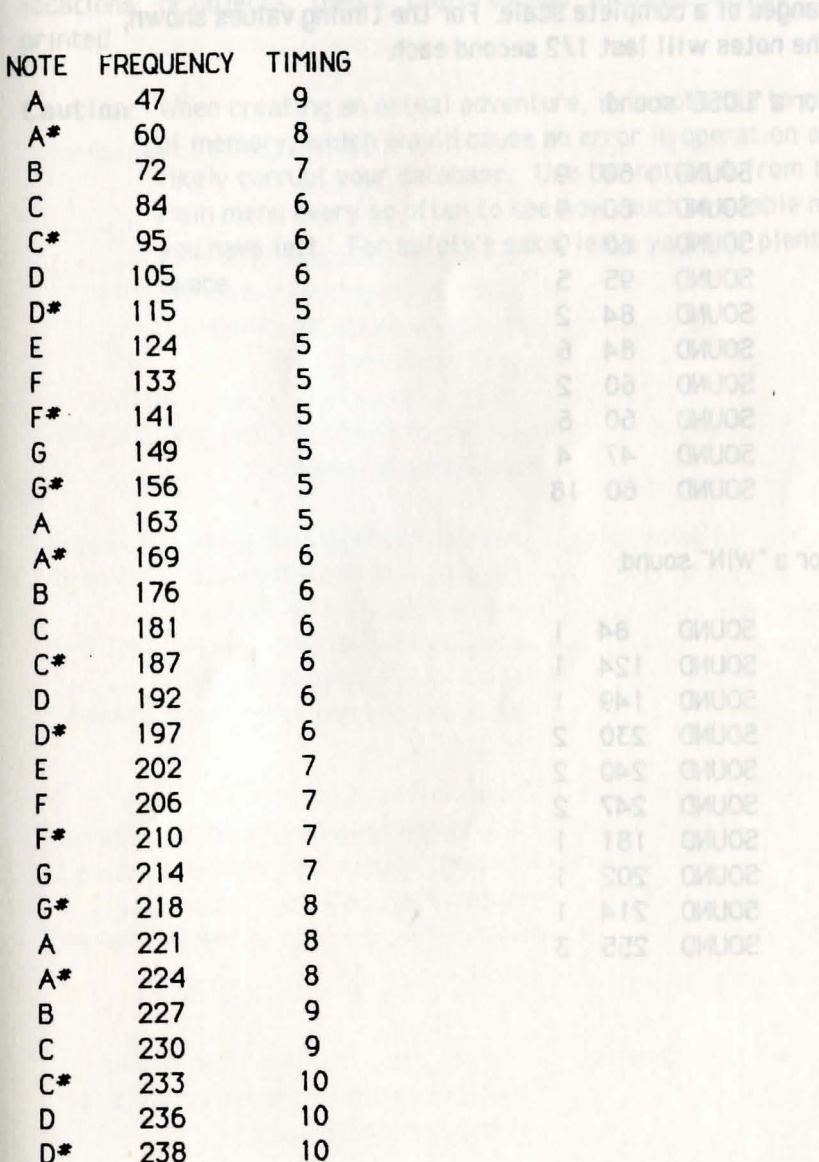

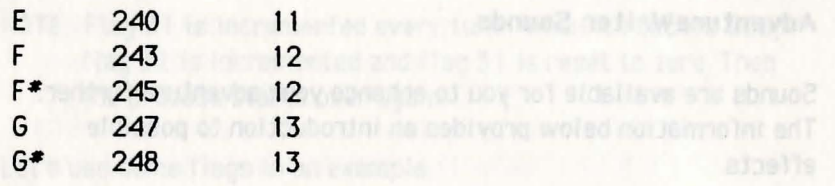

The following table gives values which will produce three ranges of a complete scale. For the timing values shown, the notes will last 1/2 second each.

For a "LOSE" sound:

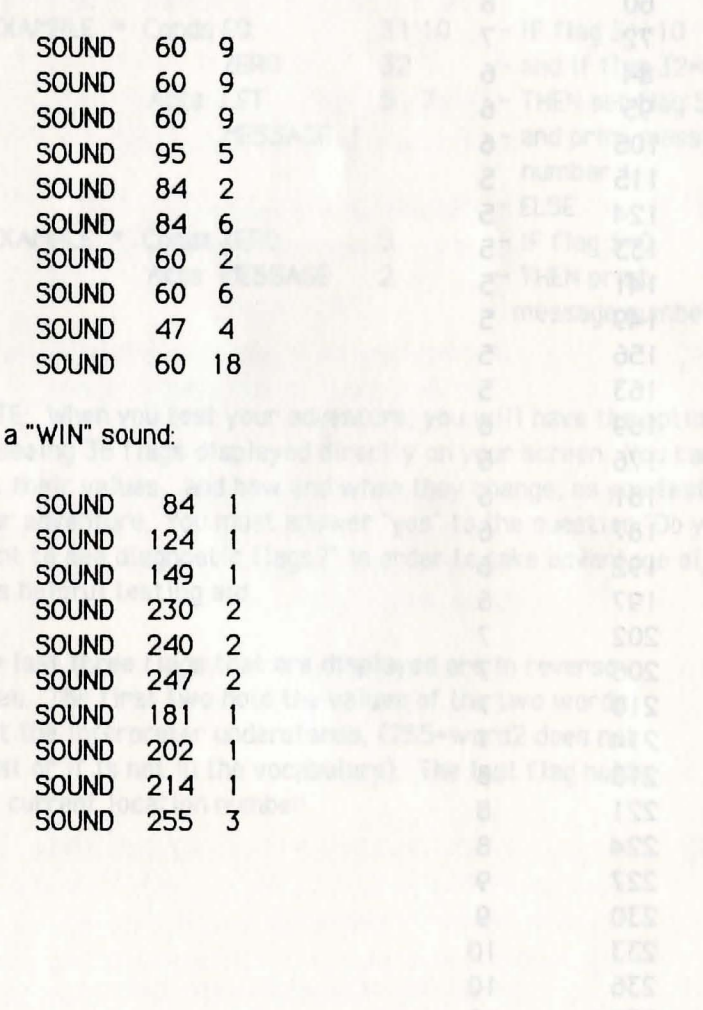

#### ADVENTUREWRITER CAPACITIES

Vocabulary - May be numbered from 1 to 254 Messages - May be numbered from 0 to 254 Location descriptions - May be numbered from 0 to 251 Ob ject descriptions - May be numbered from 0 to 254

If you reach the maximum number of Vocabulary words, Messages, locations, or objects, then a "limit reached" message will be printed. He hadw harmonized something which matches a widow

Caution: When creating an actual adventure, it is possible to run out of memory, which would cause an error in operation and likely corrupt your database. Use the option 0 from the Main menu every so often to see how much available memory you have left. For safety's sake, leave yourself plenty of space. <sub>10</sub> no show with the state of the space.

- talenghain!

F or

#### ADVENTUREWRITER GLOSSARY part 1: Page 1

Acs of 0 ment betworthin Glossary 2001 Iqtibasb Jos (dO

Acts - The actions performed when all satisfied.

Conditions - The conditions necessary for an action to be executed.

Database - A large grouping of information, stored in memory or on disk. This database holds the information your adventure uses.

Editor - The program that allows you to create or change an adventure.

Filename - A name, made by typing letters of your choice, that the AdventureWriter will use to refer to your database or completed adventure. Remember this name. You'll need it to load your database or adventure once it's saved on disk or tape.

Flag - A variable capable of holding a number (0-255). Each flag itself is numbered 0-32. Flags are used for keeping track of things such as thirst, hunger, etc.

Interpreter - The program that takes the data you have created with the Editor and uses it to run the adventure.

#### ADVENTUREWRITER GLOSSARY part 1: Page 2

Inverse - The effect of a word or character is printed out with a solid background and a negative foreground.

Menu - A list on the screen of various options you may take. To choose an option, type one letter that matches the command you want and press RETURN.

Null entry - Inserting a RETURN with nothing preceding may put a blank entry into the current table or description. An accidental null entry may be amended: at any time. Caution: Your entry number may also be incremented.

Syntax error - Indicated by a' ?'. An error due to misspelling, typing an invalid option, or an incorrect format.

**Main Menu Glossary** 

#### A.. Vocabulary -**Text**

The words (with their corresponding number) which the program will understand when the adventure is run.

# Text

B . . Message - **This table will contain all** messages whcih will be printed; based on conditons met during an adventure. eg: I"m dying of starvation!

#### c . . Location - Descriptions

The descriptions printed for each location. These are exact descriptions of each location which are entered at the beginning of the adventure creation.

D . . Movement -Table

This table contains the relative positions of each location. The inter connections between all locations are entered in this table.

E..Object-**Descriptions** 

This table contains the complete descriptive text required for each object. Important: Object o is always considered a source of light (eg: candles, flashlights, etc.). Remember this when creat ing your adventure.

F .. Object - **Starting** Locations

This table will contain the exact location of each object at the start of your created adventure. Entries cannot be inserted. When you insert object text for an object, the Editor automatically inserts an entry of " not created " for that object in the table.

G . . Vocabulary - Action Table

H .. Status Table -

 $I$  Save A -Database

J .. Verify A - Database

K .. Load a - Database

L.. Test This -Adventure

This table checks various flags and other information just before the Interpreter asks the player what to do.

The table that you create to tell the Interpreter how to respond

when a player types in a

command.

This options allows you to transfer your created database to disk

This option allows you to verify that your database was saved without errors.

This option allows you to load a previously saved database from disk so that you may use the Editor either to examine or to change any information.

Using this option, you may test a partially or fully completed adventure and return to the Editor.

M .. **Save This**  - **Adventure** 

You would use this option to save a **fully completed** adventure. To save a partially completed adventure, you must use the option· I· - **Save a Database.** 

N . . **Verify This**  - **Adventure**  Use this option to check that the adventure was saved without errors.<br>Literature and provided and

O .. **Memory-Available**  This option will display the amount of unused memory left for you adventure.

ceast object forpartment Object

s last van van vin het en renee val en avant jast

all of muser one shopping when

- P ..  **Of Portable Objects**  With this option you may set the maximum number of objects (torches, keys, food, etc.) a player may carry at one time.
- a .. **Adventure Writer Messages** With this option, you may examine or alter AdventureWriter messages. These are pre-set messages which cannot be added to or deleted from.
- ... . . **Return To BASIC**  Use of this option will cause an exit from the Editor program an place you in BASIC.

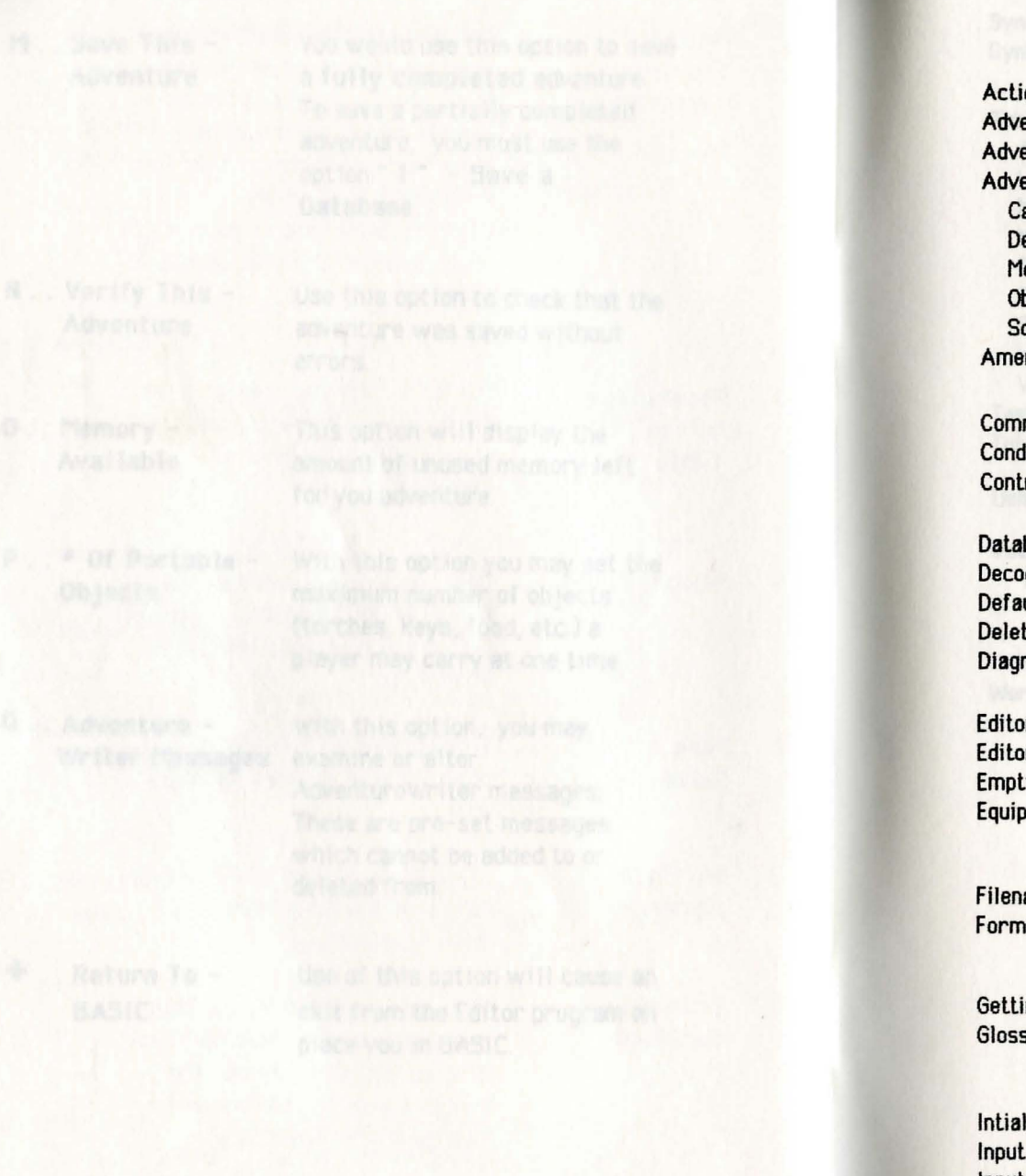

ions 5,53,94 enture 5.42.97.98 enture Map 16 entureWriter Capacities 105 efinition 5 lessage Table 84 bjectives 11,16 ound 103 Amend/Alter 19.22.41.64.69 mands 5 ditions 53,55,72,92,106 rol Key 18,19,26,40 base 1,7,81,106

ding 30,88 ult 16,24,32,46 te 62,63,64 nostic Flags 63,100

r 1.7.26.40.84.106 or Error Messages 97 ty (null) Entry 22,86,87,91,107 **Expenditually Materials Needed 11** 

ame 106 hatting Diskette 12

ing Started 11 sary 106-110

lize 98 Buffer 86,91 Input Routine 12 Insert 13.66 .69.86.87 Interpreter 1,7,55,69,97,106 Introduclion 1

El Fasur-

Jewel Thief 11

Key to Symbols 2

loading Procedures 12 location 5.42.98 Description Table 22.82.90 Descriptions 15.20.24.47.87 Names 16 Number 16.46.84

Main Menu 12 Main Menu Glossary 108 Memory Available 13 Message 50.5 1.65 Number 46.84 Text 46.47.65.66.86 Text Table 81 Movement Pairs 82 Movement Table 21. 42.44.63.82.88.99

Object 5.39.42 Description Table 39.82 Descriptions 24.26.39.47.59 Starting location Table 26.40.83 Starting locations 26.27.40.61.90 Operation 7

pnase I 15 Phase II 39 Phase III 59 Portable Objects (\* of) 76 Preliminary Procedure 8.11 Printer 85 Protection 3

Reference Section 1,81

Save This Adventure 78 Save. Verify. and load Database 13 Selling Your Adventure 9 Sounds 53.103.104 Source of light 25.59.83.89 Standard Design Procedures 1.7 Status Table 53.73.84.98

Synonyms 5.26.29.35.63.62 Syntax Error 13.107

#### Table

AdventureWriter Message 84 location Description 22.90 Message Text 81 Movement 21.42.44.63.82.68.99 Object Description 39.82 Object Starting location 26.40.63 Status 53.73.84.98 Vocabulary Action 31.48.66.83.90.99 Vocabulary Text 81 Test This Adventure 56 Tutorial 1

Using This Manual

Vocabulary 5.28.29.31.58 Action Table 31.48.66.83.90.99 Text 42.61 Text Table 81

Word Value 30.58.73.81.82.91

NOTES NOTES

Location Departoinm 22,99 18 JacT someon"

Discription: 74,26,39,47,59 / R.S.S. / S.ET.82.02 eday book/

Printer #5 1997

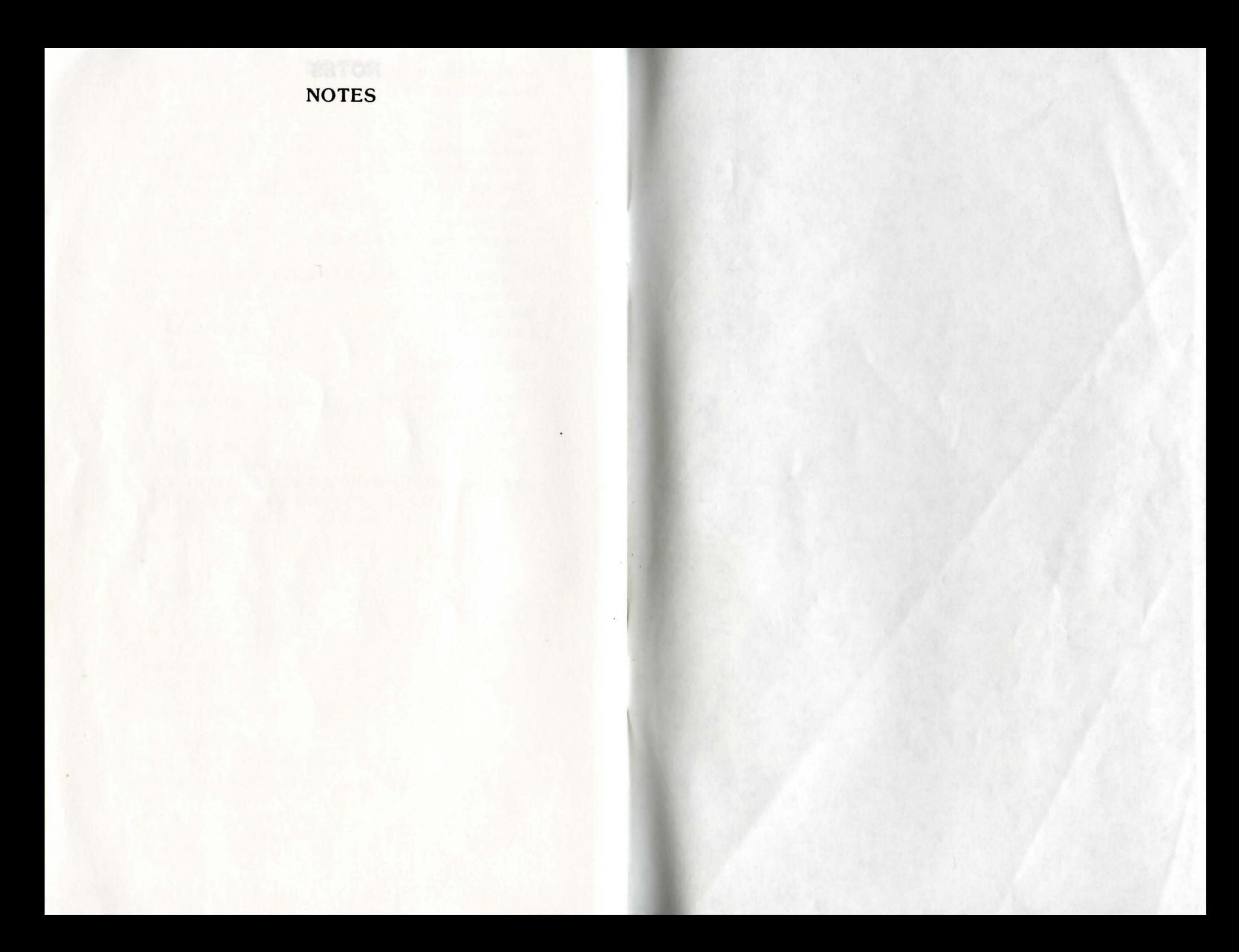

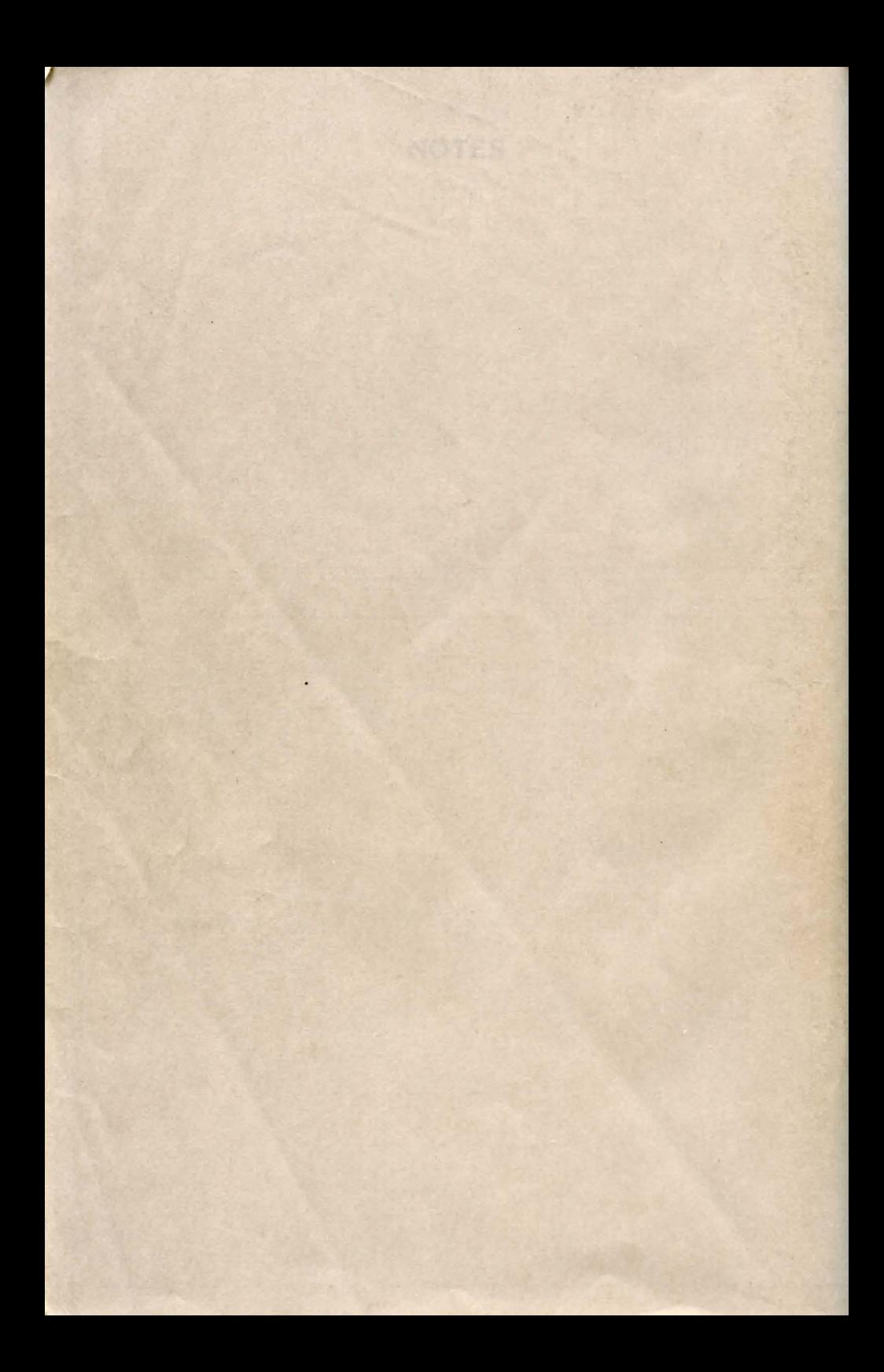